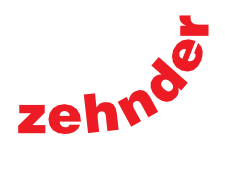

always the<br>best climate

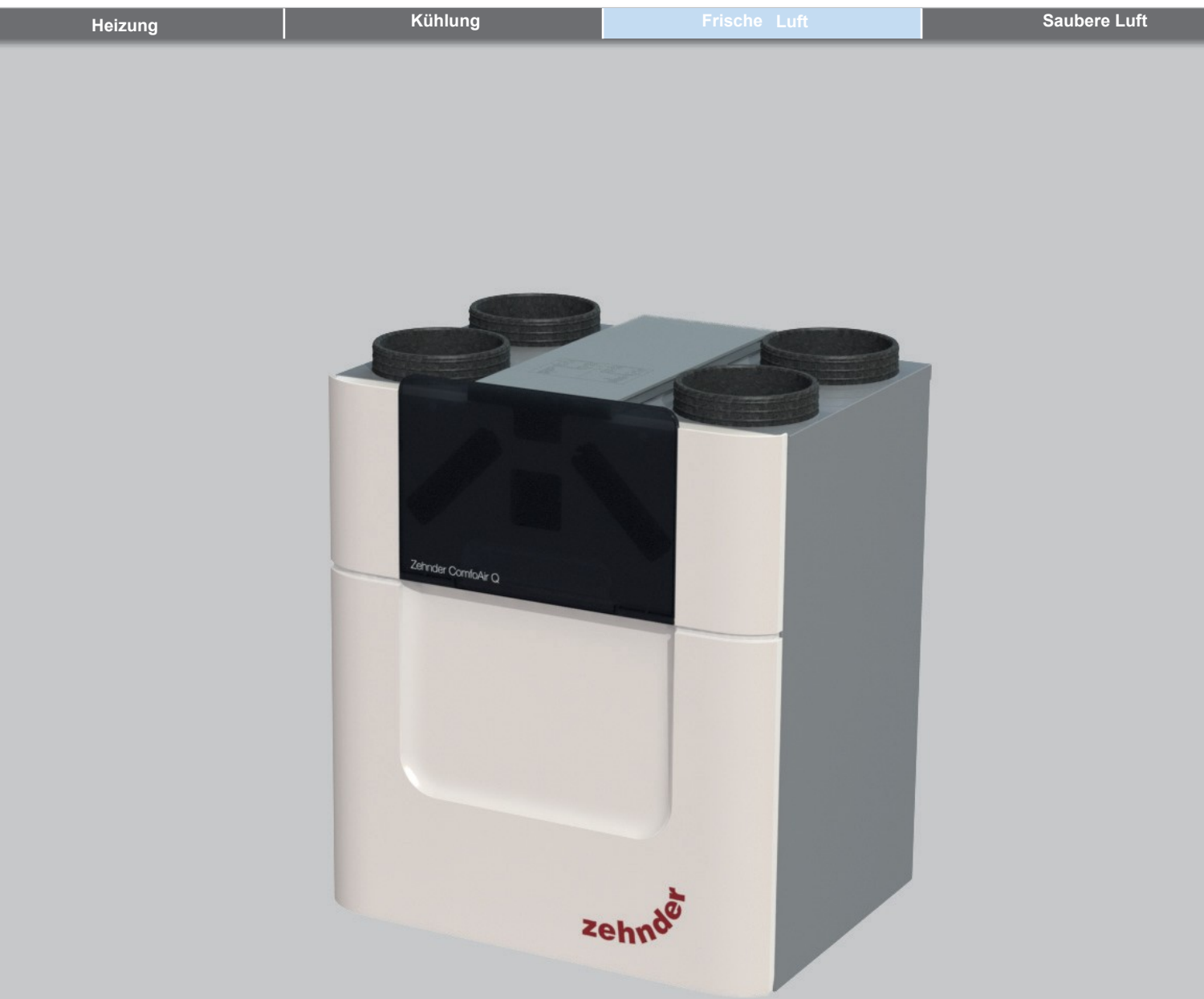

## Vorwort

## **Lesen Sie dieses Dokument vor der Verwendung sorgfältig durch.**

Mit diesem Dokument können Sie das ComfoAir Q auf sichere und optimale Weise installieren, in Betrieb nehmen und die Wartung durchführen. In diesem Dokument wird das ComfoAir Q als "das Gerät" bezeichnet. Das Gerät unterliegt einer ständigen Weiterentwicklung und Verbesserung. Daher kann das Gerät geringfügig von den angegebenen Beschreibungen abweichen.

Die folgenden Piktogramme werden in den Zehnder-Dokumenten verwendet:

Allgemeine Informationen über das Lüftungssystem. Gewährleistungs- und Haftungsbedingungen.

EWG-Konformitätserklärung.

So tauschen Sie die Filter im Gerät aus.

Wie Sie die Ventile und/oder Gitter im Lüftungssystem reinigen. Wie

Sie die Anzeige am Gerät verwenden.

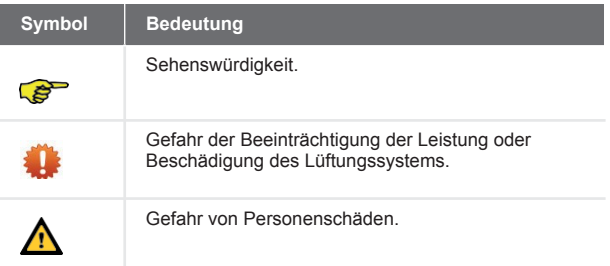

#### $\bullet$ **Fragen**

Sprechen Sie mit Ihrem Lieferanten, wenn Sie Fragen haben oder ein neues Dokument oder neue Filter bestellen möchten. Die Kontaktdaten des Hauptlieferanten sind:

Zehnder Group UK Ltd Einheit 4 Watchmoor Point - Camberley, Surrey - GU15 3AD T +44 (0) 01276 605800 - F +44 (0) 1276 605801 info@zehnder.co.uk [- www.zehnderpassivehouse.co.uk](http://www.zehnderpassivehouse.co.uk/)

#### **Alle Rechte vorbehalten.**

Diese Dokumentation wurde mit größtmöglicher Sorgfalt erstellt. Der Herausgeber kann nicht für Schäden haftbar gemacht werden, die durch fehlende oder falsche Angaben in diesem Dokument entstehen. Im Falle von Streitigkeiten ist die englische Version der Anleitung verbindlich.

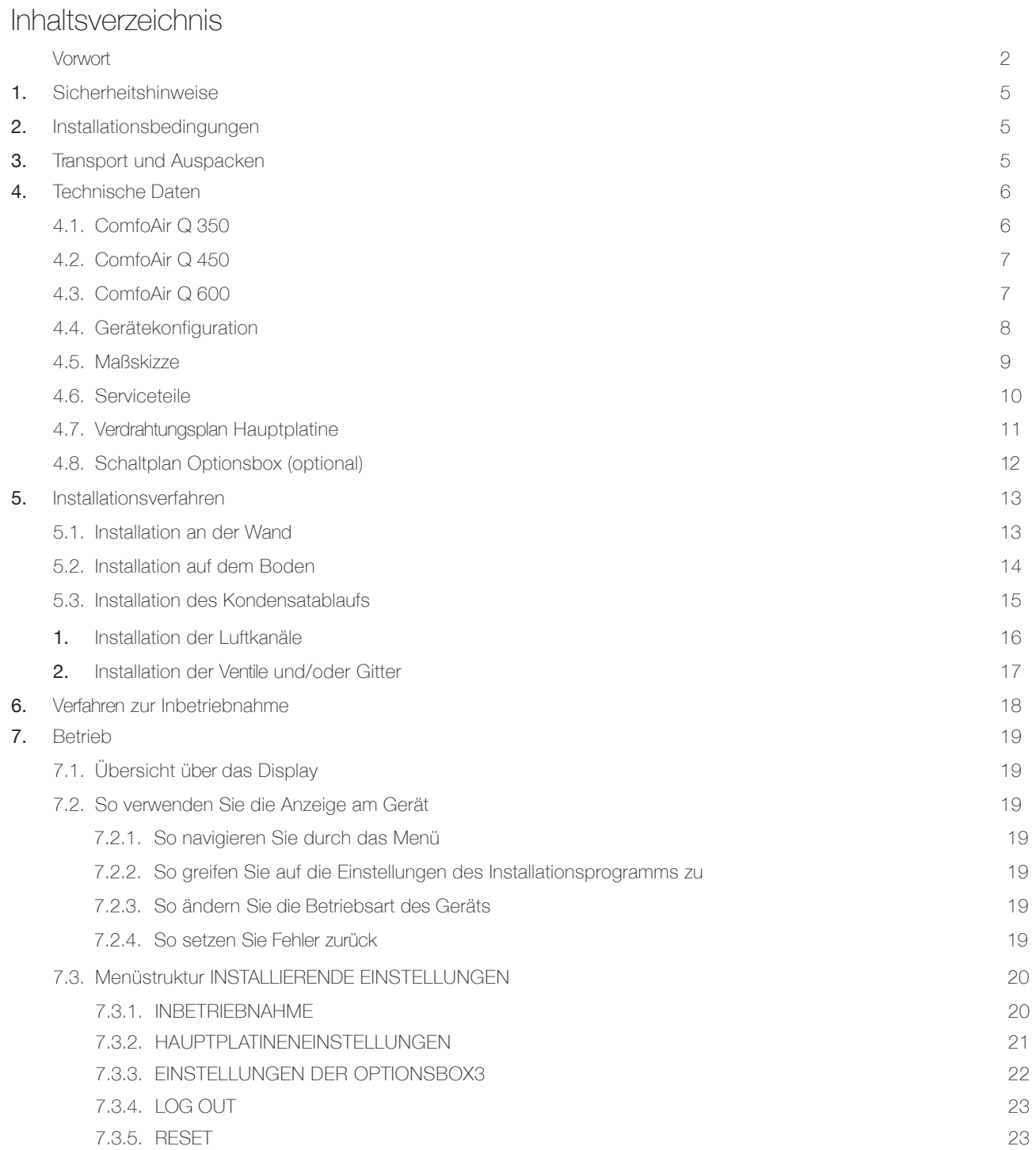

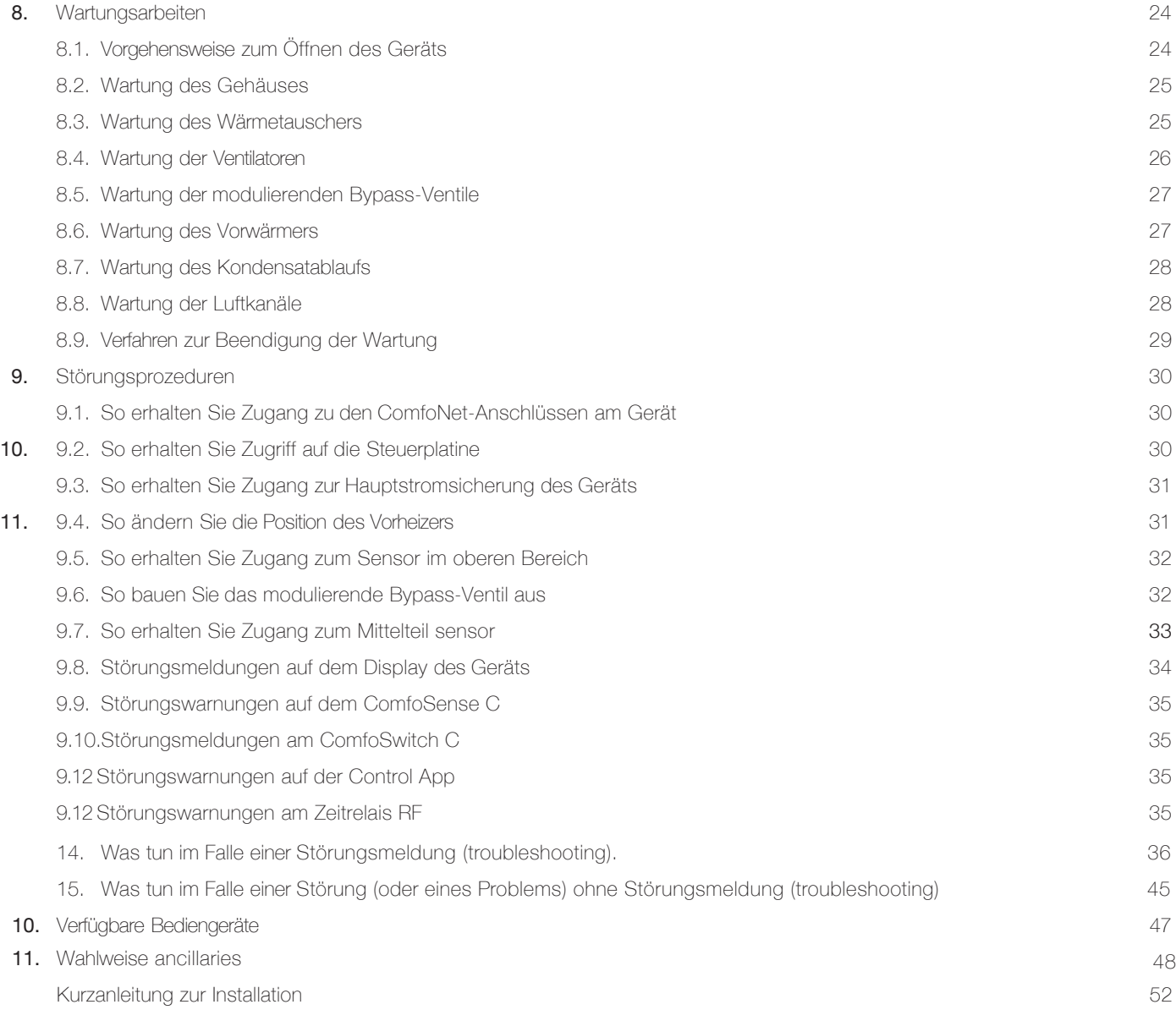

## 1. Sicherheitshinweise

◆ Beachten Sie stets die Sicherheitsvorschriften, Warnungen,Hinweise und Anweisungen, die in diesem

Dokument. Wenn die Sicherheitsvorschriften, Warnungen, Hinweise und Anweisungen in diesem Dokument nicht beachtet werden, kann es zu Personenschäden oder Schäden am Gerät kommen;

- ◆ Beachten Sie stets die allgemeinen und örtlich geltenden Bau-, Sicherheits- und Installationsvorschriften der Gemeindeverwaltung, der Elektrizitäts- und Wasserwerke oder anderer Stellen;
- ◆ Trennen Sie immer die Spannungsversorgung des Geräts, bevor Sie mit Arbeiten an der Lüftungsanlage beginnen. Das Gerät kann zu Verletzungen führen, wenn es im laufenden Betrieb geöffnet ist. Stellen Sie sicher, dass das Gerät nicht schalten kann

aus Versehen wieder an;

- ◆ Schließen Sie immer Luftkanäle mit einer Länge von mindestens 900 mm an daGerät an, bevor Sie die Stromversorgung des Geräts herstellen. Dadurch wird sichergestellt, dass der Motor nicht berührt werden kann, während das Gerät aktiv ist;
- ◆ Nach der Installation sind alle Teile, die Personenschäden verursachen können, hinter dem Gehäuse gesichert. Zum Öffnen des Gehäuses sind Werkzeuge erforderlich;
- ◆ Die Installation, Inbetriebnahme und Wartung muss von einem zertifizierten Techniker durchgeführt werden, sofern keine andere Anweisung vorliegt. Ein nicht zertifizierter Techniker kann Personenschäden verursachen oder die Leistung des Lüftungssystems beeinträchtigen;
- ◆ Verändern Sie das Gerät oder die Spezifikationen nicht die in diesem Dokument angegeben sind. Eine

Änderung kann zu Personenschäden führen oder die Leistung des Lüftungssystems beeinträchtigen;

- ◆ Ergreifen Sie beim Umgang mit Elektronik immer ESD-verhindernde Maßnahmen, wie z. B. das Tragen eines Antistatik-Armbandes. Die Elektronik kann durch statische Aufladung beschädigt werden;
- ◆ Installieren Sie das Gerät an einem 230V~ 50Hz Netzanschluss. Jeder andere Netzanschluss führt zur Beschädigung des Geräts;
- ◆ Das Gerät ist für den Einsatz im Wohnbereich vorgesehen. Das Gerä tist nicht für den industriellen Einsatz, z. B. in Schwimmbädern oder Saunen, geeignet. Die Installation in einer industriellen Umgebung kann das Gerät beschädigen;
- ◆ Vergewissern Sie sich, dass dieses Dokument nach dem Gebrauch beim Gerät verbleibt.

## 2. Installationsbedingungen

- ◆ Prüfen Sie, ob der Installationsbereich frostfrei ist;
- ◆ Zehnder empfiehlt Ihnen nicht, dasGerät in Bereichen mit überdurchschnittlich hoher Luftfeuchtigkeit (z. B. Bad oder WC) zu installieren. Dies verhindert

Kondensation an der Außenseite des Geräts;

- ◆ Die zulässige Temperatur der zu bewegenden Luft liegt zwischen -20°C bis +60°C;
- ◆ Prüfen Sie, ob die Elektroinstallation für die maximale Leistung des Geräts geeignet ist. Die maximalen Leistungswerte finden Sie im Kapitel "Technische Daten".
- ◆ Prüfen Sie, ob die Elektroinstallation geeignet ist für

die maximale Leistung der Optionsbox. Die technischen Daten der Optionsbox finden Sie im Kapitel "Anschlussplan Optionsbox".

- ◆ Prüfen Sie, ob der Installationsbereich des Geräts ausreichend Platz für die nächsten Aspekte bitt
	- Das Luftkanalsystem um das Gerät herum ;
	- Durchführung von Wartungsarbeiten vor dem Gerät (mindestens 1 m);
	- Der Kondensatablauf unterhalb des Geräts (optional);
	- Die Verdrahtung eines externen verdrahteten Controllers (optional);
	- Der elektrische Leistungsanschluss des Geräts.

## 3. Transport und Auspacken

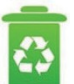

Die zulässige Lager- und Transporttemperatur liegt zwischen -40°C bis +60°C. Transportieren und packen Sie das Gerät vorsichtig aus. Entsorgen Sie das Verpackungsmaterial in einem

umweltfreundliche Weise.

#### **Prüfen der Lieferung**

Sprechen Sie im Falle einer Beschädigung oder unvollständigen Lieferung sofort mit Ihrem Lieferanten. Die Lieferung sollte mindestens enthalten:

- ◆ Das Gerät: Überprüfen Sie das Typenschild, um sicherzustellen, dass es sich um den richtigen Typ handelt;
- ◆ Montagewinkel;
- ◆ Netzkabel;
- ◆ Dokumentation;
- ◆ Gerät mit Standard-Wärmetauscher:
	- Kondensatablaufadapter 32mm Rohr;
	- Kondensatablaufadapter 1¼" Gewinderohr;
	- Verschlusskappe für den Kondensatablauf.
- ◆ Gerät mit Enthalpietauscher:
	- 2 Verschlusskappen für den Kondensatablauf.

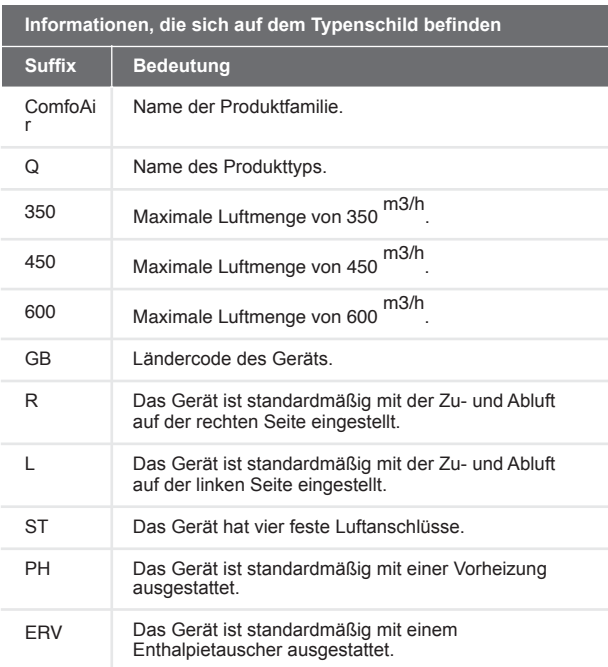

# 4. **(** Technische Daten

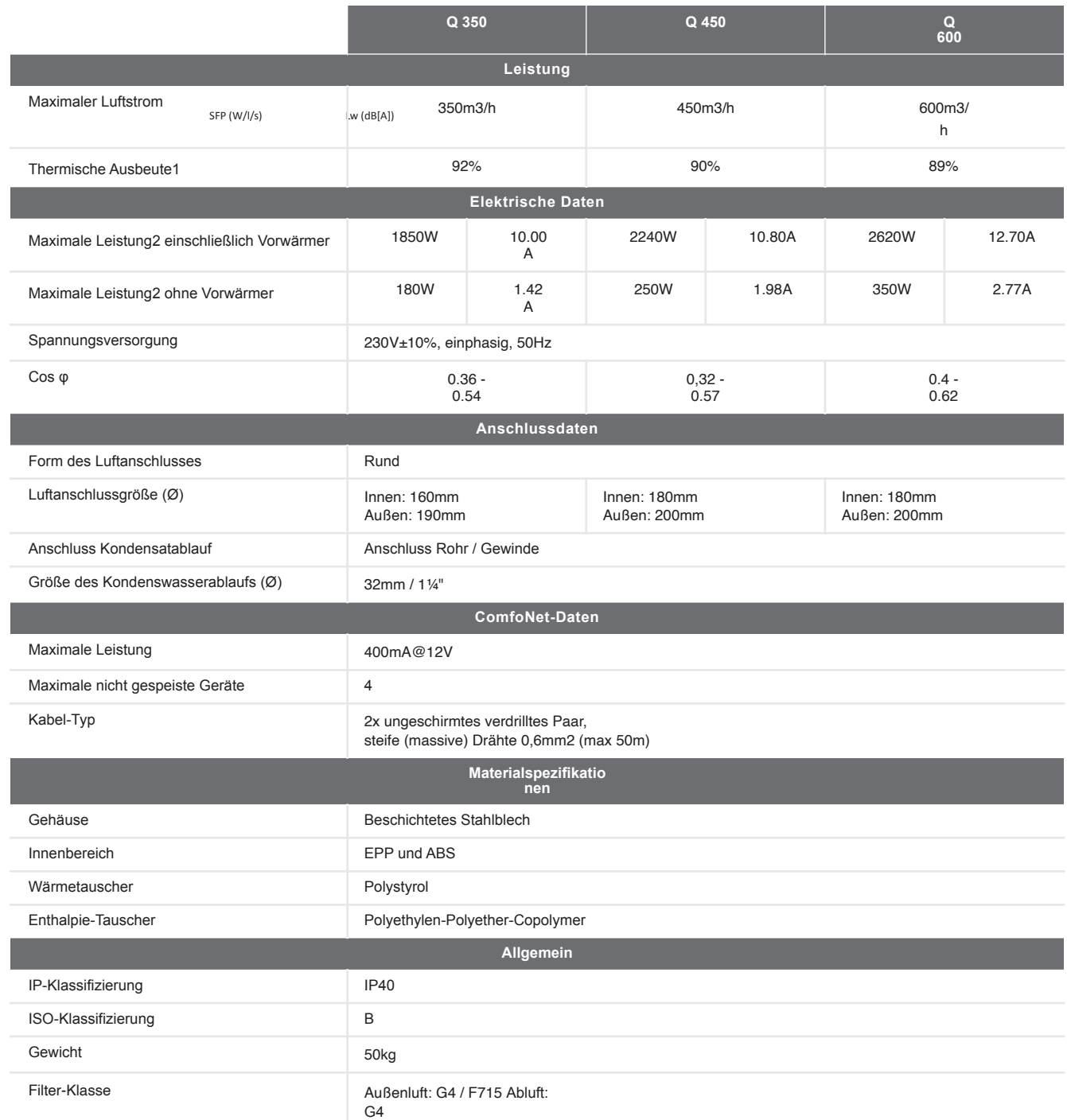

## 1. ComfoAir Q 350

8-DE

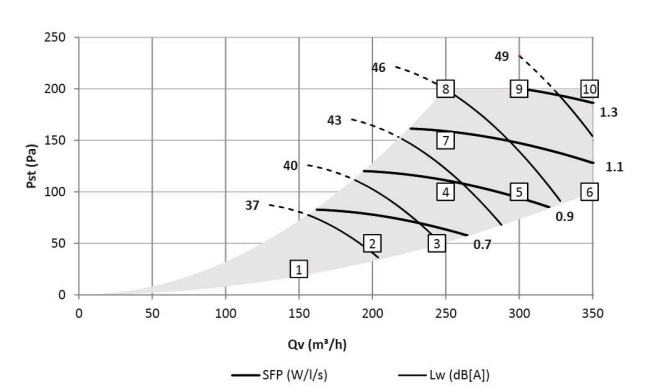

Lw in dB(A) Bezug 10<sup>-12</sup>W

Gehäuseabstrahlung gemessen nach ISO 3741:2010 Ansauggeräusch und Abluftgeräusch gemessen nach ISO 5135:1997 (Werte inklusive Endkanalkorrektur) SFP in Wh/m³ berechnet mit Messdaten nach EN13141-7:2010 cos phi bei ausgeschalteter Vorheizung (falls

vorhanden) 1<br>vorhanden) Gemäß EN 13141-7:2010.

2 Bei -15°C und maximalem Luftstrom.

 $15\,$ Standardmäßig auf dem PH-Gerät vorhanden.

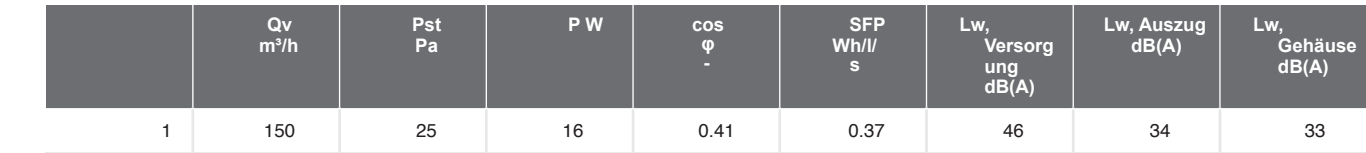

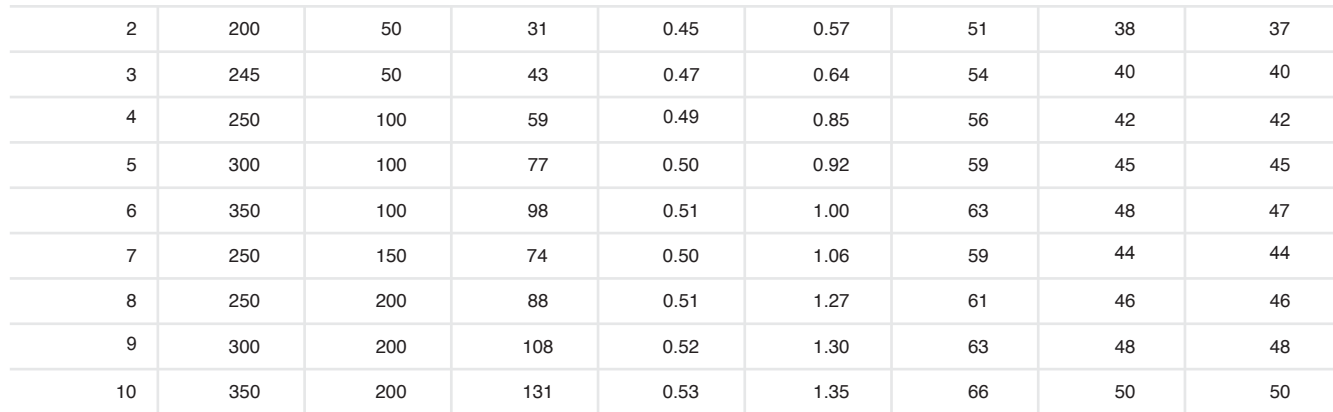

## 2. ComfoAir Q 450

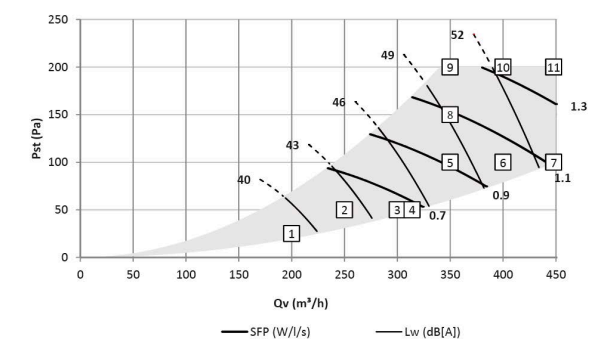

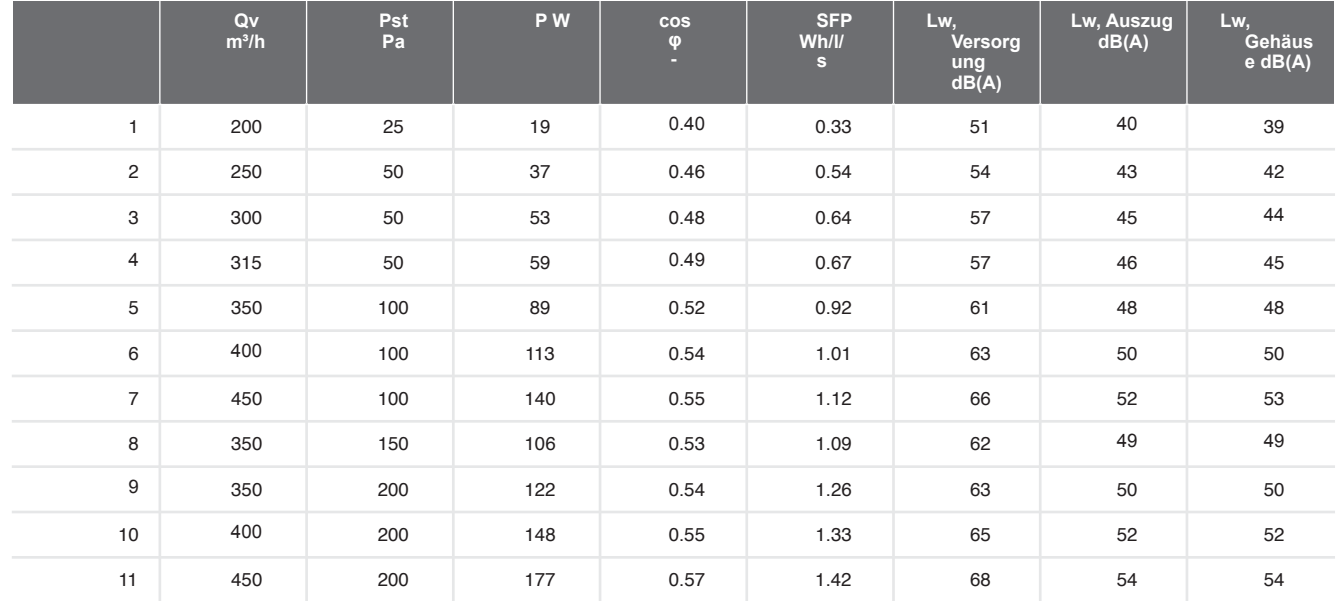

## 3. ComfoAir Q 600

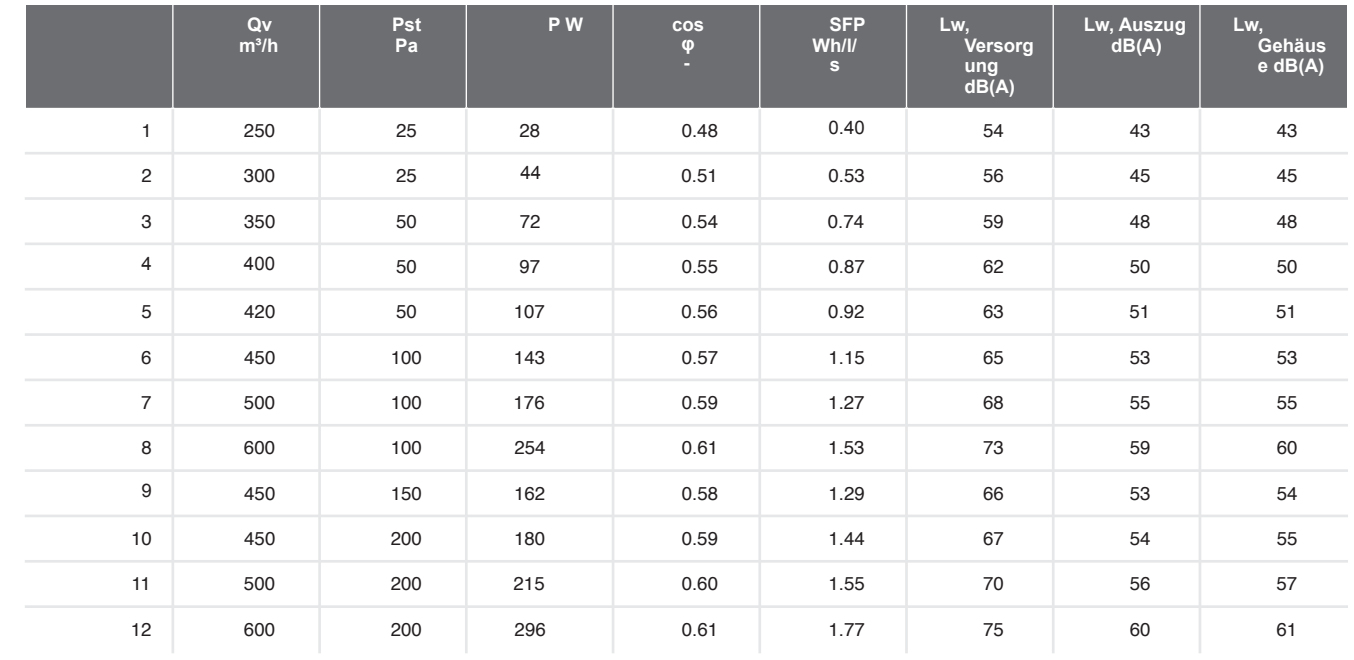

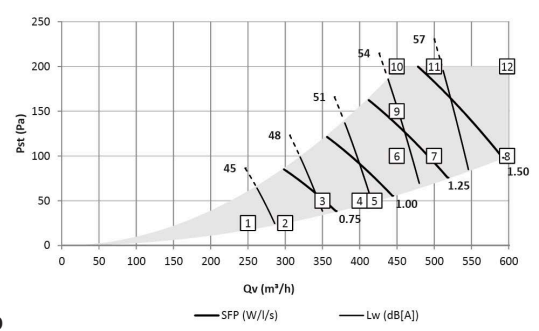

Lw in  $dB(A)$  Bezug  $10^{-12}W$ 

Gehäuseabstrahlung gemessen nach ISO 3741:2010

Ansauggeräusch und Abluftgeräusch gemessen nach ISO 5135:1997 (Werte inklusive Endkanalkorrektur) SFP in Wh/m³ berechnet aus Messdaten nach EN13141-7:2010 cos phi bei ausgeschalteter Vorheizung (falls vorhanden)

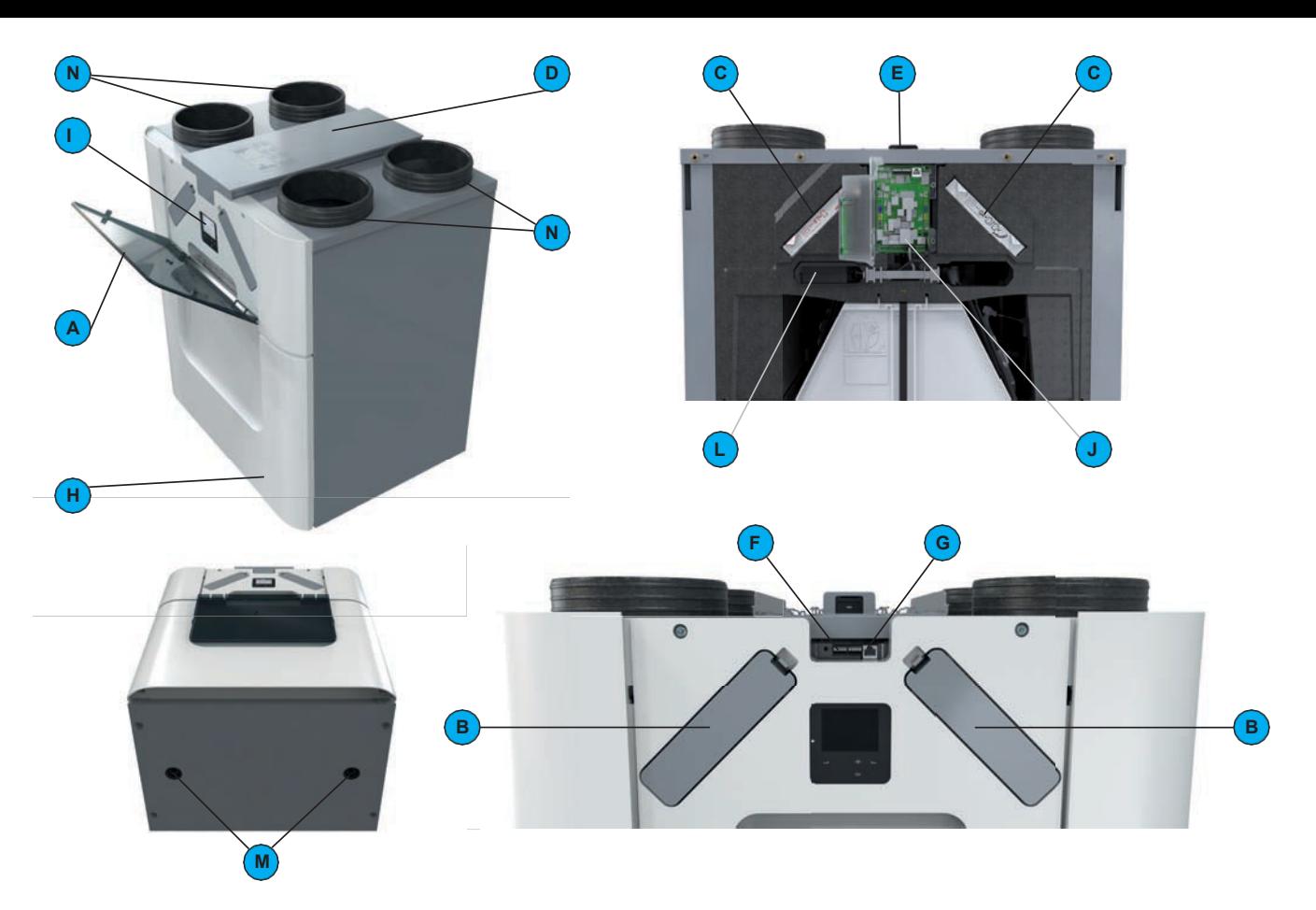

# 4. Gerätekonfiguration

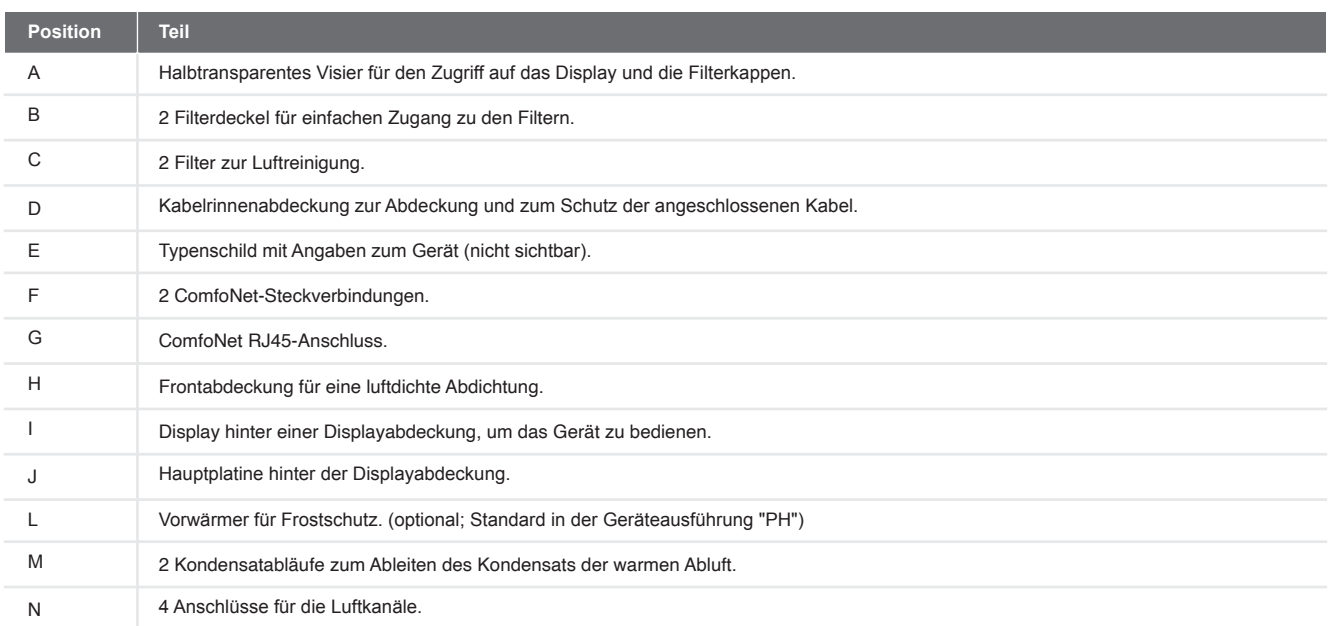

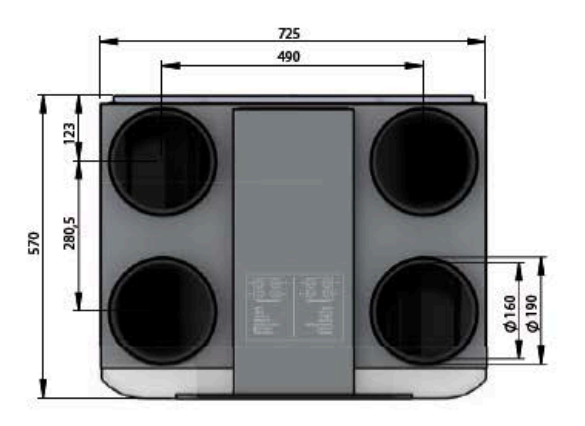

ComfoAir Q 350

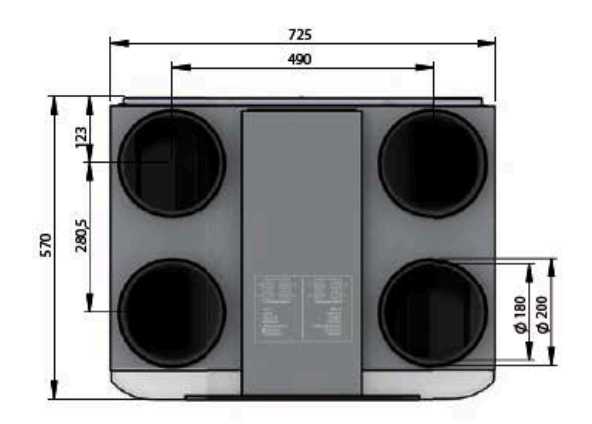

ComfoAir Q 450 / ComfoAir Q 600

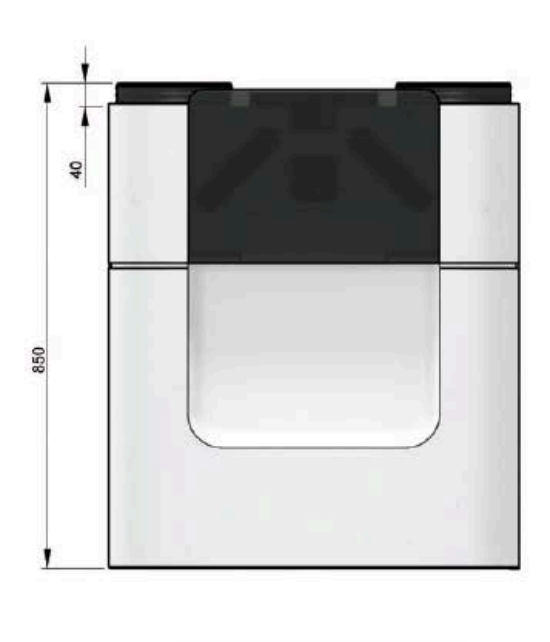

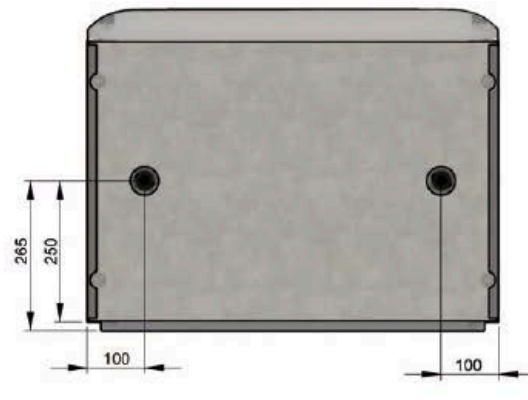

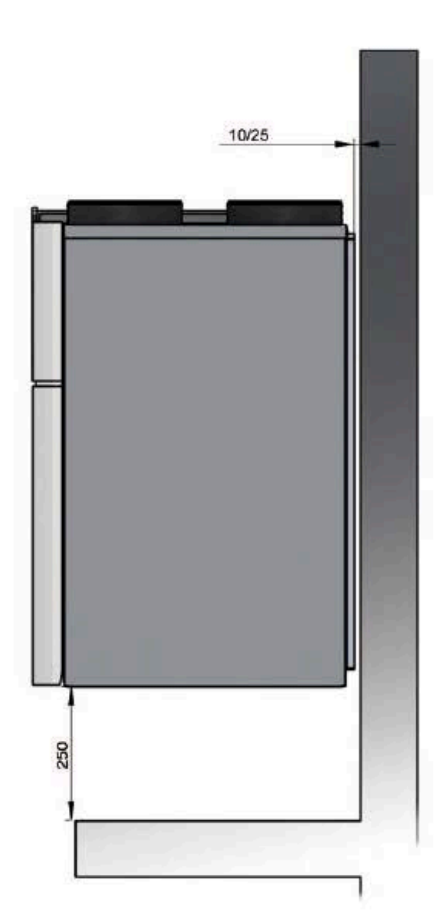

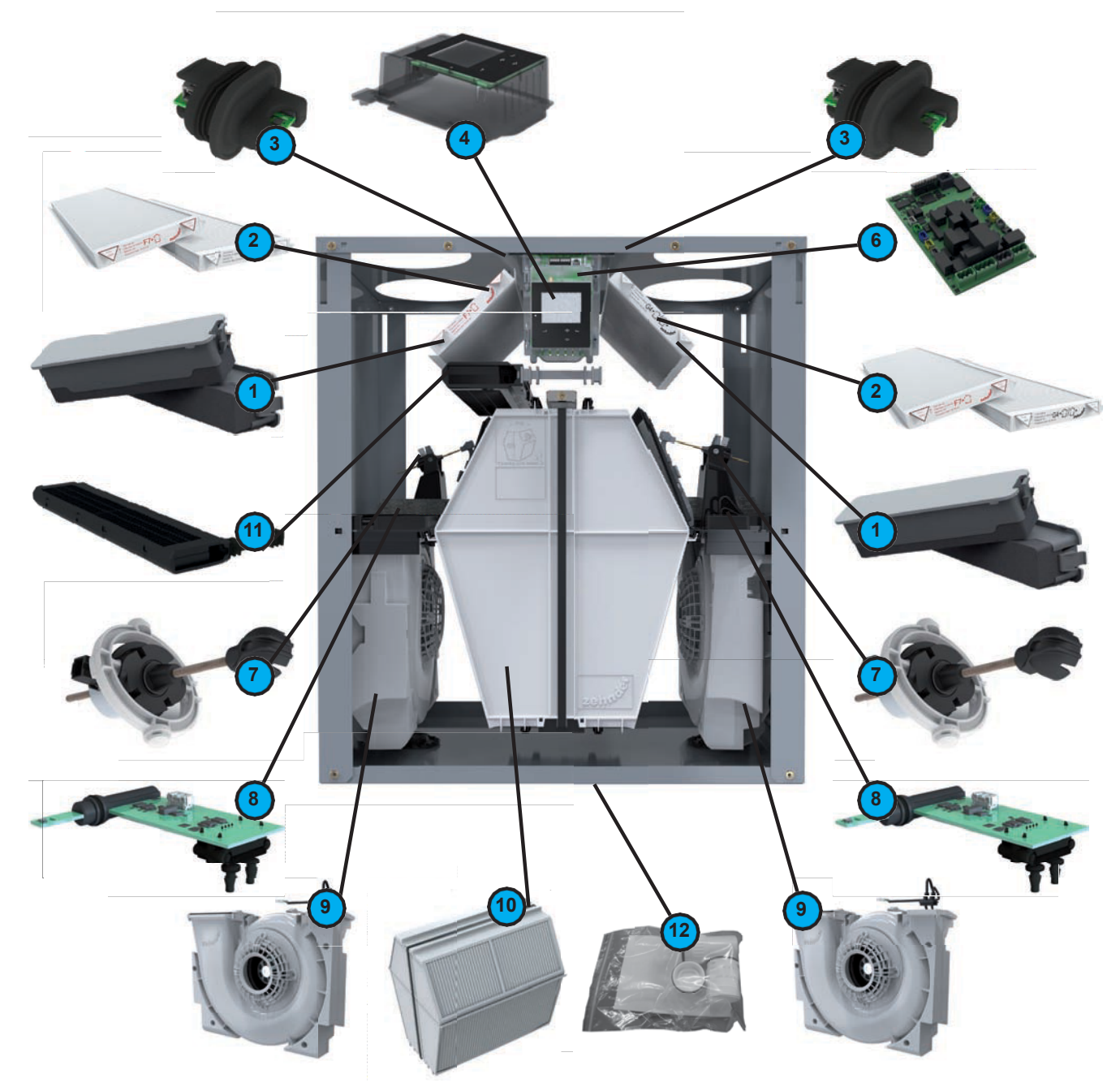

## 6. Serviceteile

Die unten genannten Serviceteile können als spezielles Service-Set bei Zehnder bestellt werden. Jedes Set wird mit einer eigenen Serviceanleitung geliefert, in der erklärt wird, wie das Teil zu ersetzen ist. Bitte prüfen Sie die Preisliste des Lieferanten für die Artikelcodes und Preise aller verfügbaren Sets.

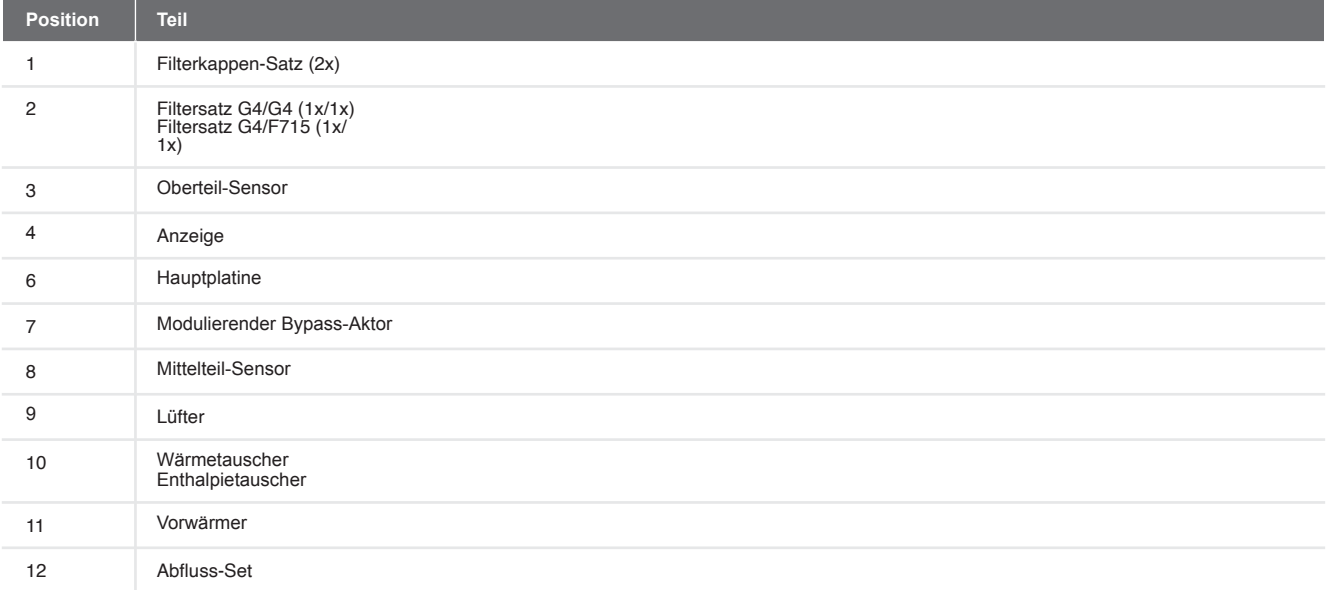

15<br>Standardmäßig auf dem PH-Gerät vorhanden.

# 4.7. Verdrahtungsplan Hauptplatine

## **Legende:**

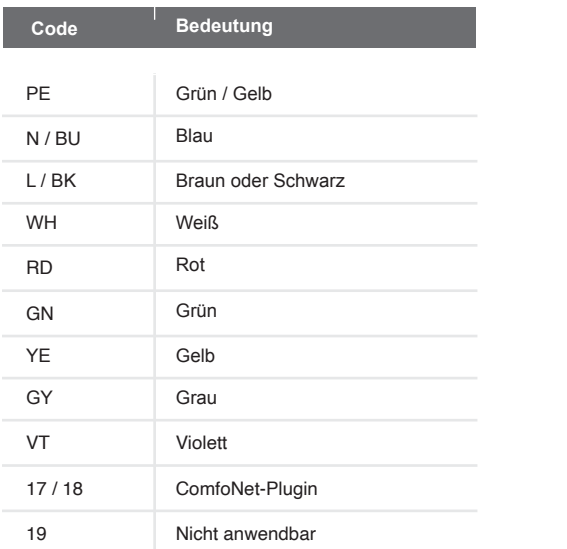

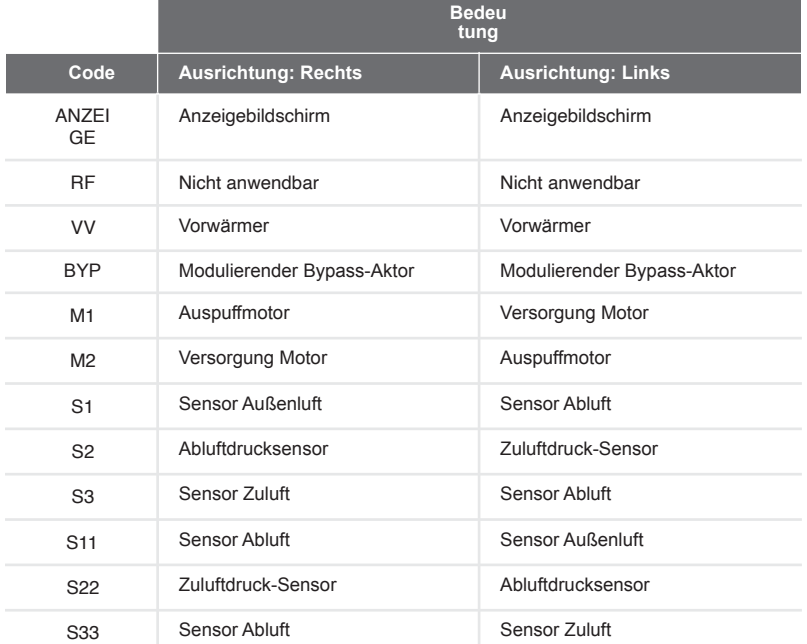

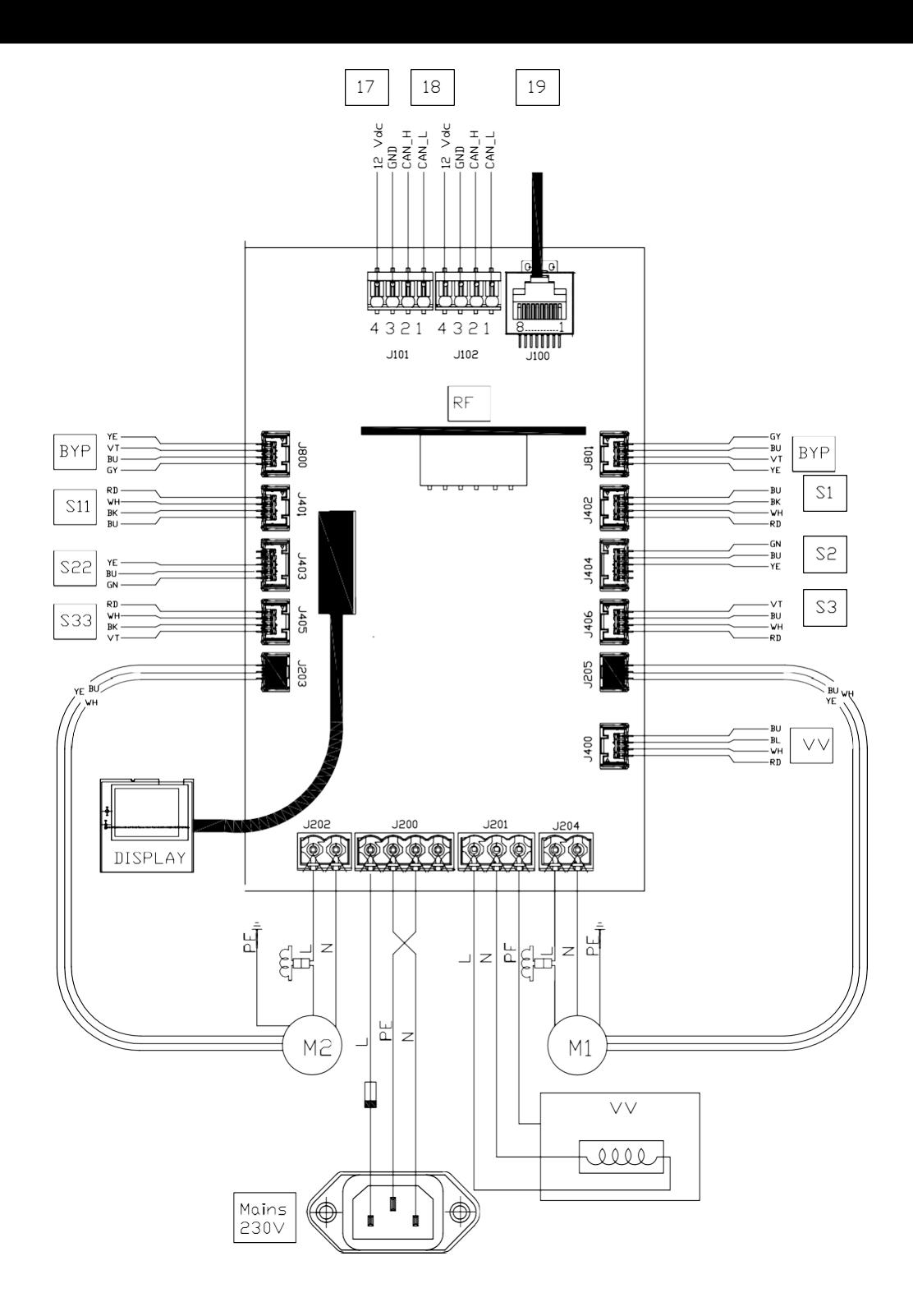

## 4.8. Schaltplan Optionsbox (optional)

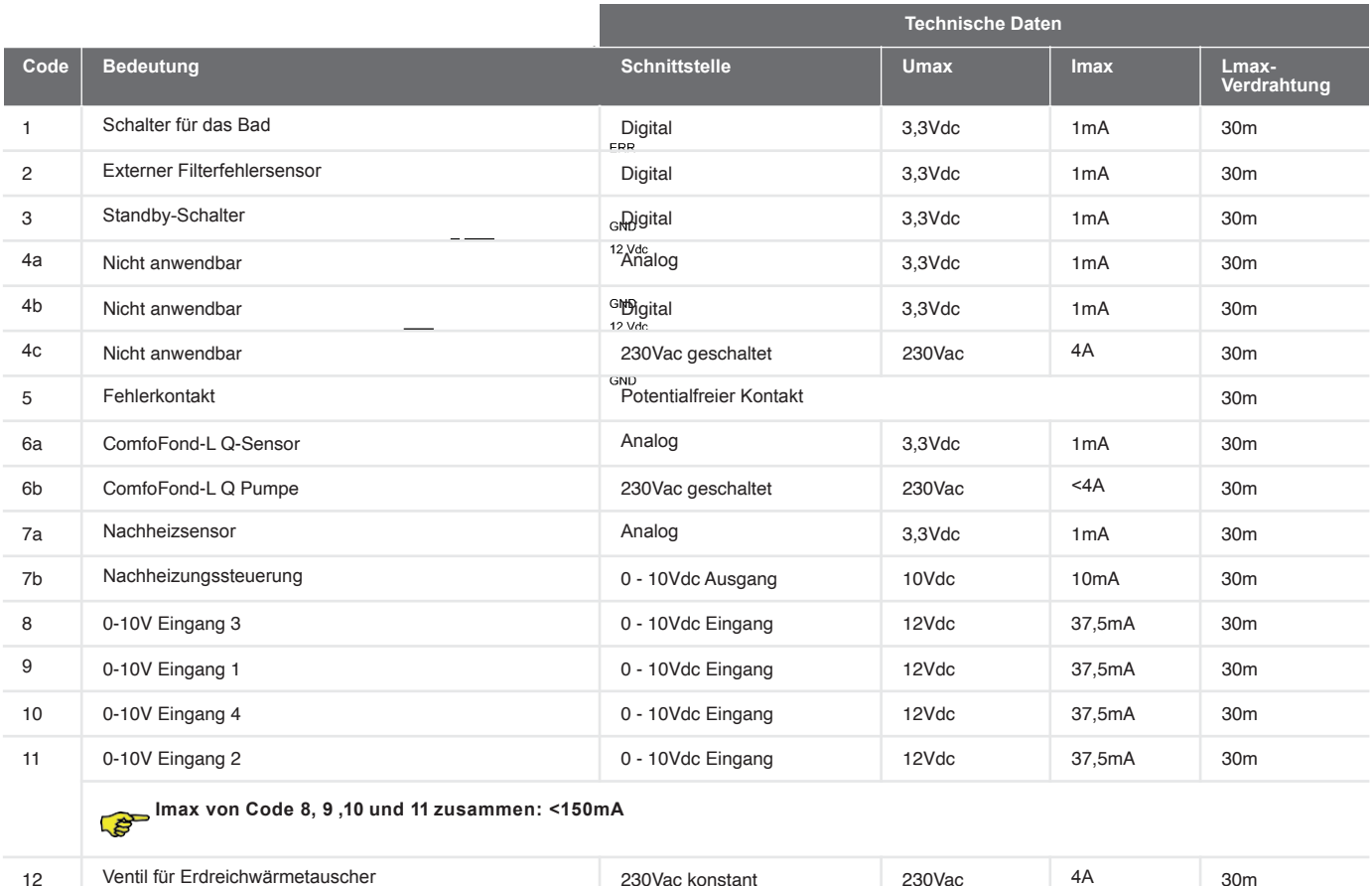

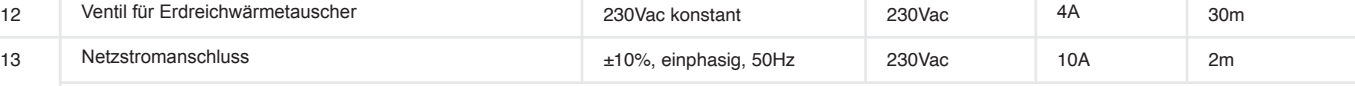

**Die Netzspannung wird für die Versorgung der 230V-Funktionen (Code 4c, 6b und 12) benötigt.**

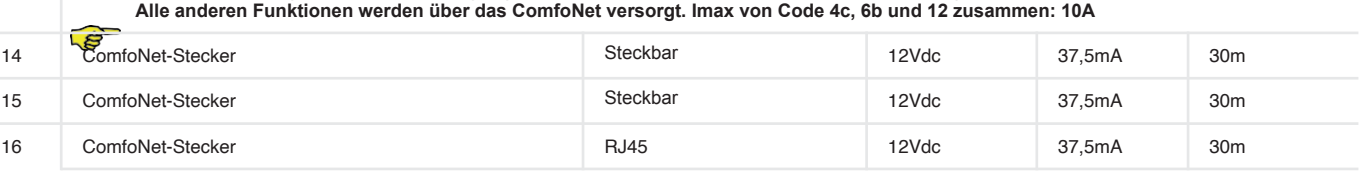

**Imax der ComfoNet-Stecker zusammen: <150mA**

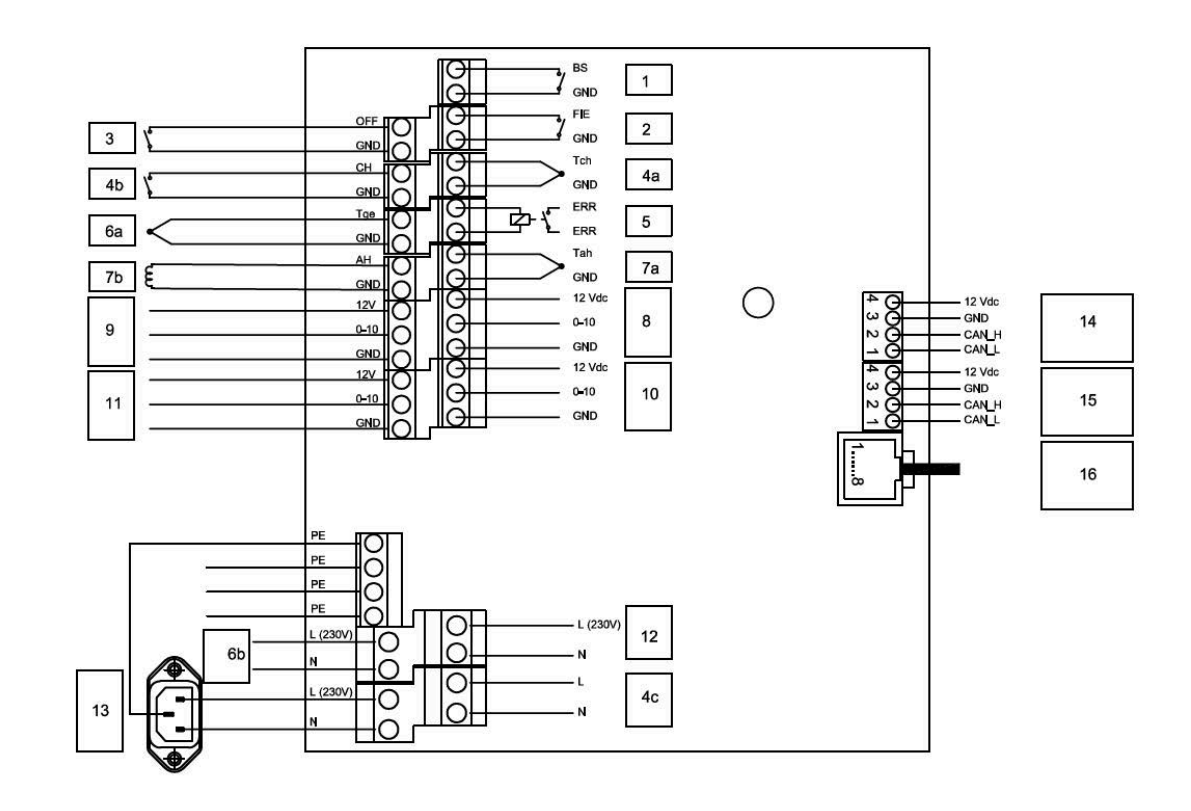

## 5. Installationsverfahren

1. Montage an der Wand

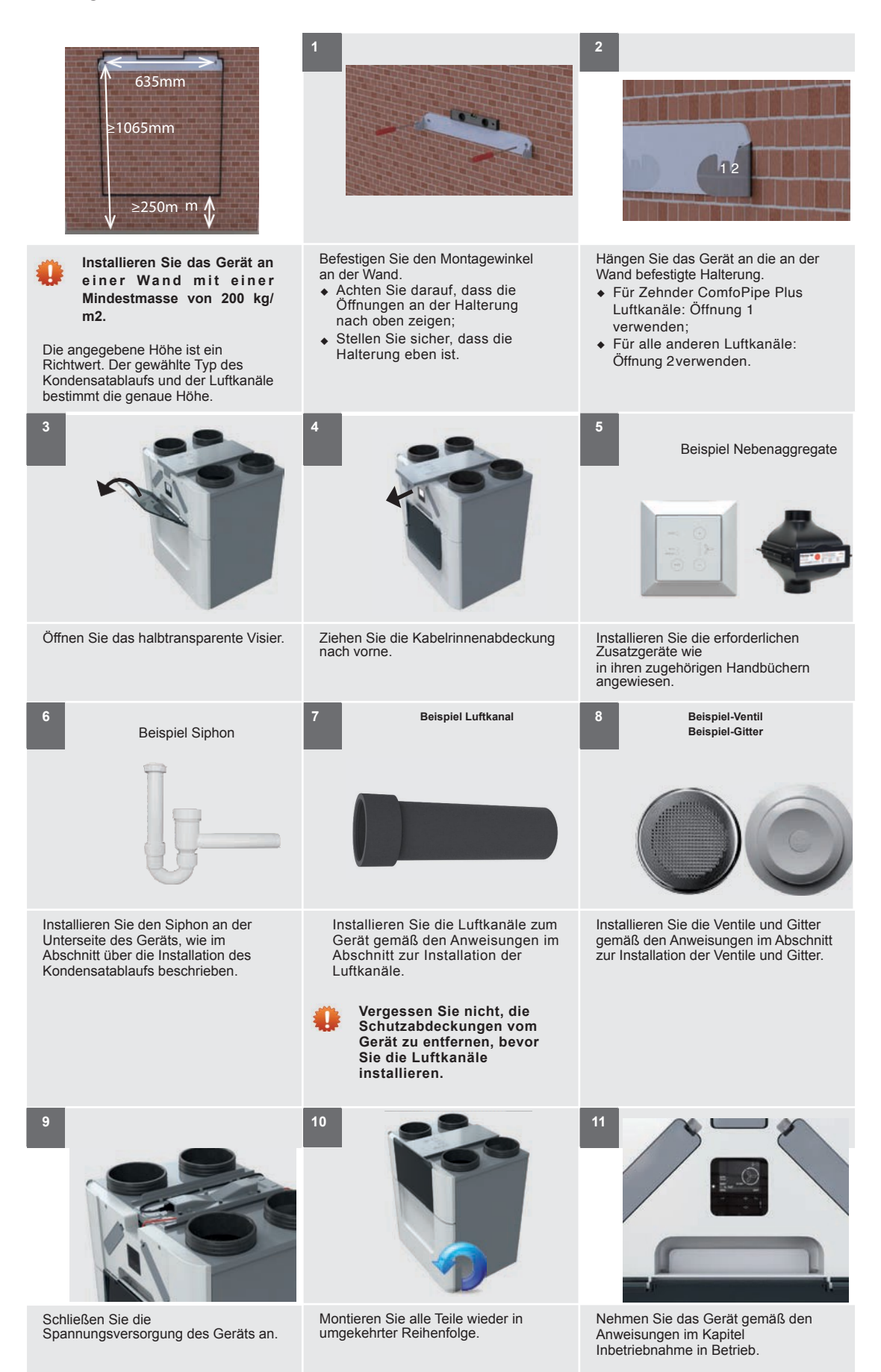

#### 2. Installation auf dem Boden

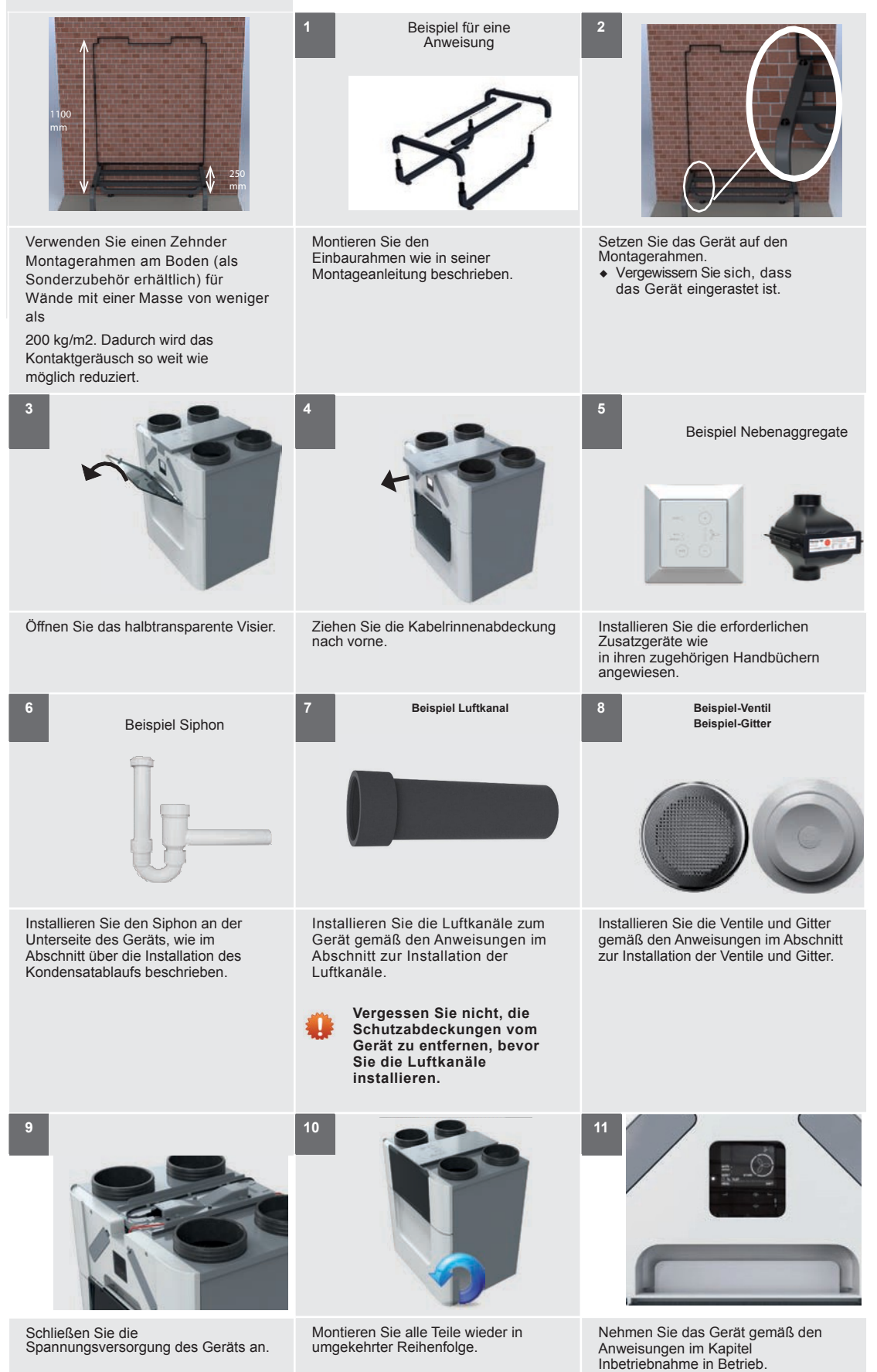

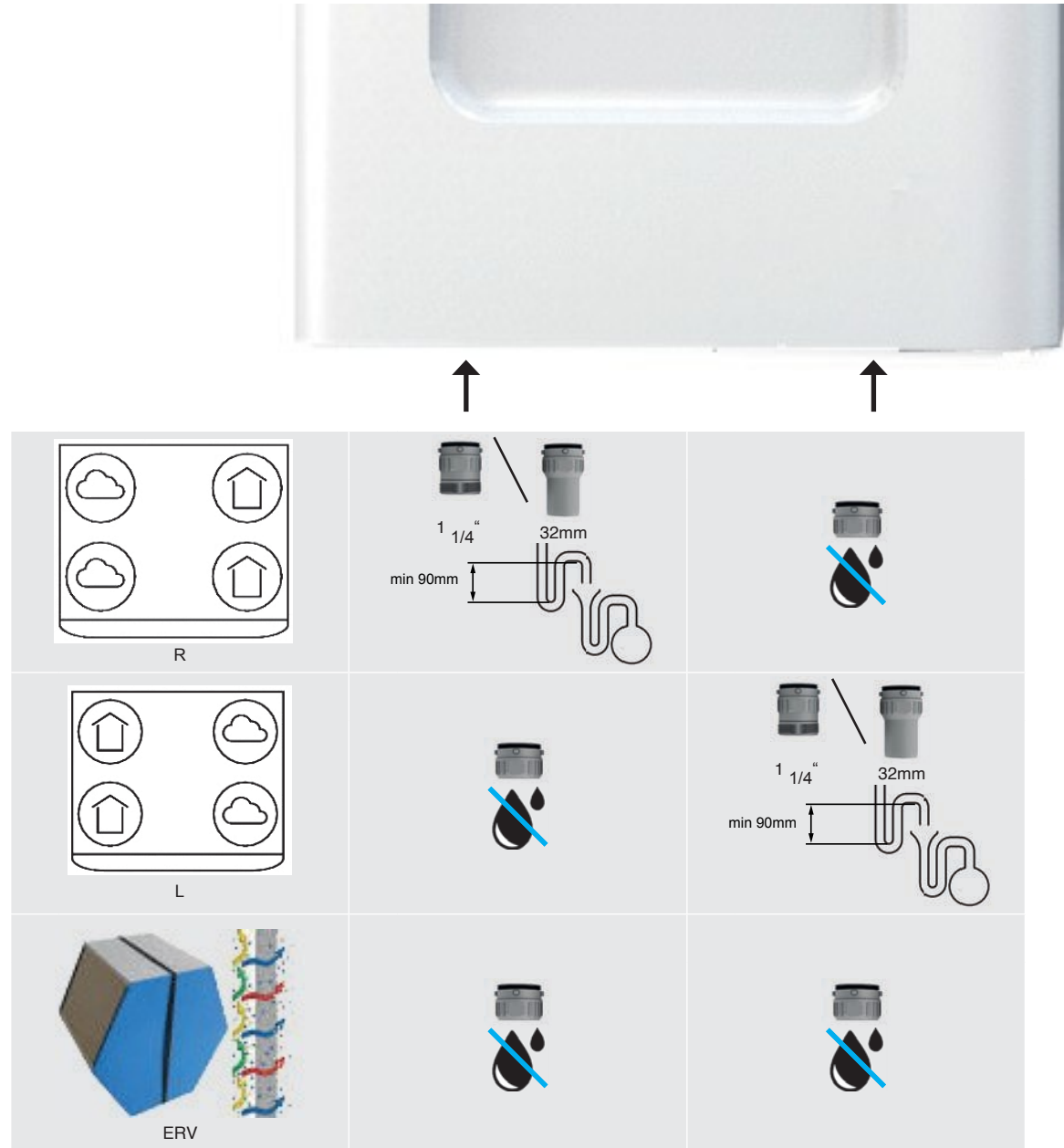

Das vom Gerät erzeugte Kondenswasser muss frostfrei, mit Gefälle und unter Einbeziehung einer Luftdichtung abgeführt werden.

Um das Kondensat aus dem Gerät abzulassen,

befinden sich zwei Zehnder-Bajonettanschlüsse an der Unterseite des

das Gerät. Diese Anschlüsse sind nicht luftdicht. Daher ist es notwendig, diese Anschlüsse mit der/ den separat gelieferten Verschlusskappe(n) oder mit einem Trockensiphon zu verschließen.

 **Installieren Sie keine Wassersperre (U-Bogen) an das Gerät. An warmen Tagen wird das Wasser aus dem Siphon verdampfen.**

#### **Enthalpietauscher installiert**

Wenn das Gerät mit einem Enthalpietauscher ausgestattet ist, wird die Feuchtigkeit aus der abgesaugten Luft teilweise auf die frische Zuluft übertragen. In diesem Fall fällt kein Kondensat an, das aus dem Gerät abgeleitet werden muss. Ein Trockensiphon ist also bei einem Enthalpietauscher nicht erforderlich.

Wenn kein Trockensiphon installiert ist, verschließen Sie beide Zehnder-Bajonettanschlüsse mit dem separat

mitgelieferten Kondensatablass-Dichtungskappen. Das Gerät ist nicht luftdicht, wenn diese Anschlüsse offen gelassen werden.

**Bei Bedarf können Sie jederzeit einen Trockensiphon an einen Zehnder-Bajonettanschluss anschließen.**

#### 5. Installation der Luftkanäle

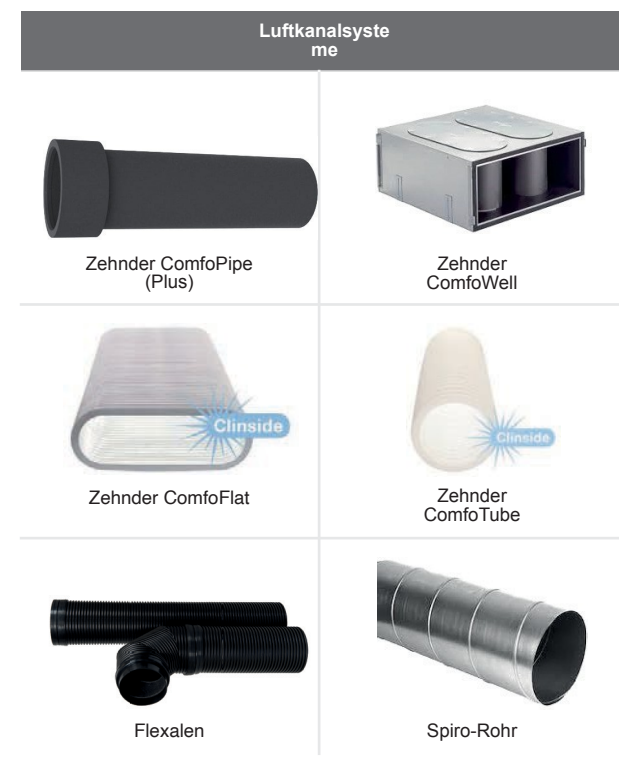

Das Gerät kann mit jedem nicht flexiblen Standard-Luftkanalsystem oder mit einem speziellen Zehnder-Luftkanalsystem installiert werden. Wenn Sie ein Zehnder-Luftkanalsystem installieren, lesen Sie zuerst dessen Installationsanleitung. Die Bei der Installation der Luftkanäle müssen immer die nächsten Aspekte beachtet werden:

**Schließen Sie immer Luftkanäle mit einer Länge von mindestens 900 mm an das Gerät an, bevor Sie die Stromversorgung des Geräts herstellen. Dadurch wird sichergestellt, dass der Motor nicht berührt werden kann, während das Gerät aktiv ist.**

- ◆ Zehnder empfiehlt, den Versorgungskanal vom Gerät bis zu den Versorgungsventilen und oder Gittern wärme- und feuchtigkeitsdicht zu isolieren. Damit verhindern Sie unnötige Temperaturverluste im Sommer und Winter;
- ◆ Verlegen Sie den Luftkanal mit möglichst geringem Luftwiderstand und frei von Luftleckagen;

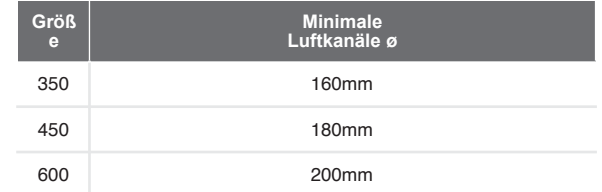

- ◆ Stellen Sie sicher, dass das Innere der Luftkanäle keine Verstopfung irgendeiner Art aufweist . Luftkanäle dürfen im Inneren keine scharfen Biegungen, Beulen oder lange Schrauben aufweisen. Verstopfungen beeinträchtigen die Leistung und Wartung des Systems;
- ◆ Montieren Sie einen Schalldämpfer direkt auf die Zutum Abluftanschlüsse und achten Sie auf einen geraden Verlauf. Für entsprechende Empfehlungen wenden Sie sich bitte an Zehnder;
- ◆ Installieren Sie kein flexibles Luftkanalsystem. Diese stören das grundlegende Funktionsprinzip des balancierten Lüftungssystems;
- ◆ Wenn ein halbstarres Luftkanalsystem gewünscht wird, verwenden Sie nur ein von Zehnder zugelassenes System. Jedes andere halbstarren Luftkanal wird das grundlegende Funktionsprinzip des balancierten Lüftungssystems gestört.

#### **Legende**

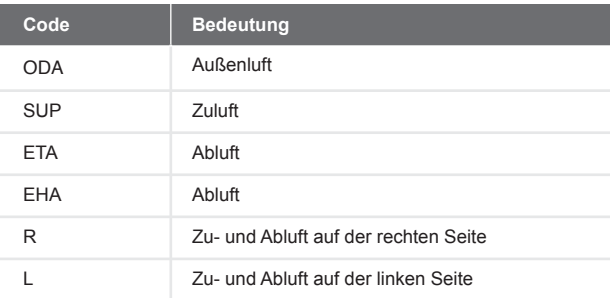

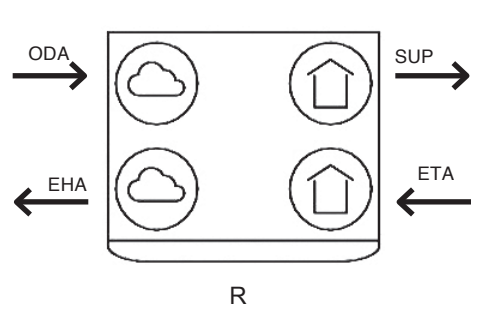

◆ Die Position der Außenluftöffnung (A) relativ zu anderen möglichen Quellen von verbrauchter Luft ist sehr

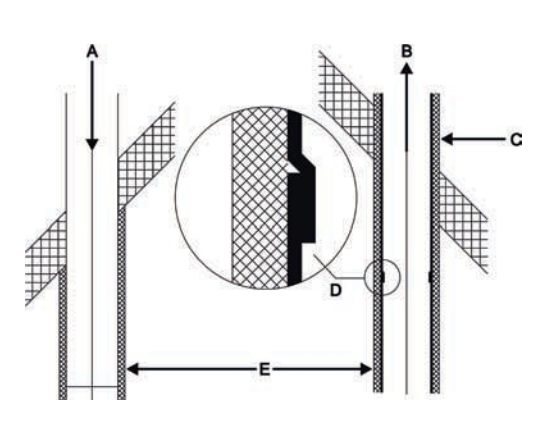

◆ Der Abstand (E) zwischen der Öffnung des Außenluftkanals (A) und der Öffnung des Abluftkanals (B) muss mindestens 1,5 m betragen;

#### EHAETA

wichtig (andere Abluftauslässe, Straße versus Garten, etc.);

- ◆ Entleeren Sie den Abluftkanal (D) in Richtung des Geräts.
- ◆ Isolieren Sie den Außenluftkanal und den Abluftkanal zwischen dem Dach-/Wanddurchgang, um das Gerät feuchtigkeitsdicht zu machen. Dadurch wird die Bildung von Kondenswasser an der Außenseite der Kanäle verhindert;

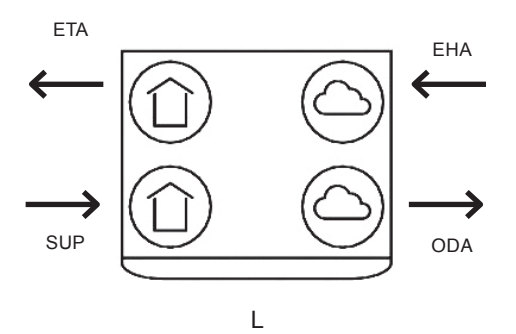

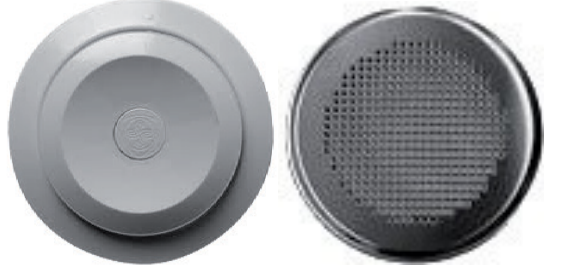

Beispiel-VentilBeispiel-Gitter

- ◆ Installieren Sie Zu- und Abluftventile bzw. Zu- und Abluftgitter (z. B. in einer offenen Wohnküche) in einem Abstand von mindestens 1 m zueinander. Dadurch wird ein Kurzschluss der Zuluft mit der Abluft verhindert;
- ◆ Verwenden Sie saubere Sektorventile, wenn die Ventile nahe an der Wand installiert sind. Dadurch werden die Wände sauber gehalten;
- ◆ Um einen guten Lufttransport im gesamten Wohnung, sollte in der Nähe der Innentüren ein Gitter oder ein Spalt vorhanden sein. Das Gitter oder der Spalt muss einen Überlauf von mindestens 12 cm2 pro l/s bieten. Dies entspricht einem Wert von:
	- Ein Spalt unter den Innentüren mit einer Mindestfläche von 7600mm2 über dem Bodenbelag;
	- Ein Spalt unter den Innentüren von mindestens 10 mm bei einer Standardtürbreite von 760 mm.

#### **Verdecken Sie diese Öffnungen nicht. Zum Beispiel mit Möbeln, Zugluftstoppern oder Hochflorteppichen, da sonst der Luftstrom im Haus stagniert.**

◆ Zehnder empfiehlt Ihnen, die Lüftungsanlage mit Zu- und Abluftventilen der Firma Zehnder zu installieren.

## 6. Verfahren zur Inbetriebnahme

Zehnder empfiehlt, die Luftkanäle vor der Inbetriebnahme des Geräts zu reinigen, wenn die Wohnung bewohnt wird. Dadurch werden Schäden an den Möbeln durch aus den Luftkanälen herausgeblasenen Baustaub vermieden.

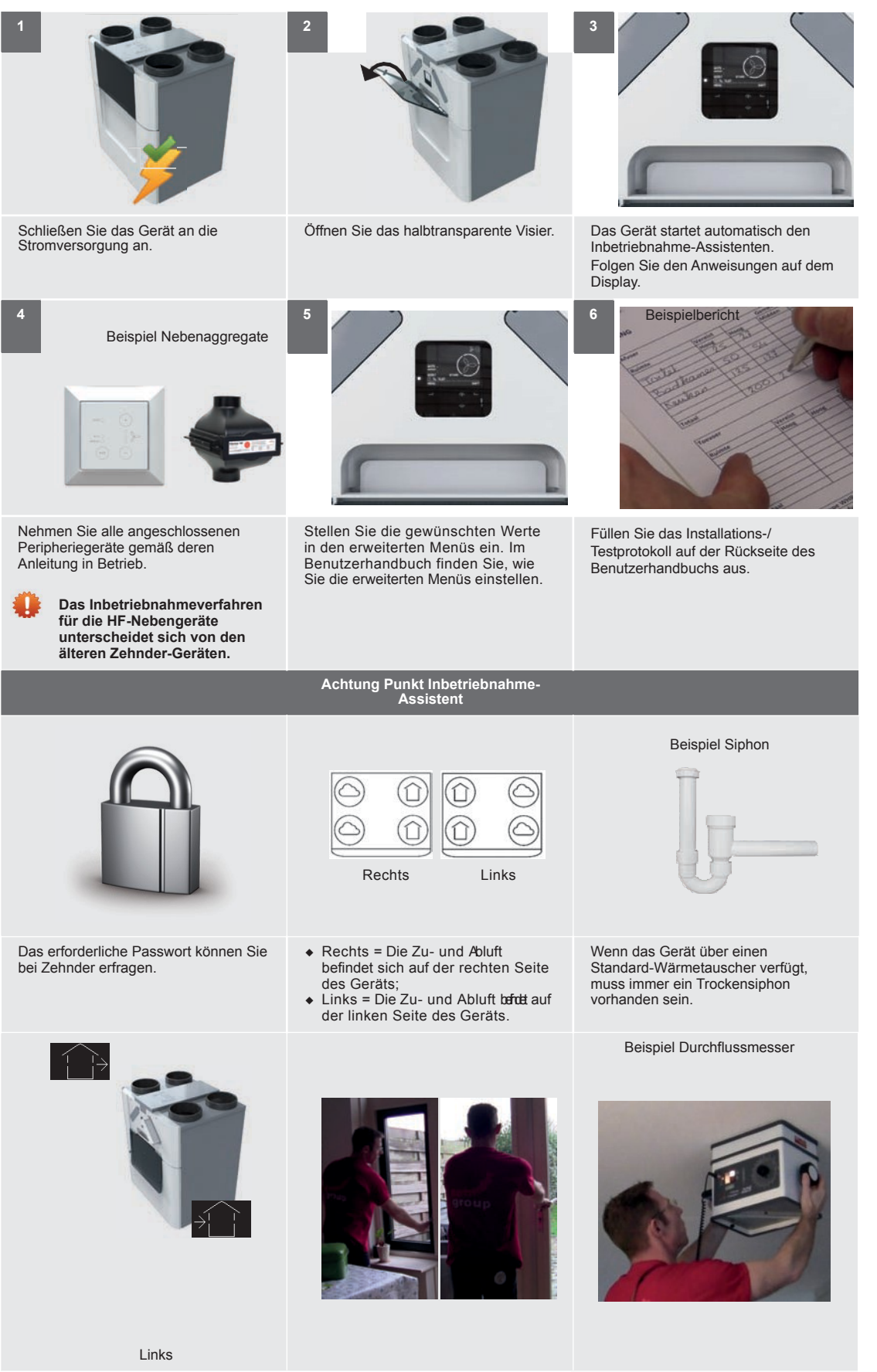

Wenn sich die Zu- und Abluft auf der linken Seite des Geräts befindet, ist der Filter Standorte sind:  $\bigcirc$  **a** Linke Seite; �**i∃** Rechte Seite.<br>Achten Sie darauf, dass der Pfeil auf<br>den Filtern nach oben zeigt.

Wenn die Zu- und Abluftfilter gleich sind, ist es nicht notwendig, die Filter gemäß den Anweisungen des Geräts zu wechseln.

Öffnen Sie beim Öffnen aller Ventile auch alle Gitter und schließen Sie alle Fenster und Türen.

Verwenden Sie einen Durchflussmesser, um die Ventile und/ oder Gitter bei der Feineinstellung in die richtige Position zu bringen.

**26- DE**

## 1. Übersicht über das Display

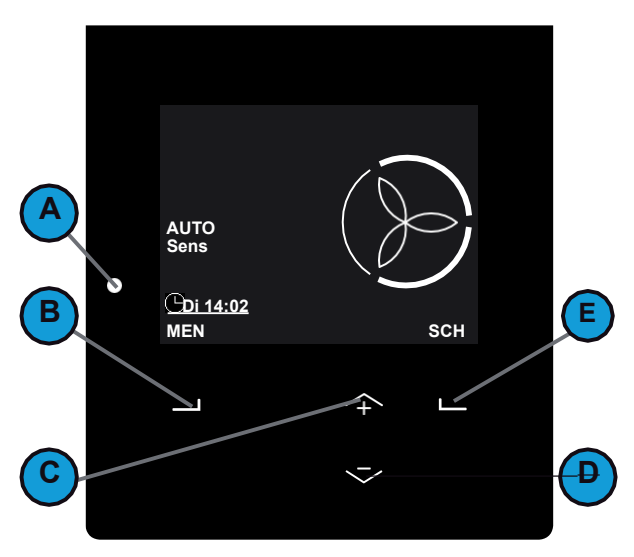

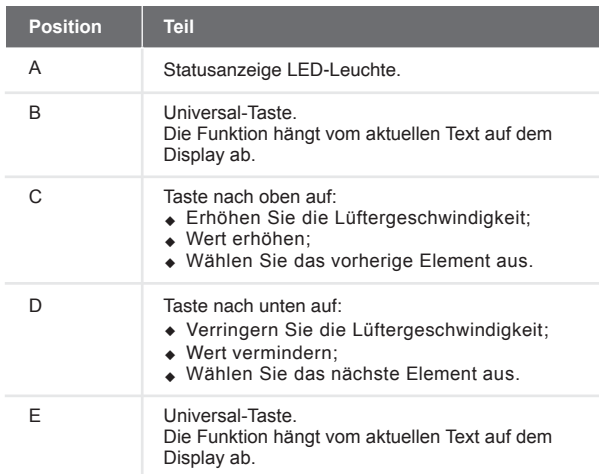

- 2. So verwenden Sie die Anzeige am Gerät
	- Der Hauptbildschirm wird automatisch gestartet, wenn Sie den Visor öffnen. Im Falle eines Fehlers oder einer Warnung

Meldungen startet die Anzeige auch, wenn das Visier geschlossen ist. Das Display stoppt immer automatisch nach 15 Minuten ohne Aktivität. Die Bedeutung der Symbole auf dem Display und der LED-Signale finden Sie im Benutzerhandbuch.

#### 2.1. So navigieren Sie durch das Menü

- 1. Wählen Sie MENU, um Zugriff auf die Menüs zu erhalten.
- 2. Verwenden Sie die Aufwärts- und Abwärts-Taste, um vorwärts und rückwärts durch die Menüs zu navigieren.
- 3. Wenn der Auswahlpfeil vor der gewünschten Option steht, wählen Sie BESTÄTIGEN.

Wenn Sie mit allen Bedienmöglichkeiten fertig sind:

- 1. Wählen Sie BACK, bis Sie den Hauptbildschirm erreichen.
- 2. Schließen Sie das Visier.
- 2.2. So greifen Sie auf die Einstellungen des Installationsprogramms zu
	- > MENÜ > INSTALLATEUR-EINSTELLUNGEN
	- 1. Wählen Sie SHIFT für mindestens 4 Sekunden im Hauptbildschirm.
	- 2. Wählen Sie das Passwort mit der Auf- und Ab-Taste aus.
	- 3. Wählen Sie nach jeder Nummer BESTÄTIGEN.

## **Das erforderliche Passwort können Sie bei Zehnder erfragen.**

Das Symbol wird in der linken oberen Ecke des Displays angezeigt, wenn das Installateurpasswort aktiv ist.

Das Gerät deaktiviert das Installateurpasswort nach 60 Minuten automatisch. Sie können das Installateurpasswort auch im Hauptbildschirm deaktivieren, indem Sie den nächsten Schritten folgen:

- 1. Wählen Sie SHIFT.
- 2. Wählen Sie LOG OUT.

Oder durch Aufrufen von > MENÜ > INSTALLIERENDE EINSTELLUNGEN > AUSLOGGEN.

2.3. So ändern Sie die Betriebsart des Geräts

> MENÜ > INSTALLATEUR-EINSTELLUNGEN > HAUPTPLATINEN-EINSTELLUNGEN > SERVICE-MODUS

- 1. Navigieren Sie zu INSTALLIERENDE EINSTELLUNGEN.
- 2. Navigieren Sie zu MAIN BOARD SETTINGS.
- 3. Navigieren Sie zum SERVICE-MODUS.
- 4. Navigieren Sie zu
	- AKTIV-MODUS, wenn Sie alle Wartungsaufgaben abgeschlossen haben.
	- SERVICE-MODUS, wenn Sie den Wärmetauscher aus- oder einbauen wollen.
- 5. Wählen Sie BESTÄTIGEN.

#### 2.4. So setzen Sie Fehler zurück

- > MENÜ > FEHLER ZURÜCKSETZEN
- 1. Navigieren Sie zu RESET ERROR.
- 2. Wählen Sie BESTÄTIGEN.
- 3. Warten Sie 5 Minuten lang.

**Sie können einen Fehler nur zurücksetzen, wenn sich das Gerät im aktiven Modus befindet.**

## 7.3. Menüstruktur INSTALLIERENDE

### EINSTELLUNGEN

Die Menüs der Installateur-Einstellungen sind nur sichtbar, wenn das Installateur-Passwort aktiviert ist. Im Kapitel "So greifen Sie auf die Installateur-Einstellungen zu" finden Sie, wie Sie das Installateur-Einstehungen zu imden sie, wie sie das instanateur-<br>Passwort aktivieren können.

Die Erklärung aller anderen Menüs, z. B. des erweiterten Menüs, finden Sie im Benutzerhandbuch. Bitte helfen Sie dem Benutzer, indem Sie auch die erweiterten Benutzermenüs für ihn einstellen. Wie z. B. die Einstellungen für die Steuerung der Sensoren und den

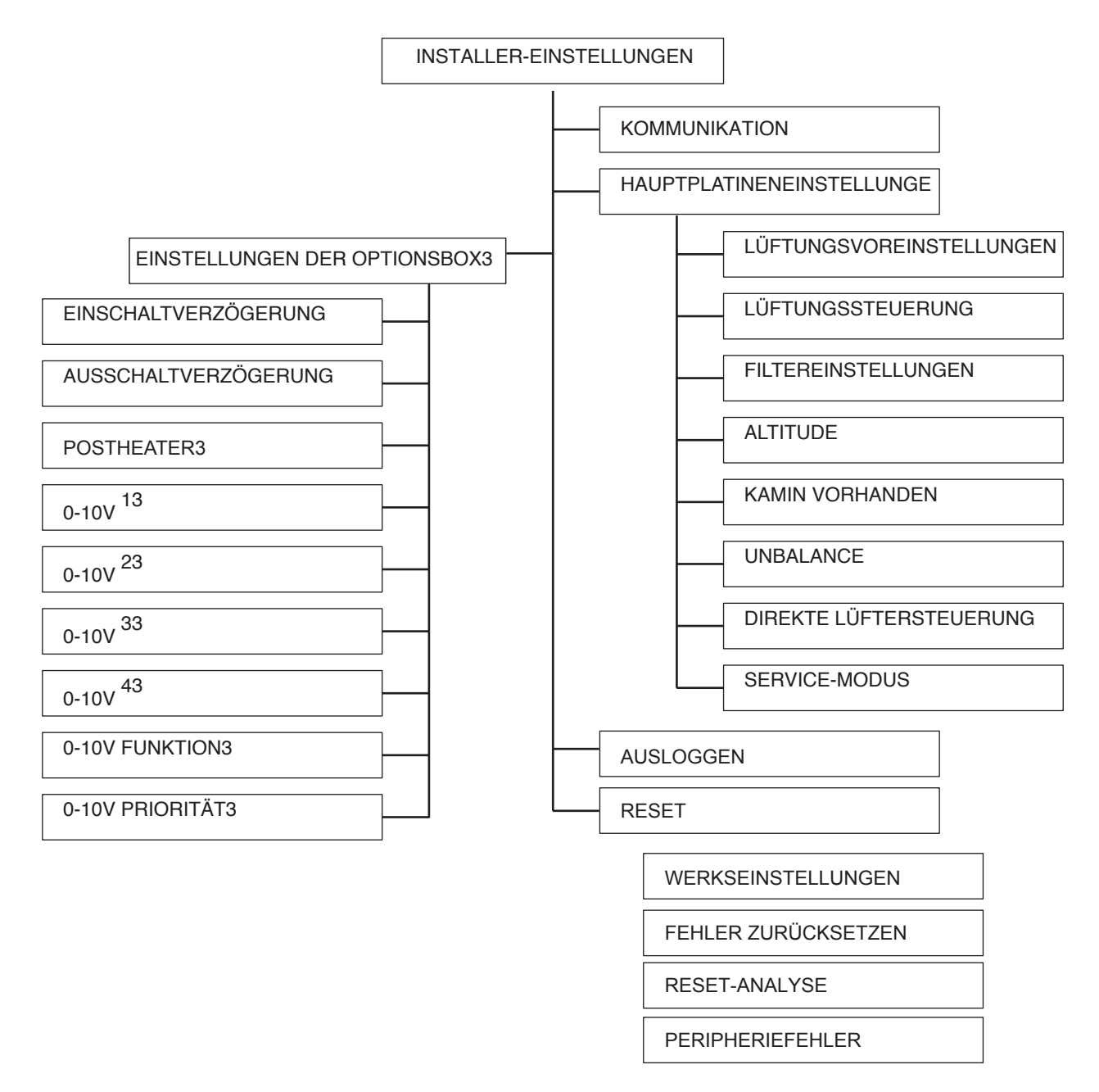

#### $7.3.1.$ **KOMMUNIKATION**

> MENÜ > INSTALLATEUR-EINSTELLUNGEN > INBETRIEBNAHME

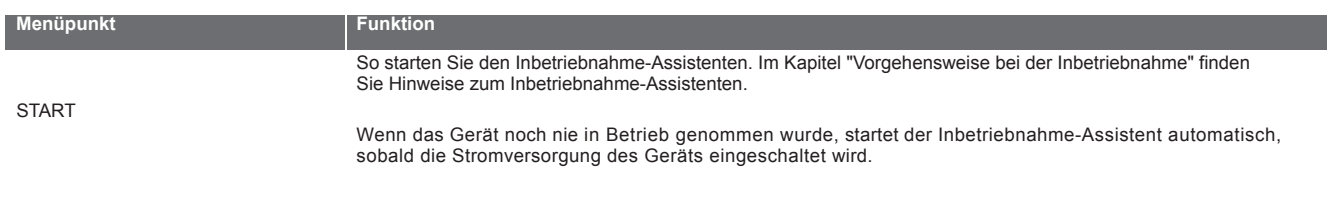

 $3$  Dieses Menü ist nur sichtbar, wenn das Zubehör an das Gerät angeschlossen ist.

## 7.3.2. HAUPTPLATINENEINSTELLUNGEN

#### > MENÜ > INSTALLATEUR-EINSTELLUNGEN > HAUPTPLATINEN-EINSTELLUNGEN

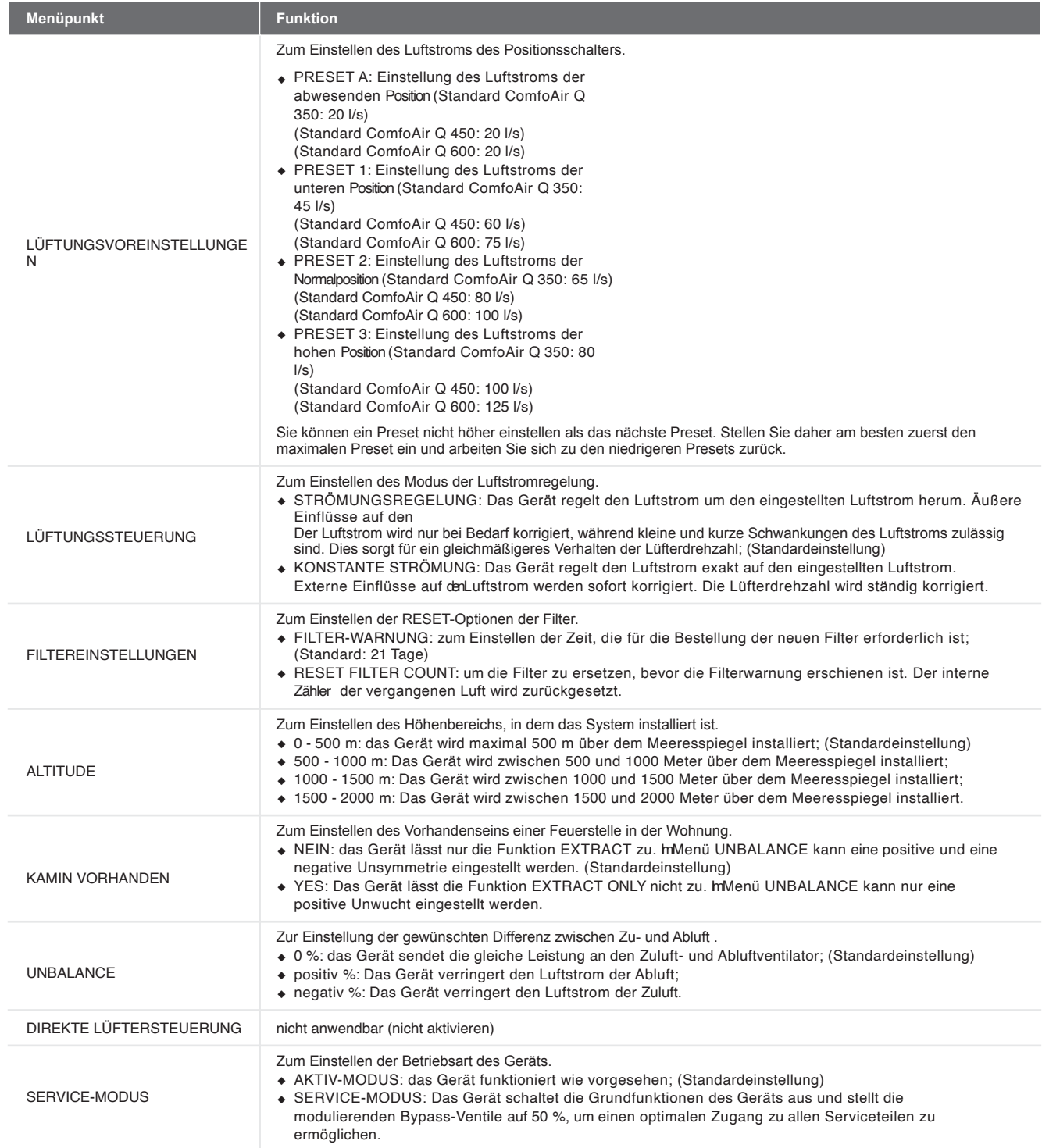

# **7.** 3.3.  $\quad$  EINSTELLUNGEN DER OPTIONSBOX  $^3$

#### > MENÜ > INSTALLATEUR-EINSTELLUNGEN > OPTIONSFELD-EINSTELLUNGEN3

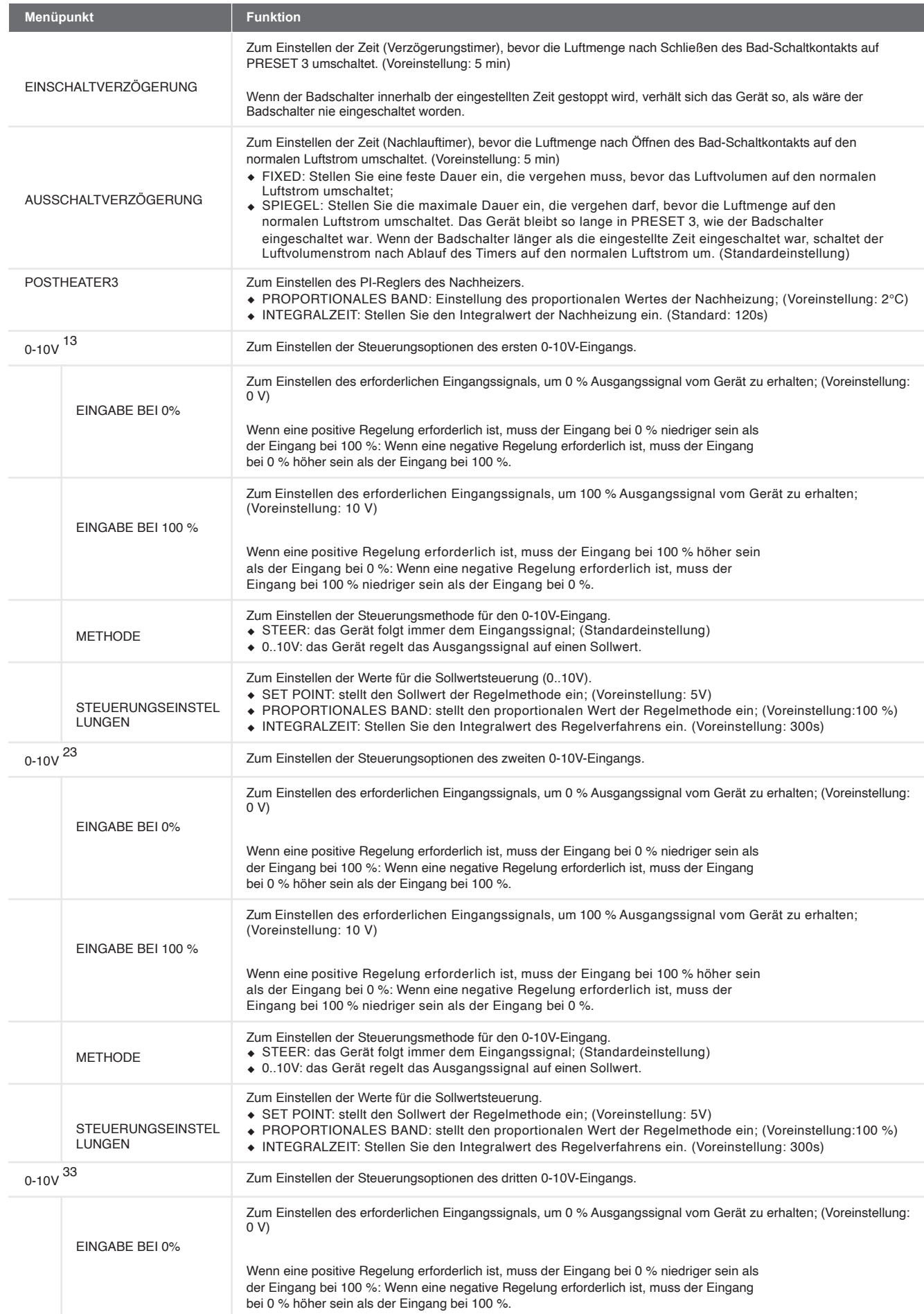

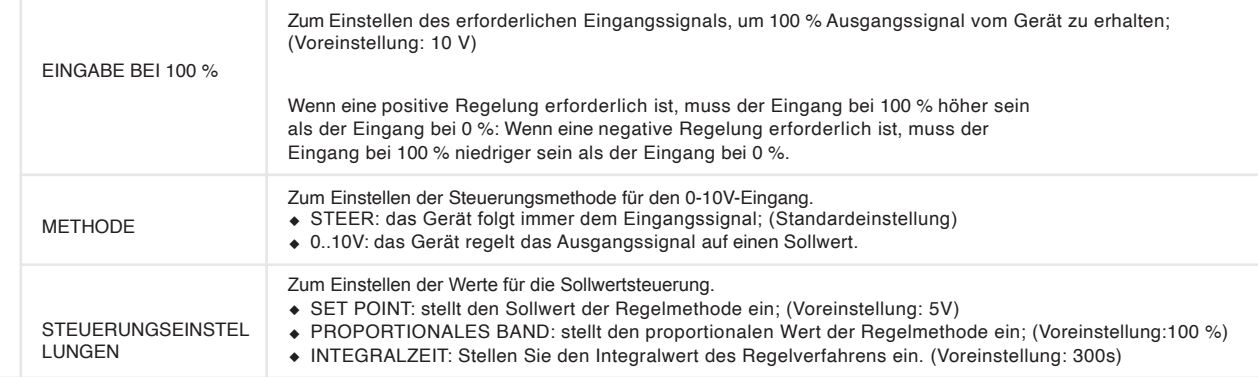

3<br>Ioleses Menü ist nur sichtbar, wenn das Zubehör an das Gerät angeschlossen<br>ist.

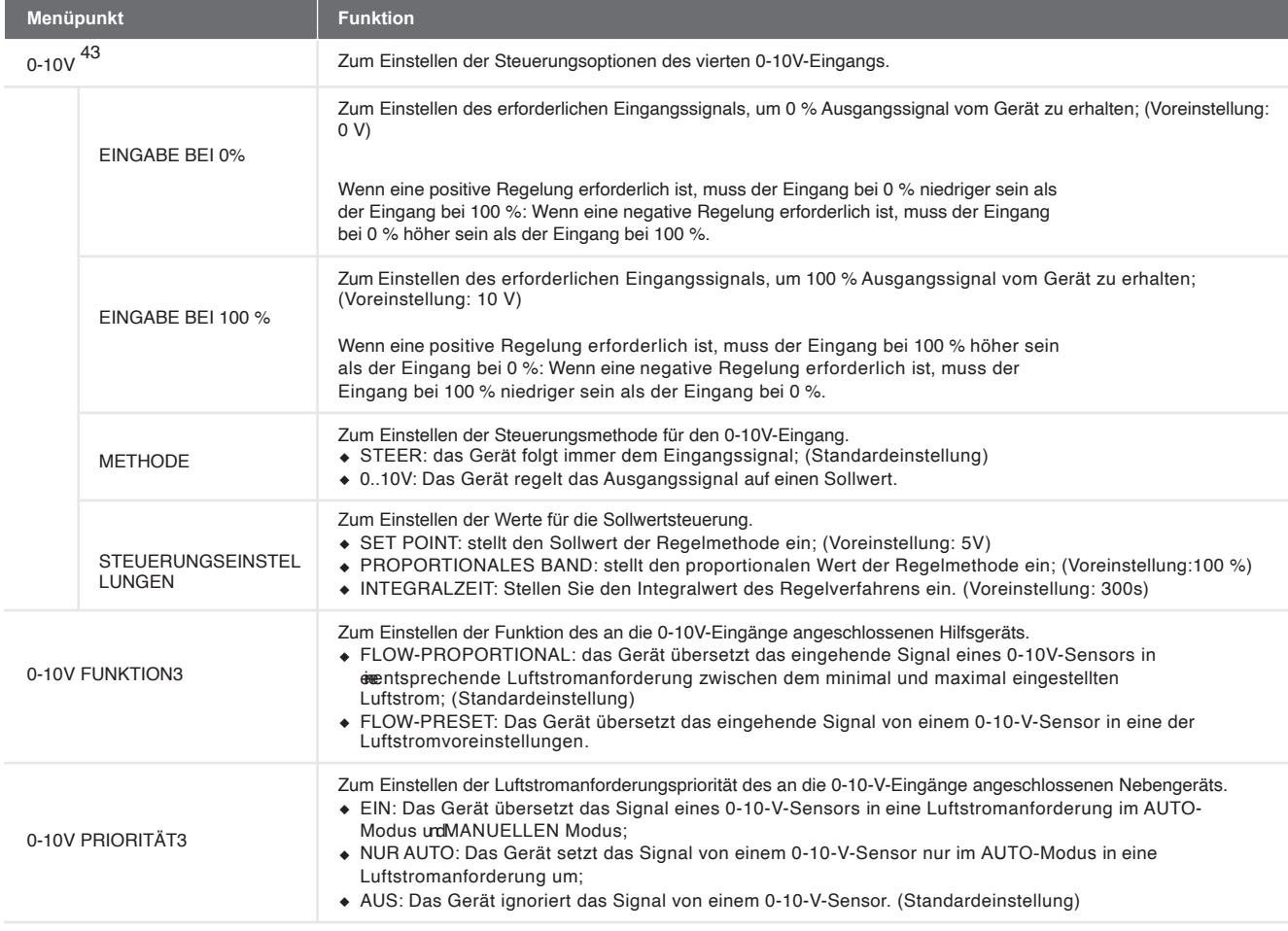

#### 7.3.4. AUSLOGGEN

#### > MENÜ > INSTALLATEUR-EINSTELLUNGEN > ABMELDEN

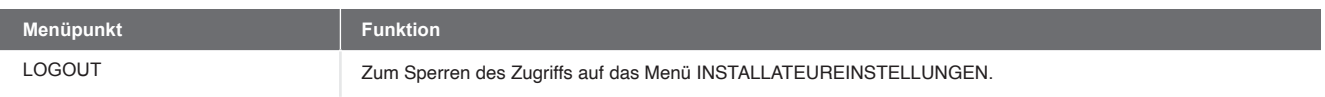

### 7.3.5. RESET

#### > MENÜ > INSTALLATEUR-EINSTELLUNGEN > ZURÜCKSETZEN

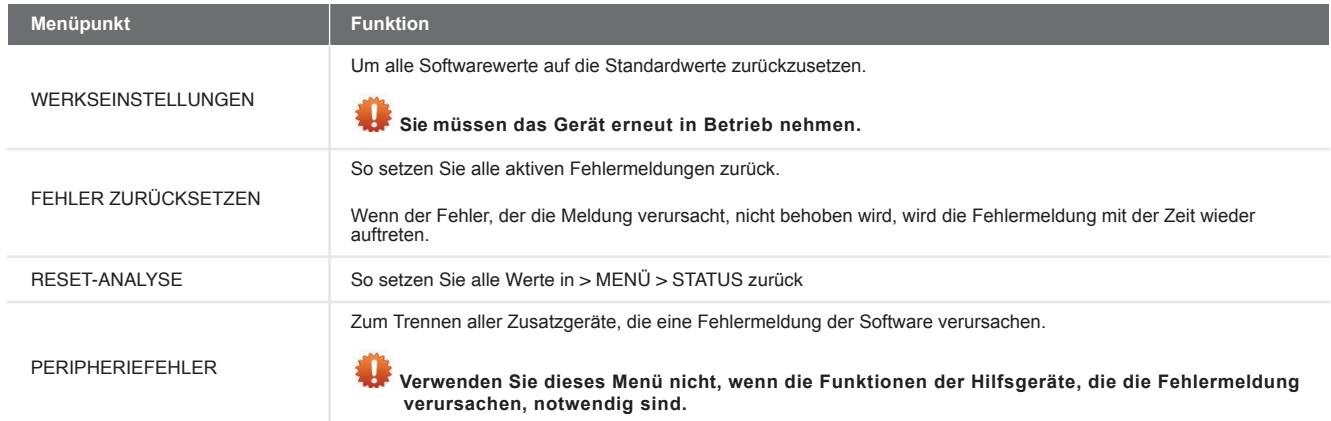

 $3$  Dieses Menü ist nur sichtbar, wenn das Zubehör an das Gerät angeschlossen ist.

## 8. Wartungsarbeiten

**Befolgen Sie alle in diesem Kapitel und im Benutzerhandbuch angegebenen Wartungsmaßnahmen. Wenn die Wartung nicht periodisch durchgeführt wird wird die Leistung des Lüftungssystems letztendlich beeinträchtigt.**

In diesem Kapitel finden Sie für jede Wartungsmaßnahme, die der Anwender nicht durchführen darf, ein eigenes Unterkapitel. Im Benutzerhandbuch finden Sie die Wartungsmaßnahmen, die der Benutzer durchführen darf.

**Sie können den Zähler für die Filterwechselwarnung im Menü Reset Filter Count zurücksetzen. (INSTALLATEUR-EINSTELLUNGEN > HAUPTPLATINE EINSTELLUNGEN > FILTEREINSTELLUNGEN > FILTERANZAHL ZURÜCKSETZEN)**

Die Wartungsprozeduren der an das Gerät angeschlossenen Nebenaggregate finden Sie in deren jeweiligen Handbüchern. Eine Kopie eines Zehnder-Handbuchs erhalten Sie bei Zehnder.

Wenn es notwendig ist, ein Teil zu ersetzen, können Sie ein Serviceteil bei Zehnder bestellen. Im Kapitel über die Serviceteile können Sie sehen, welche speziellen Service-Sets verfügbar sind.

**<sup>1</sup>** Trennen Sie immer die Spannungsversorgung **des Geräts, bevor Sie mit Arbeiten an der Lüftung beginnen**

**System. Das Gerät kann Verletzungen verursachen, wenn es im laufenden Betrieb geöffnet ist. Stellen Sie sicher, dass sich das Gerät nicht versehentlich wieder einschalten kann.**

 **Ergreifen Sie beim Umgang mit Elektronik immer ESD-verhindernde Maßnahmen, wie z. B. das Tragen eines Antistatik-Armbandes. Die Elektronik kann durch statische Aufladung beschädigt werden.**

Zehnder empfiehlt, eine spezialisierte Reinigungsfirma mit der Reinigung des gesamten Lüftungssystems zu beauftragen.

## 8.1.Vorgehensweise zum Öffnen des Geräts

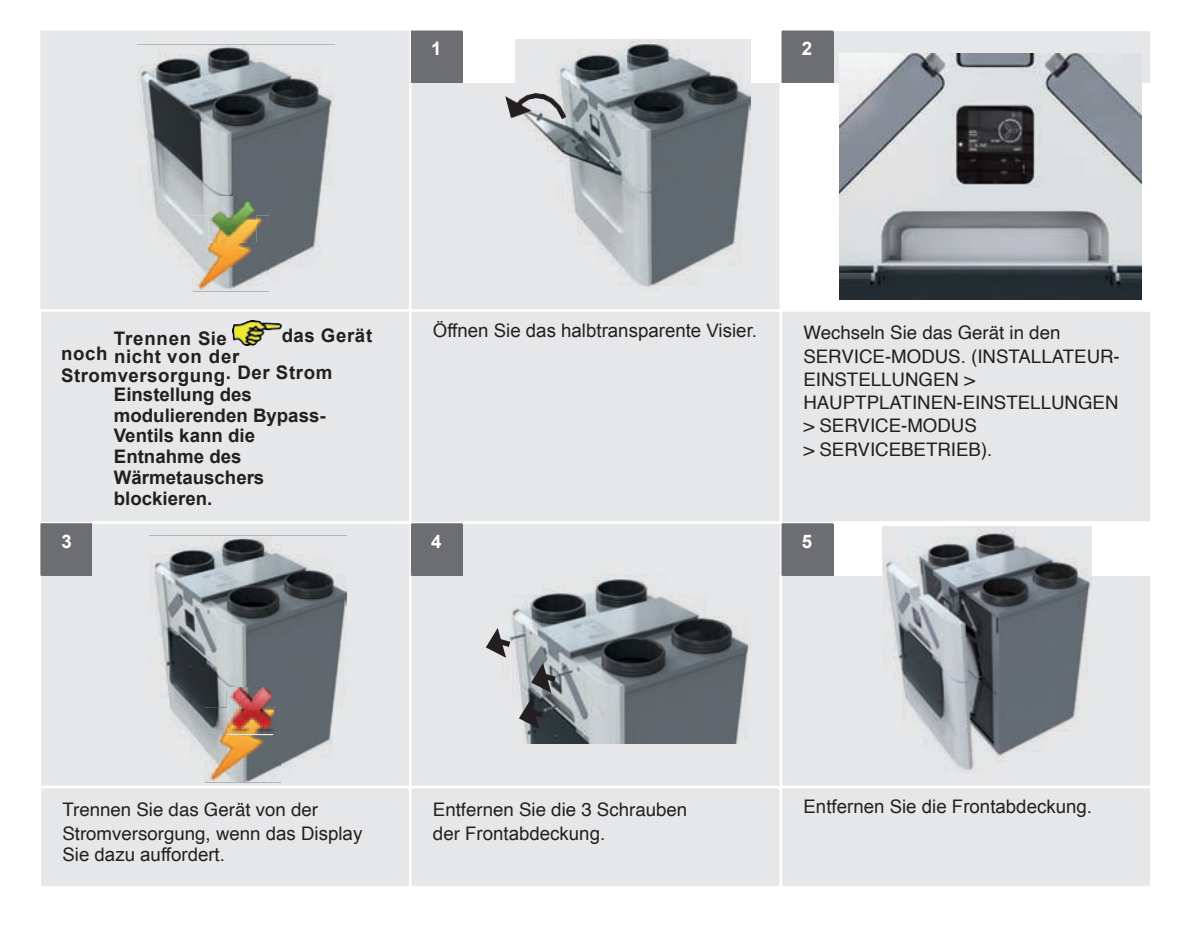

#### 8.2.Wartung des Gehäuses

Überprüfen Sie das Gerätegehäuse mindestens einmal alle 4 Jahre.

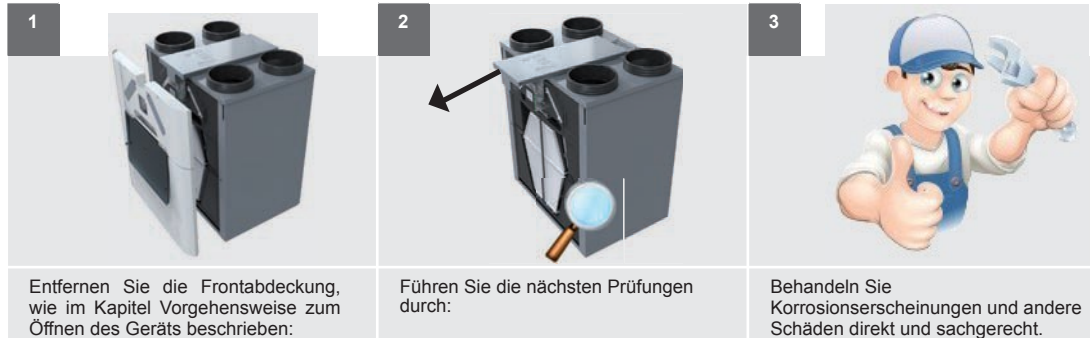

◆ Öffnen Sie das halbtransparente Visier;

- ◆ Wechseln Sie das Gerät in den SERVICE-MODUS;
- ◆ Trennen Sie das Gerät von der Stromversorgung;
- ◆ Entfernen Sie die 3 Schrauben
- der Frontabdeckung;
- ◆ Entfernen Sie die Frontabdeckung.

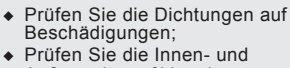

- Außenseite auf Verschmutzung und Beschädigung;
- ◆ Überprüfen Sie die Kanalanschlüsse auf Verschmutzung und Beschädigung.

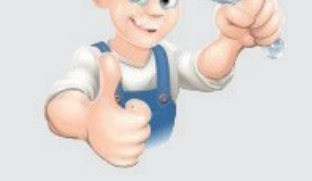

Korrosionserscheinungen und andere Schäden direkt und sachgerecht.

#### 8.3.Wartung des Wärmetauschers

Inspizieren Sie den Wärmetauscher mindestens alle 4 Jahre.

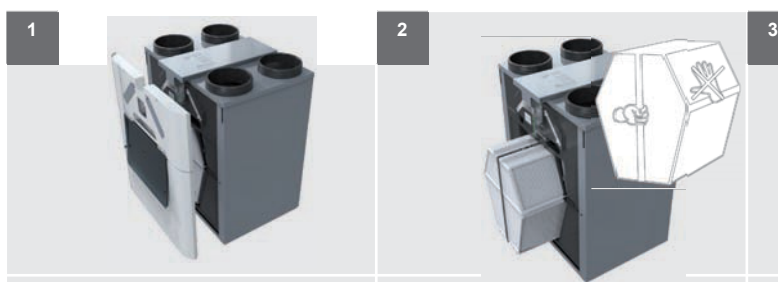

Entfernen Sie die Frontabdeckung, wie im Kapitel Vorgehensweise zum Öffnen des Geräts beschrieben:

- ◆ Öffnen Sie das halbtransparente Visier;
- ◆ Wechseln Sie das Gerät in den SERVICE-MODUS;
- ◆ Trennen Sie das Gerät von der Stromversorgung;
- ◆ Entfernen Sie die 3 Schrauben der Frontabdeckung;
- ◆ Entfernen Sie die Frontabdeckung.

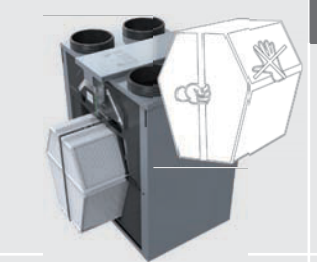

Entfernen Sie den Wärmetauscher: ◆ Ziehen Sie an der Lasche des Wärmetauschers.

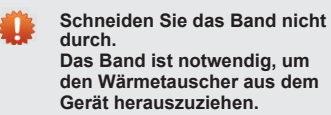

Sie können den Wärmetauscher nur ausbauen, wenn sich das Gerät im SERVICE-MODUS befindet.

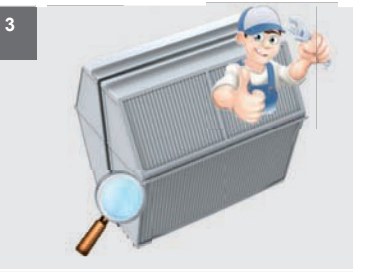

Überprüfen und reinigen Sie ggf. den Wärmetauscher.

- ◆ Verwenden Sie Wasser, um Schmutz und Staub zu entfernen: a. Tauchen Sie den
	- Wärmetauscher mehrmals in heißes Wasser (max. 40°C) ein.
	- b. Spülen Sie den Wärmetauscher mit sauberem, heißem Leitungswasser (max. 40°C).
	- c. Nehmen Sie den Wärmetauscher zwischen beide Hände (an den festen Seitenflächen) und schütteln Sie das überschüssige Wasser aus dem Wärmetauscher.
- 

**Verwenden Sie keine aggressiven Reinigungsmittel oder Lösungsmittel. Diese können die Luftdichtung des Wärmetauschers beschädigen.**

#### 8.4.Wartung der Ventilatoren

Prüfen Sie die Ventilatoren mindestens einmal alle 4 Jahre.

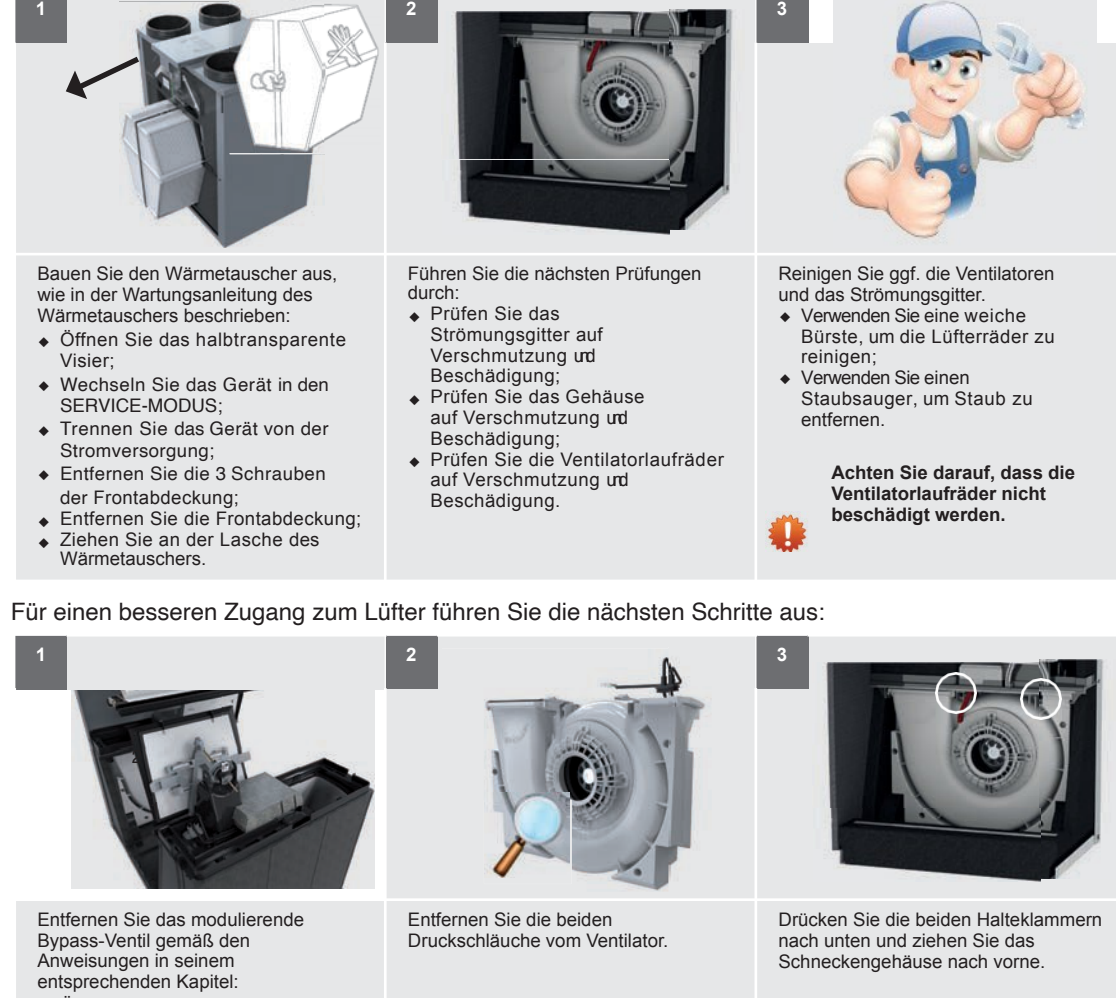

- ◆ Öffnen Sie das halbtransparente Visier;
- ◆ Wechseln Sie das Gerät in den SERVICE-MODUS;
- ◆ Trennen Sie das Gerät von der Stromversorgung;
- ◆ Entfernen Sie die 3 Schrauben der Frontabdeckung;
- ◆ Entfernen Sie die Frontabdeckung; ◆ Ziehen Sie an der Lasche des
- Wärmetauschers. ◆ Ziehen Sie die Klemme, die sich auf der Rückseitedes Ventils
- befindet, vom Ventil weg. ◆ Halten Sie die Klemme vom Ventil weg und ziehen Sie das Ventil zu sich hin.

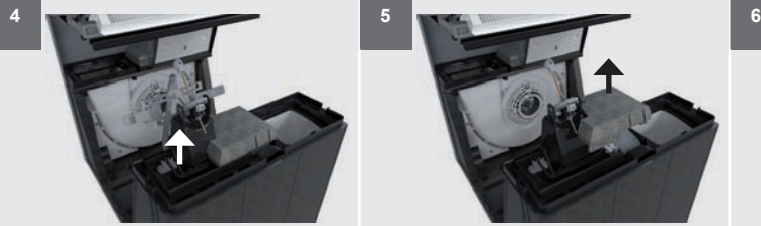

Lösen Sie die Anschlussverbindung des modulierenden Bypassventils.

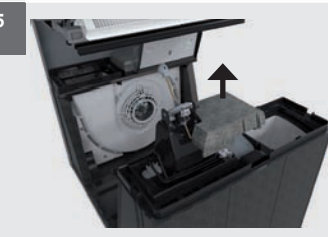

Entfernen Sie die Isolierabdeckung hinter dem modulierenden Bypassventil.

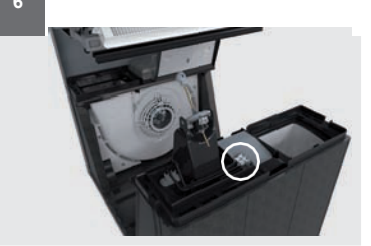

Ziehen Sie die Lüfterstecker von der Sensorabdeckung ab und öffnen Sie diese.

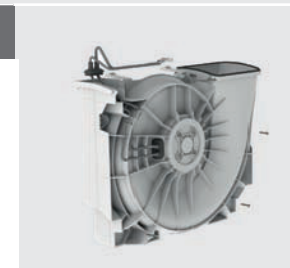

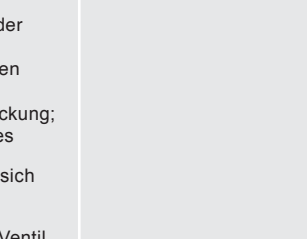

**7 8 9**
Entfernen Sie die 5 Schrauben am Rand des Spiralgehäuses, um das Spiralgehäuse zu öffnen.

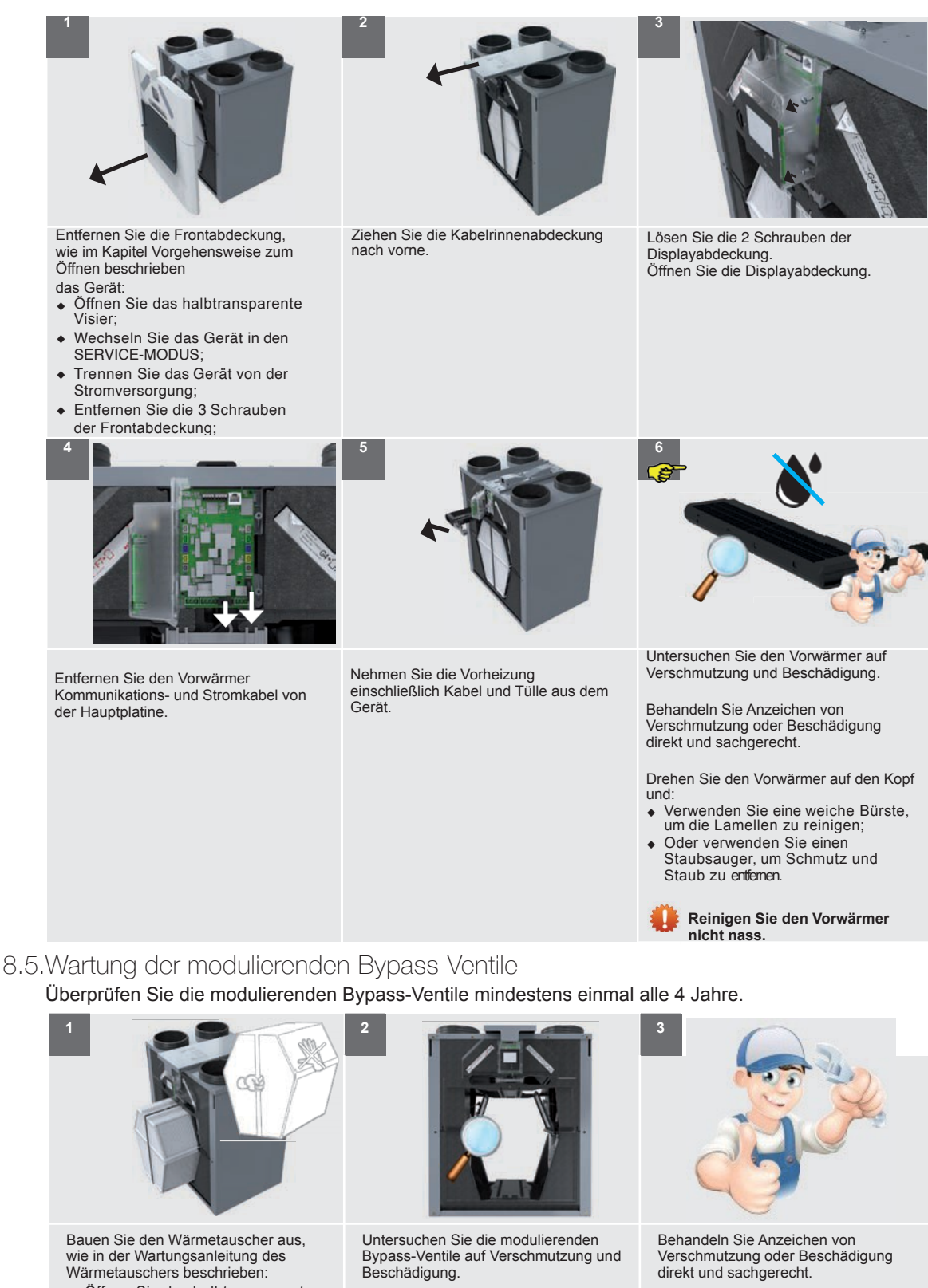

- ◆ Öffnen Sie das halbtransparente Visier;
- ◆ Wechseln Sie das Gerät in den SERVICE-MODUS;
- ◆ Trennen Sie das Gerät von der Stromversorgung;
- ◆ Entfernen Sie die 3 Schrauben der Frontabdeckung;
- Entfernen Sie die Frontabdeckung; Ziehen Sie an der Lasche des
- Wärmetauschers.

**Entfernen Sie das modulierende Bypass-Ventil zur einfachen Reinigung. Die Anleitung zum Ausbau des modulierenden Bypass-Ventils finden Sie in der Kapitel "So bauen Sie das modulierende Bypassventil aus".**

## 8.6.Wartung des Vorwärmers

Prüfen Sie den Vorwärmer mindestens einmal alle 4 Jahre.

### 8.7.Wartung des Kondensatablaufs

Überprüfen Sie den Kondensatablauf mindestens einmal alle 4 Jahre.

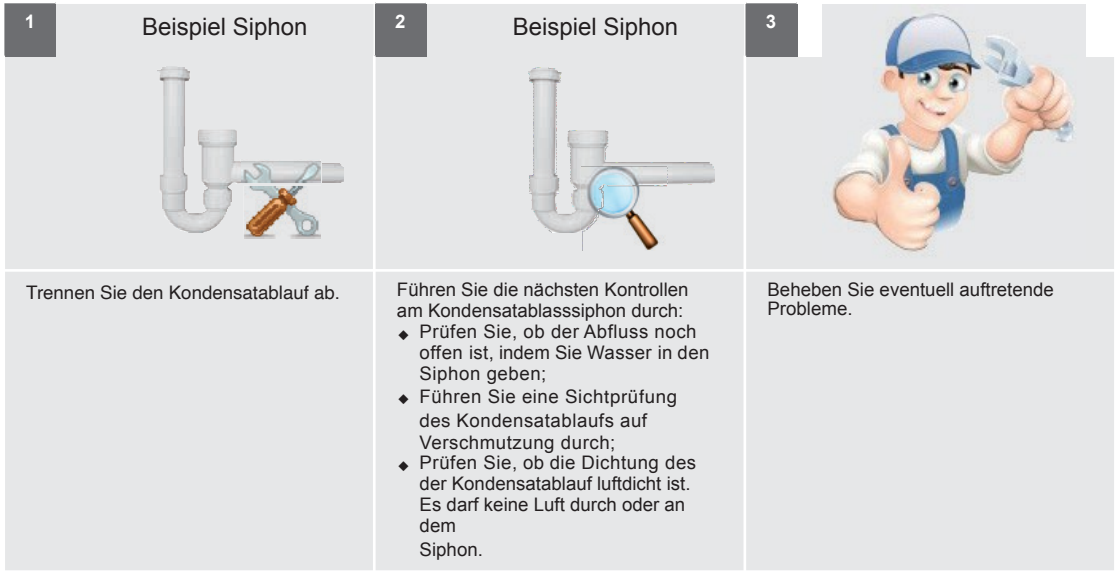

#### 8.8.Wartung der Luftkanäle

Inspizieren Sie die Luftkanäle mindestens einmal alle 4 Jahre.

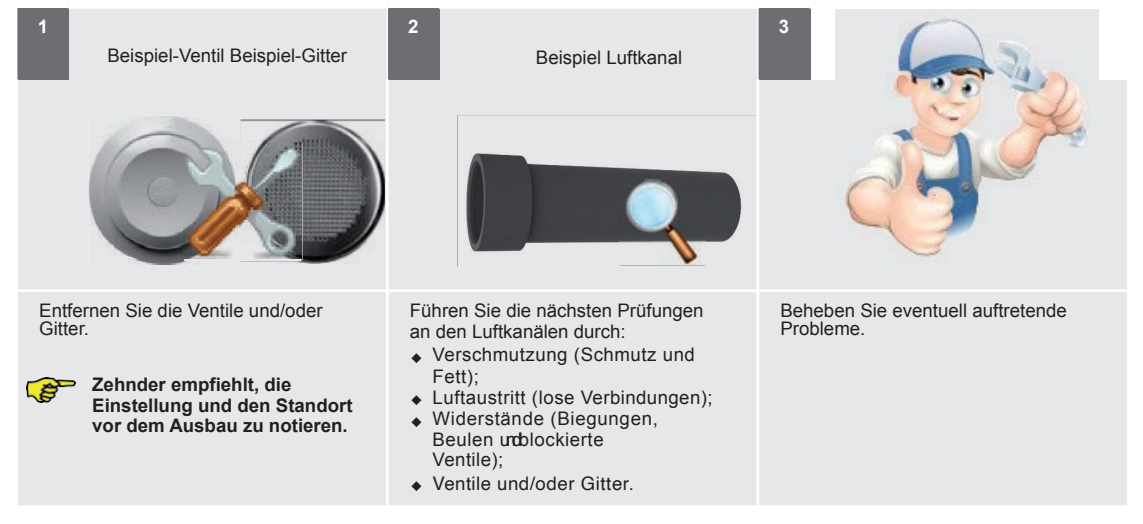

Bei bestimmungsgemäßem Gebrauch muss die Abluft alle 4 Jahre und die Zuleitung alle 8 Jahre gereinigt werden.

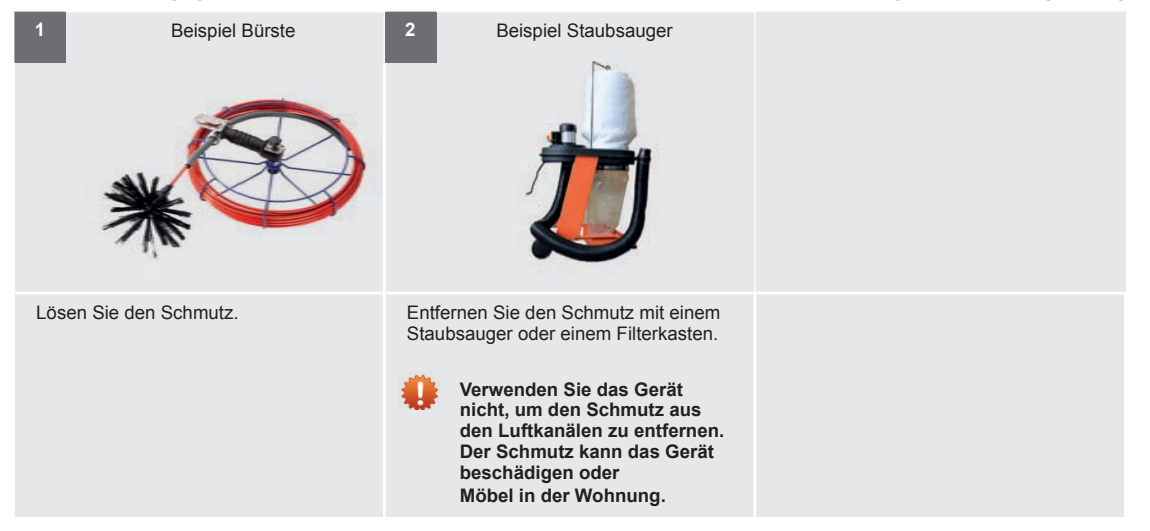

#### 8.9.Vorgehensweise zum Beenden der Wartung

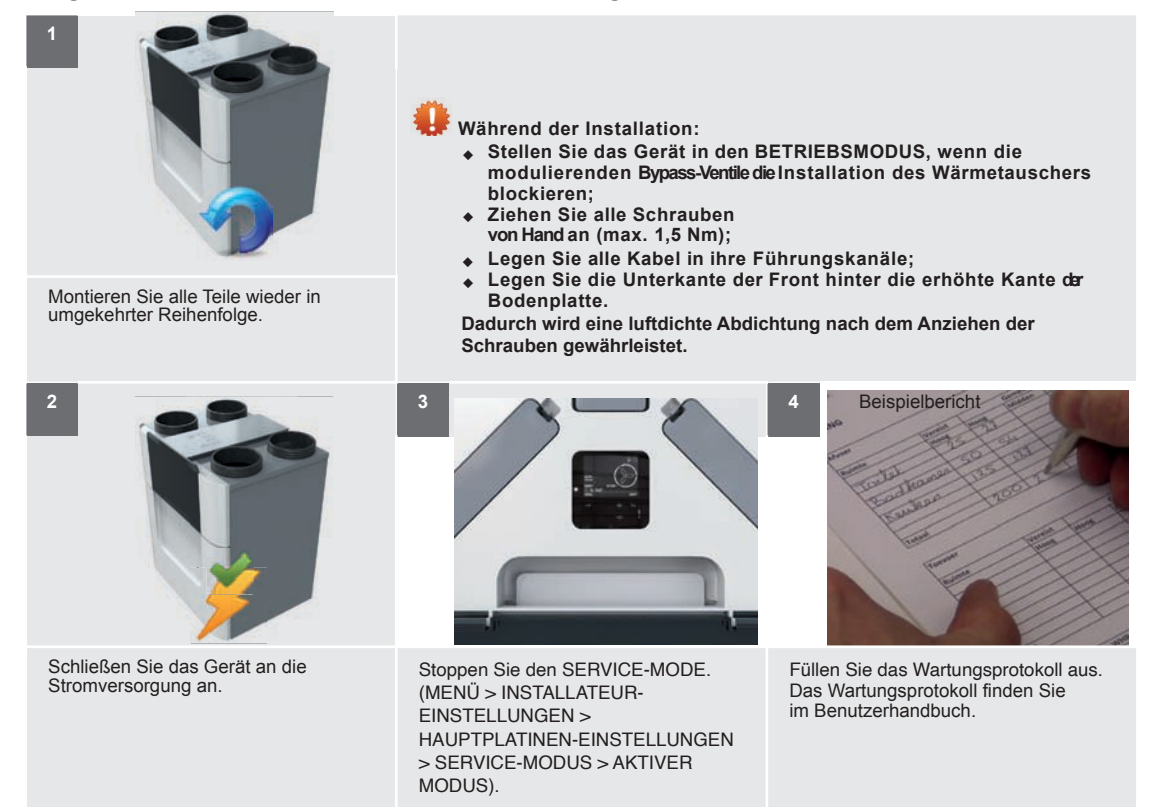

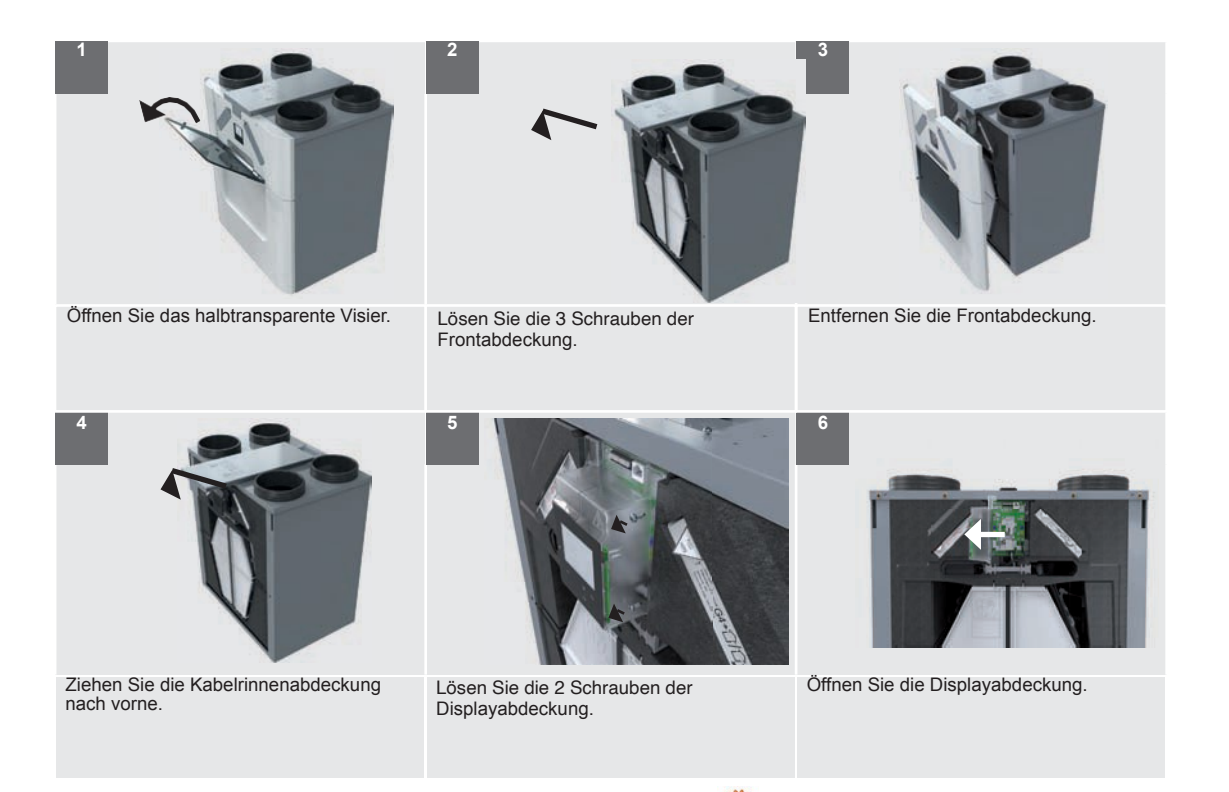

9. Störungsprozeduren

**Trennen Sie immer die Spannungsversorgung des Geräts, bevor Sie mit Arbeiten am Gerät beginnen. Das Gerät kann zu Verletzungen führen, wenn es im laufenden Betrieb geöffnet ist. Stellen Sie sicher, dass sich das Gerät nicht versehentlich wieder einschalten kann.**

 **Ergreifen Sie beim Umgang mit Elektronik immer ESD-verhindernde Maßnahmen, wie z. B. das Tragen eines Antistatik-Armbandes. Die Elektronik kann durch statische Aufladung beschädigt werden.**

Im Kapitel Was tun im Falle eines Störungsmeldung (Fehlersuche) finden Sie, wie Sie alle Störungscodes lösen können.

# 9.1.So erhalten Sie Zugang zu den ComfoNet-Anschlüssen am Gerät

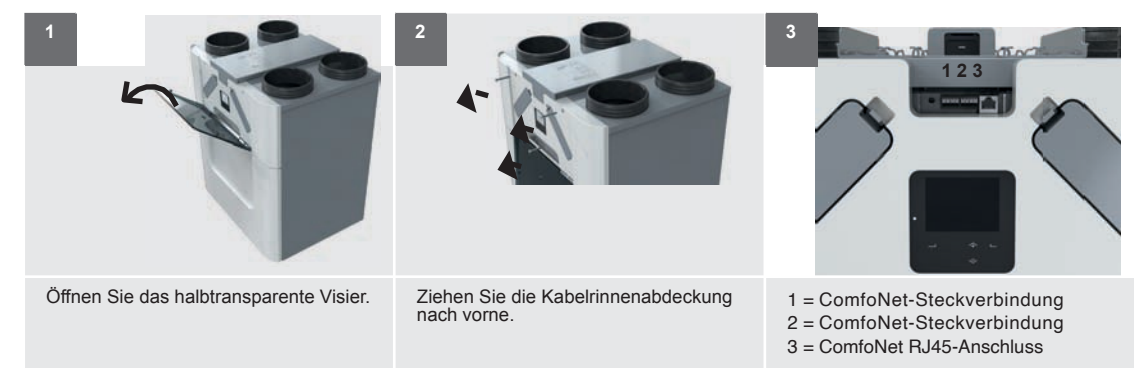

9.2.So erhalten Sie Zugriff auf die Steuerplatine

9.3.So erhalten Sie Zugang zur Hauptstromsicherung des Geräts

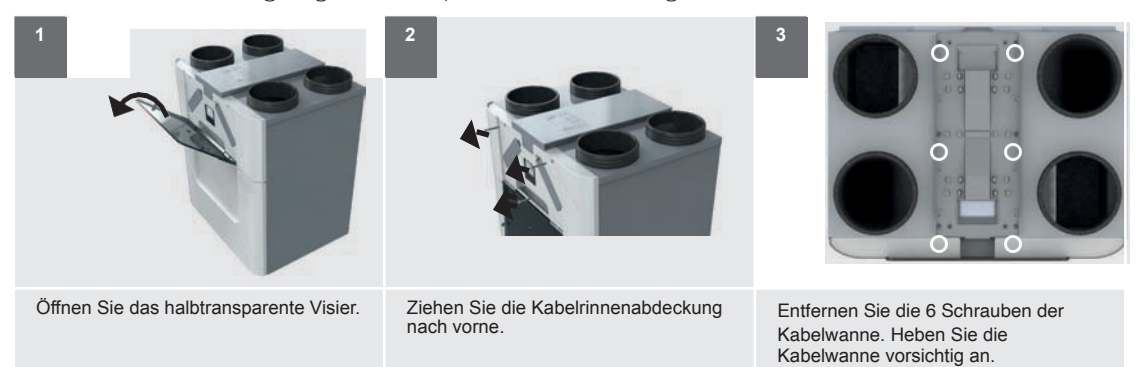

# 9.4.So ändern Sie den Standort des Vorheizers

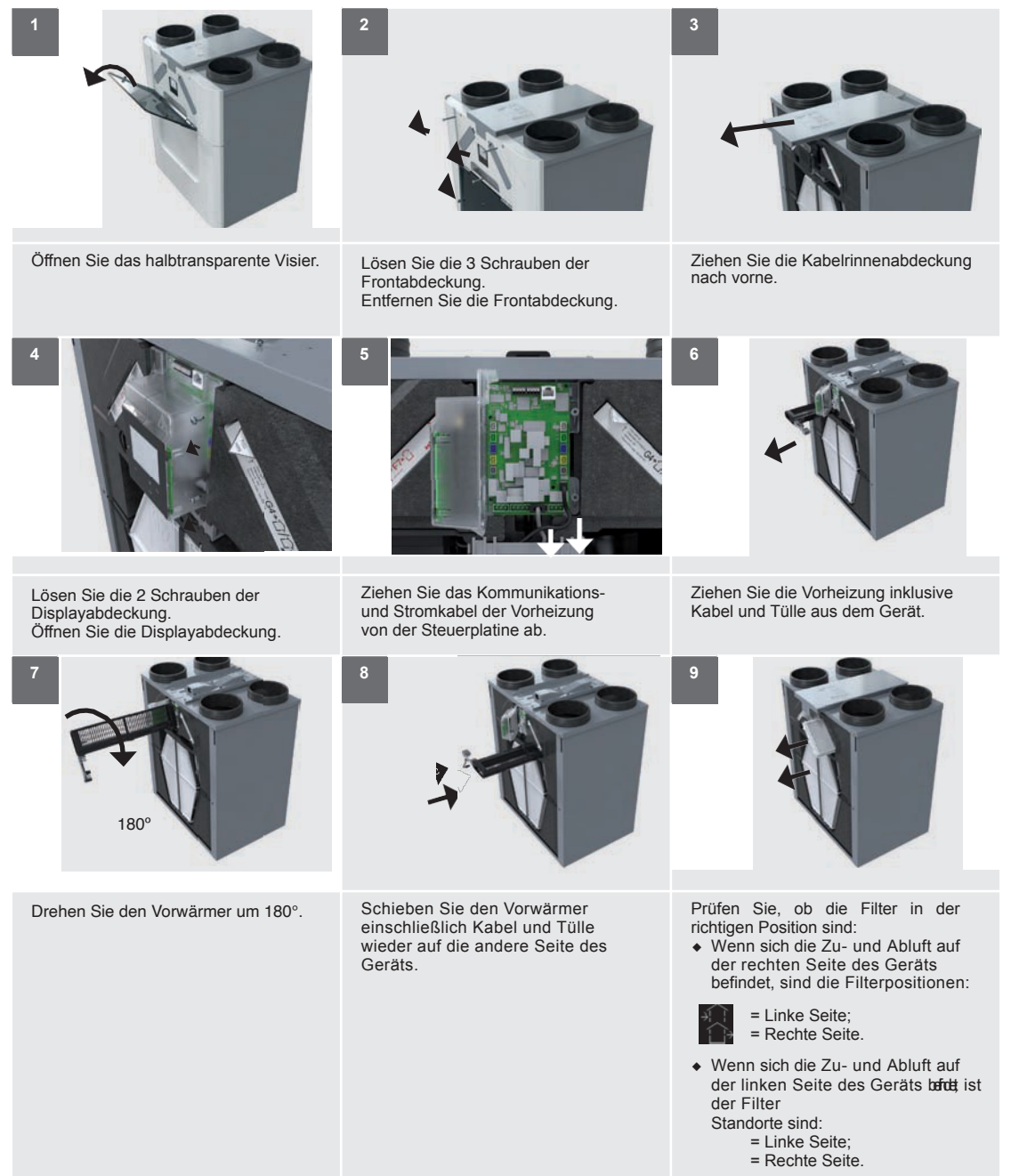

9.5.So erhalten Sie Zugang zum Sensor im oberen Bereich

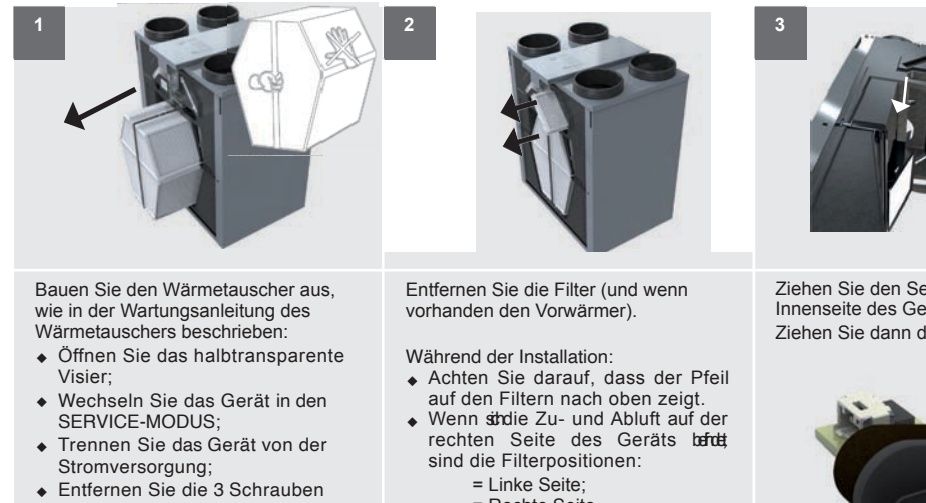

- = Linke Seite; = Rechte Seite.
- ◆ Wenn stidie Zu- und Abluft auf der linken Seite des Geräts befut ist der Filter

Standorte sind:

- = Linke Seite;
- = Rechte Seite.

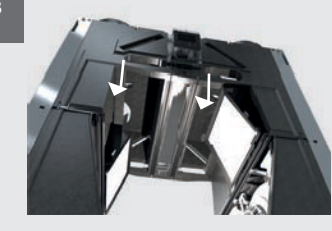

Ziehen Sie den Sensor von der Innenseite des Geräts nach unten. Ziehen Sie dann den Sensorstecker ab.

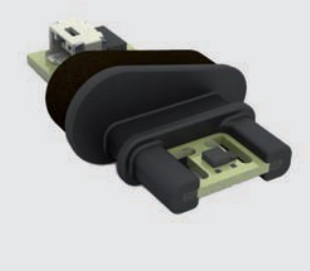

#### 9.6.So bauen Sie das modulierende Bypass-Ventil aus

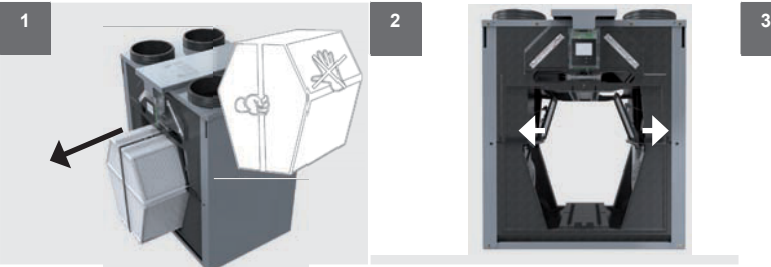

der Frontabdeckung;

◆ Entfernen Sie die Frontabdeckung; ◆ Ziehen Sie an der Lasche des Wärmetauschers.

Bauen Sie den Wärmetauscher aus, wie in der Wartungsanleitung des Wärmetauschers beschrieben:

- ◆ Öffnen Sie das halbtransparente Visier;
- ◆ Wechseln Sie das Gerät in den SERVICE-MODUS;
- ◆ Trennen Sie das Gerät von der Stromversorgung;
- ◆ Entfernen Sie die 3 Schrauben der Frontabdeckung;
- ◆ Entfernen Sie die Frontabdeckung;
- ◆ Ziehen Sie an der Lasche des Wärmetauschers.

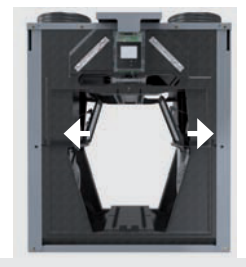

Ziehen Sie die Klemme, die sich auf der Rückseite des Ventils befindet, vom Ventil weg.

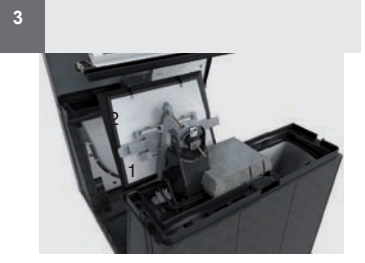

Halten Sie die Klemme vom Ventil weg und ziehen Sie das Ventil zu sich hin.

9.7.So erhalten Sie Zugriff auf den Mittelteilsensor

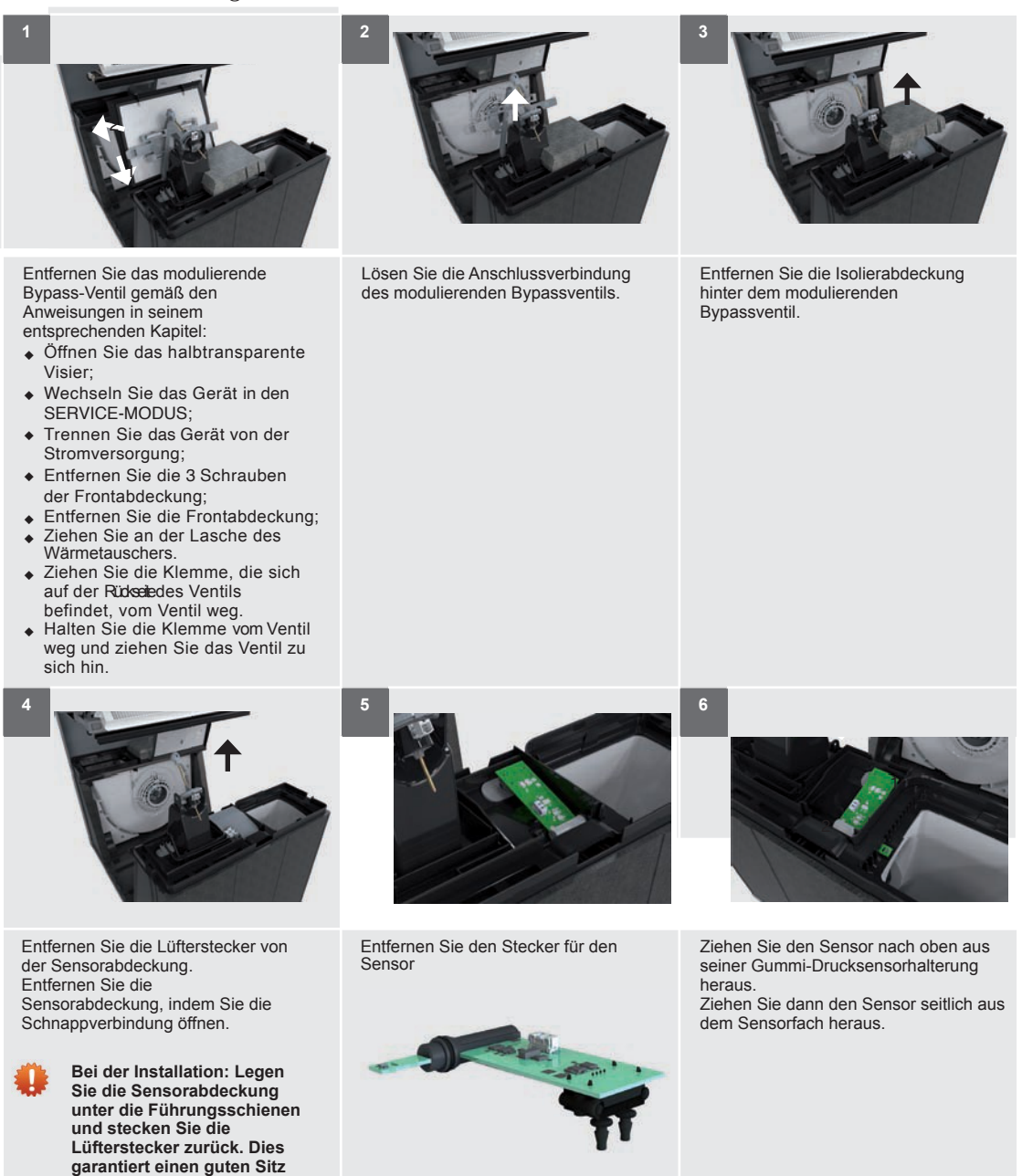

**der**

**Isolierabdeckung.**

9.8.Störungsmeldungen auf dem Display des

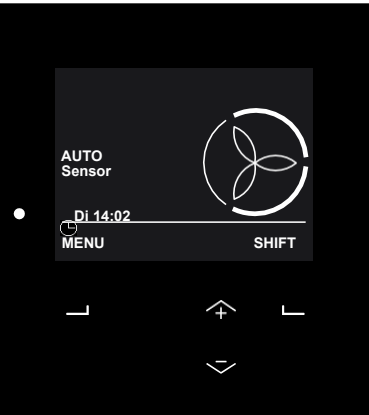

Wenn eine Störung im Gerät vorliegt, blinkt die LED neben dem Display des Geräts. Beim Zugriff auf das Display wird der entsprechende Störungscode angezeigt.

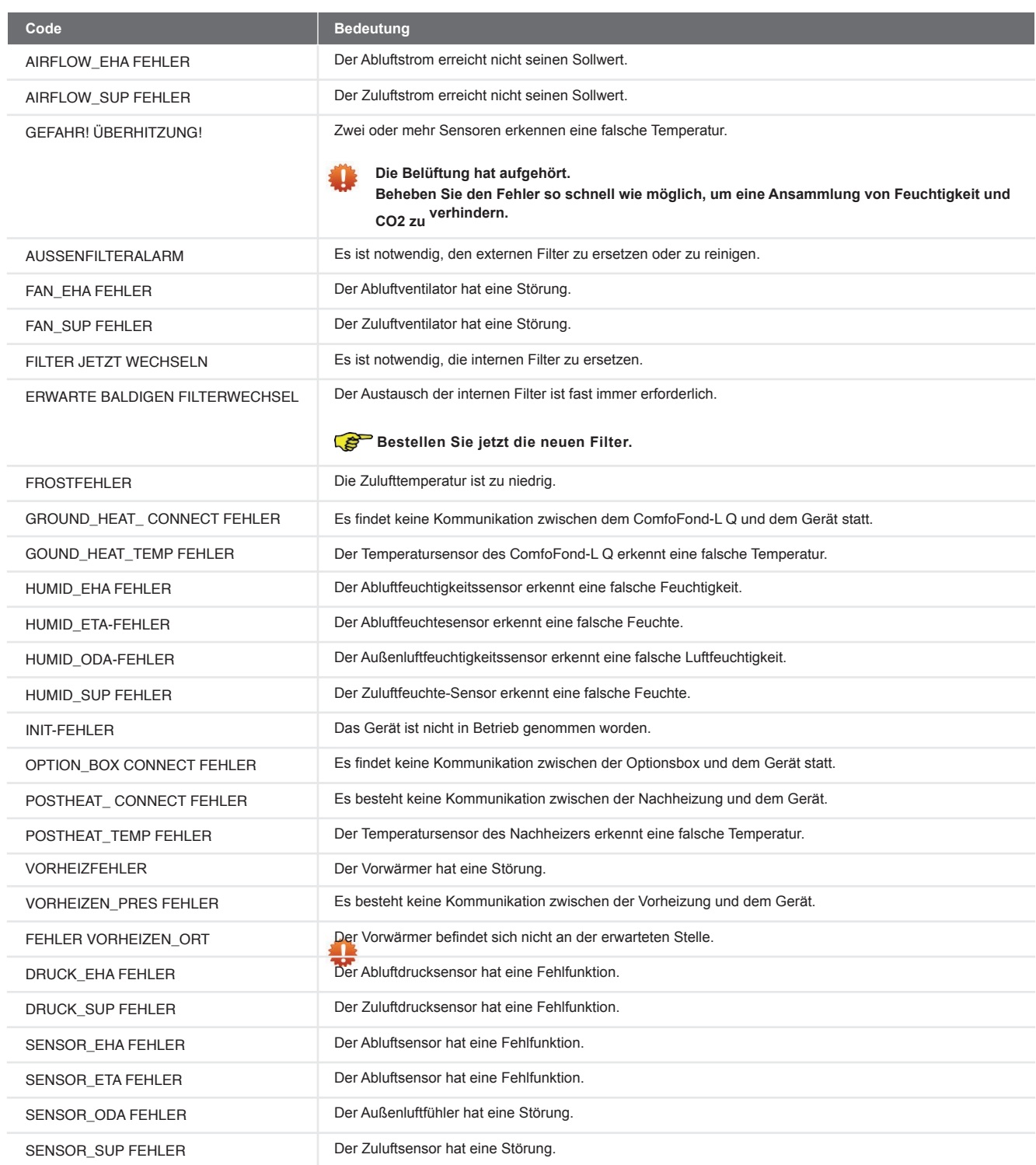

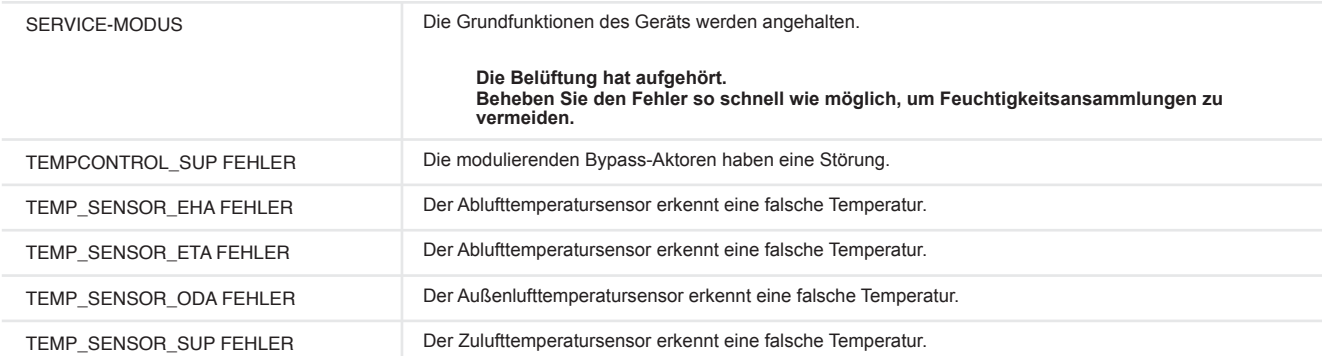

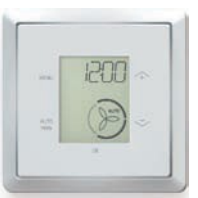

Wenn ein Störungscode auf dem ComfoSense C erscheint, wird das Der entsprechende Störungscode wird auch auf dem Display des Geräts angezeigt.

# 9.10.Störungsmeldungen am ComfoSwitch C

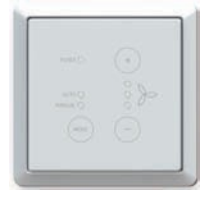

Auf dem ComfoSwitch C finden Sie eine FILTER-LED. Wenn ein Austausch der Filter erforderlich ist, leuchtet diese LED rot.

Bei einer Störungsmeldung auf

dem Display des Geräts blinken alle LEDs des ComfoSwitch C.

## 9.12Störungswarnungen auf der Control-App

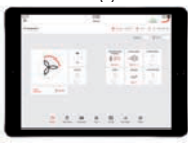

Der gleiche Störungscode, der auf dem Display des Geräts erscheinen kann, wird auch in der Steuerungs-App angezeigt.

# 9.12Störungswarnungen am Timer RF

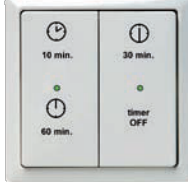

Der Timer RF zeigt nur dann eine Störungsmeldung an, wenn keine Kommunikation zwischen dem Gerät und dem Controller besteht. Andere Fehlfunktionen werden von diesem Controller nicht angezeigt.

# 14. Was ist bei einer Störungsmeldung zu tun (Fehlersuche)

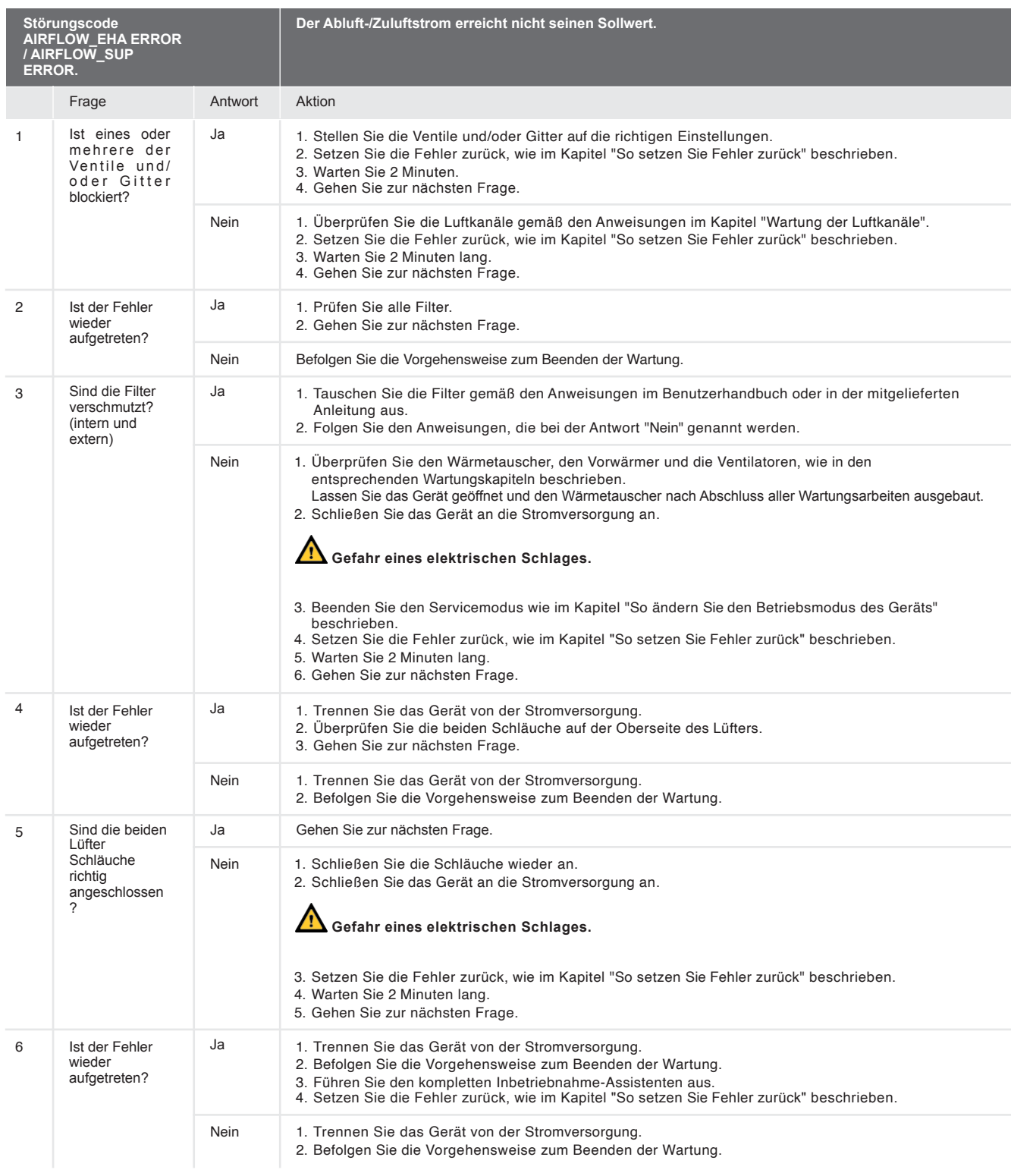

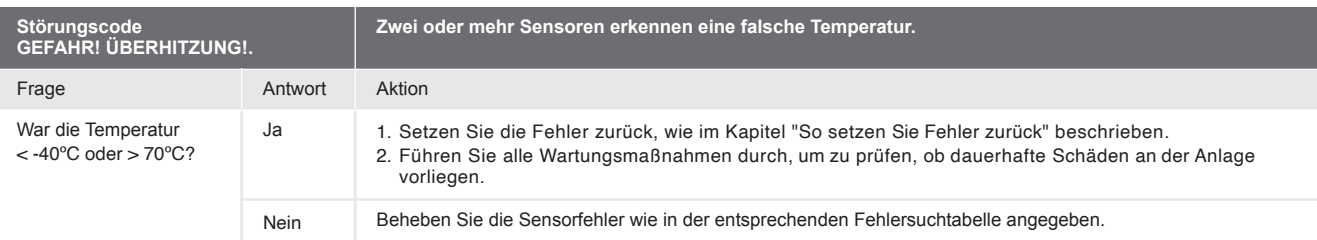

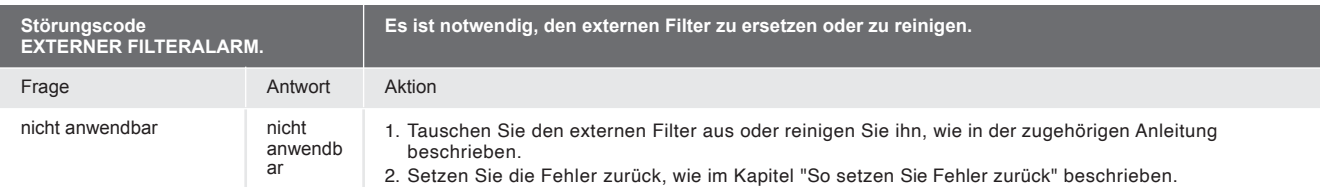

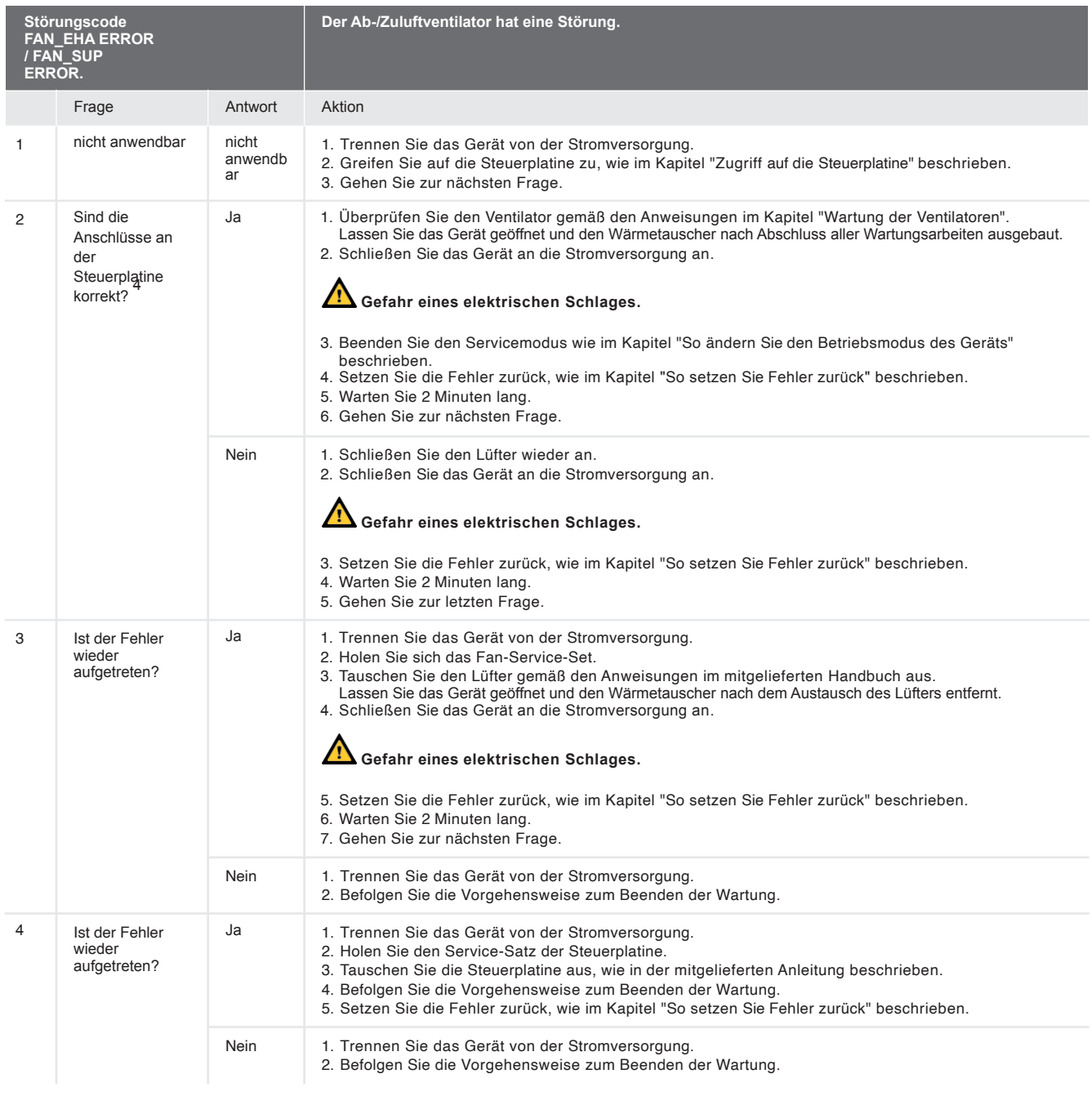

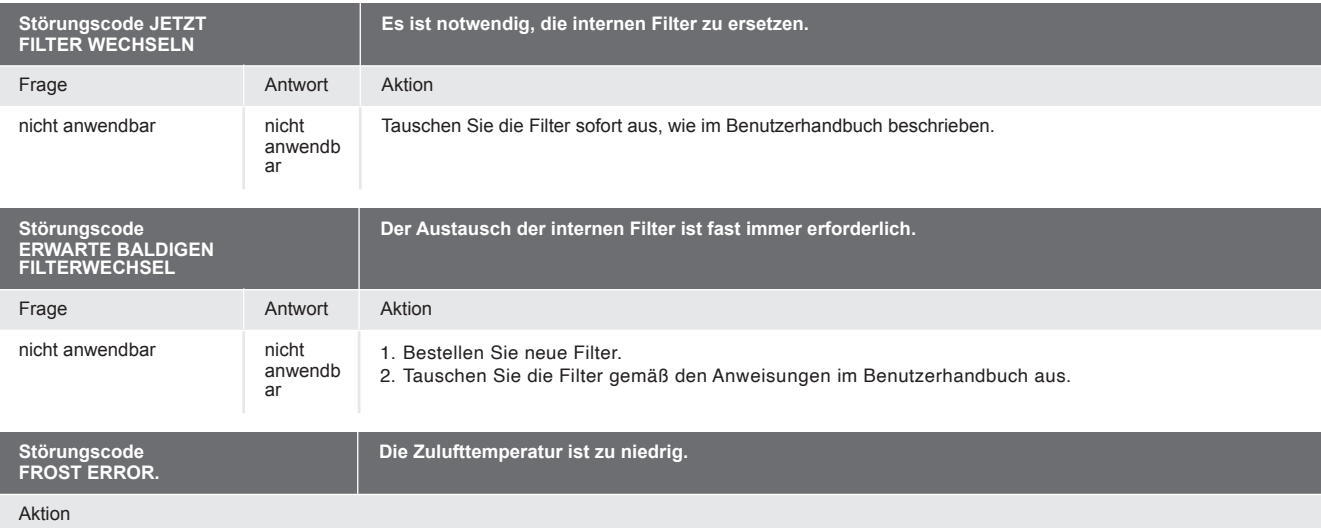

Warten Sie, bis die Außentemperatur auf mindestens -7ºC ansteigt.

4 Den richtigen Anschluss finden Sie im Kapitel Technische Daten.

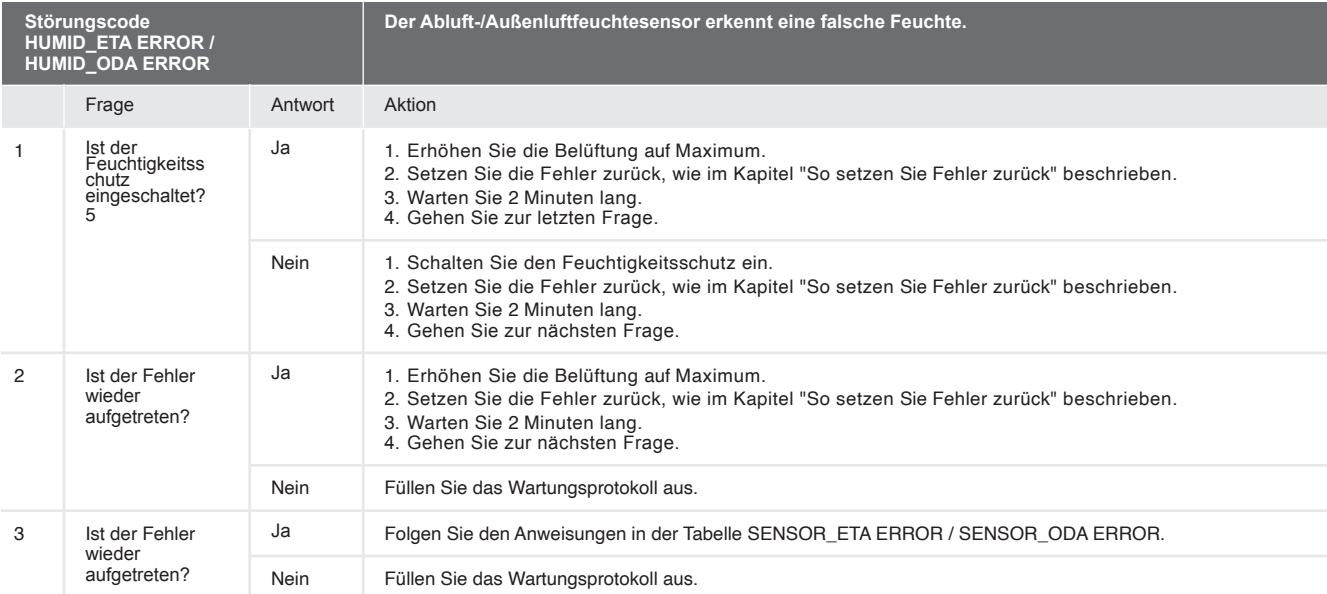

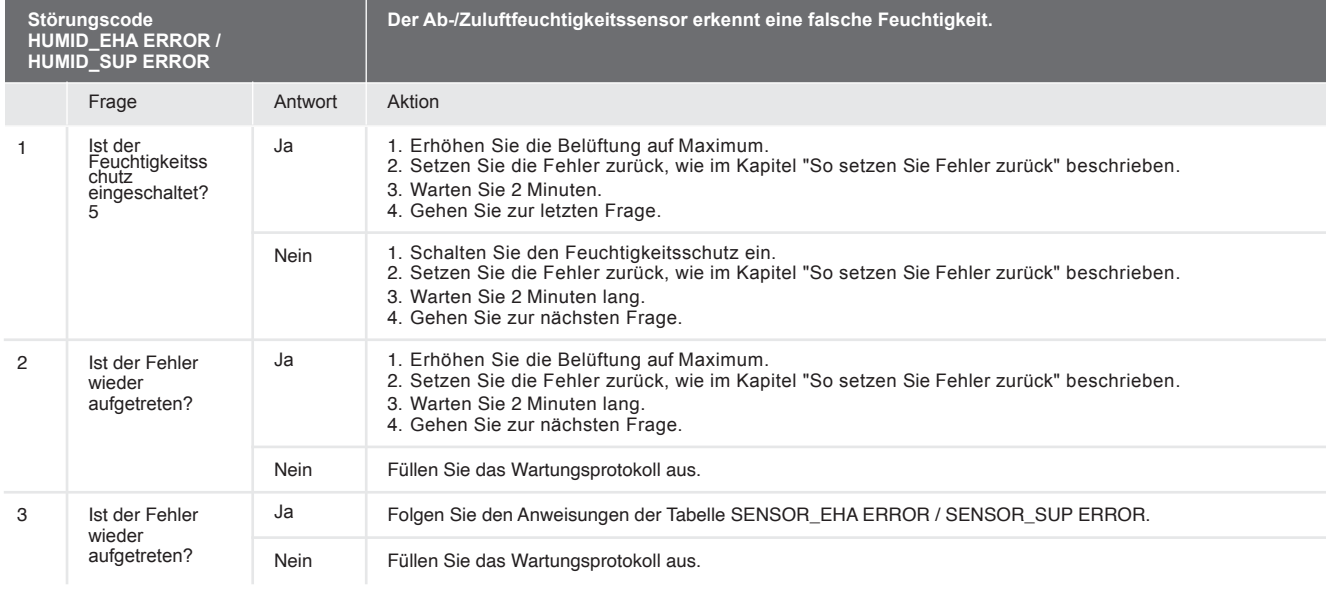

**Das Gerät ist nicht in Betrieb genommen worden.**

Aktion

**Störungscode INIT ERROR**

1. Nehmen Sie das Gerät in Betrieb, indem Sie den Inbetriebnahmeassistenten ausführen.

2. Füllen Sie das Wartungsprotokoll aus.

5<br>Die Einstellungen für den Feuchtigkeitsschutz finden Sie im Menü > MENÜ > ERWEITERTE EINSTELLUNGEN > SENSOR LÜFTUNG > FEUCHTIGKEITSSCHUTZ

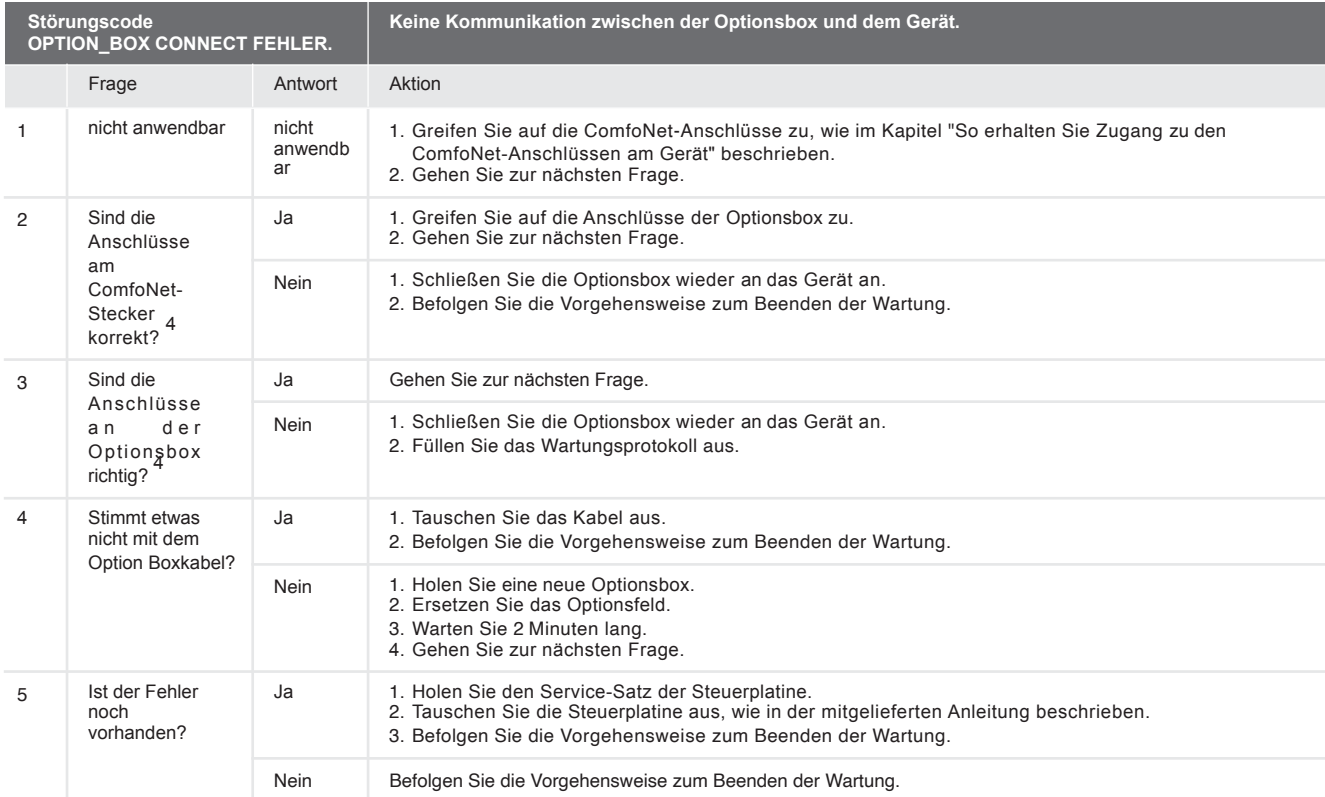

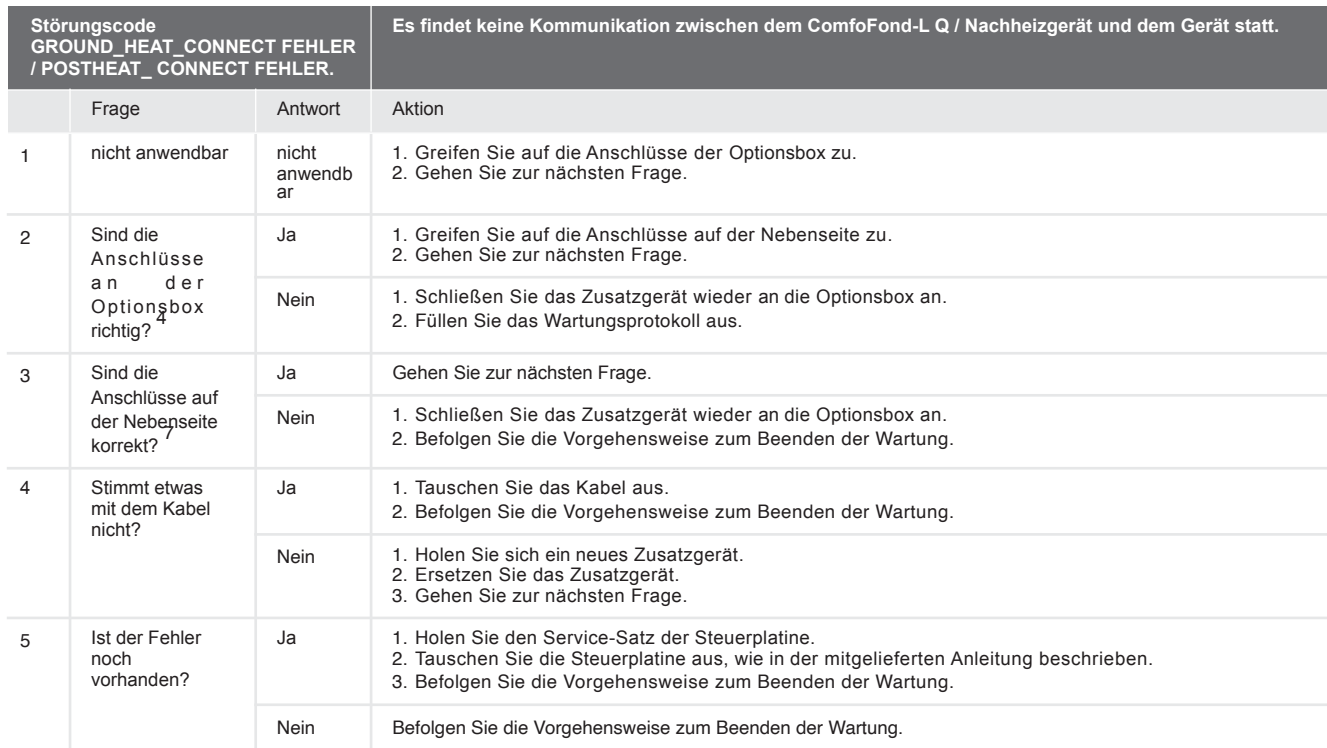

4<br>- Den korrekten Anschluss finden Sie im Kapitel Technische Daten. <sup>7</sup> Den<br>korrekten Anschluss finden Sie im Handbuch des Anbaugeräts.

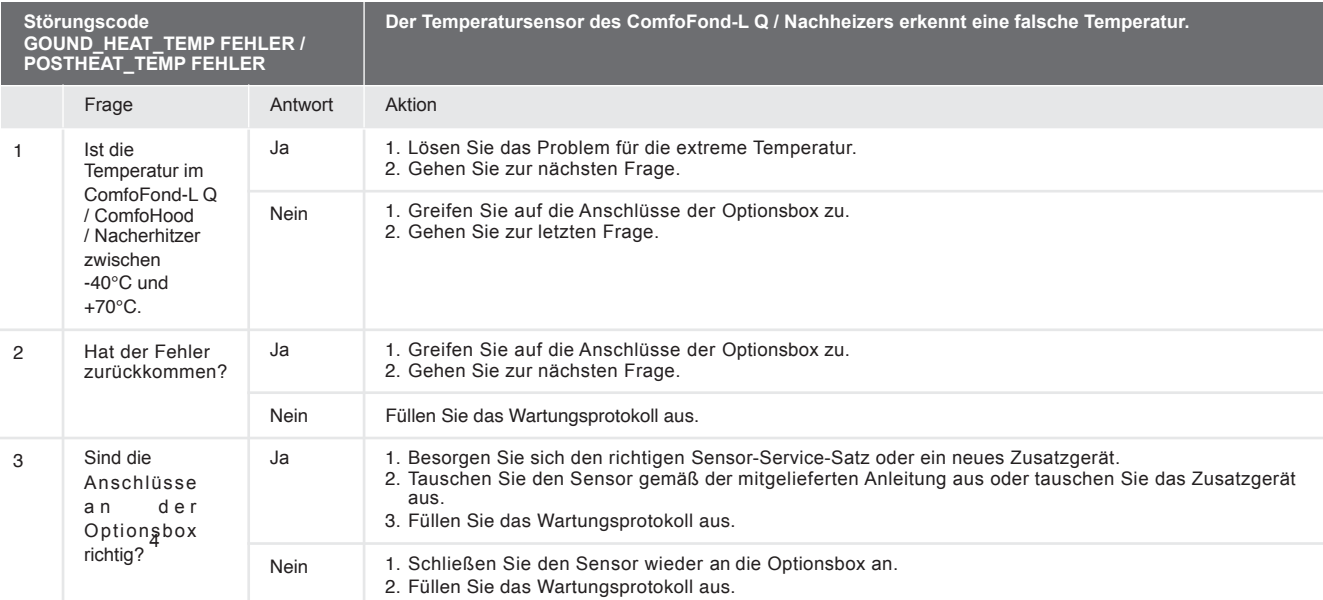

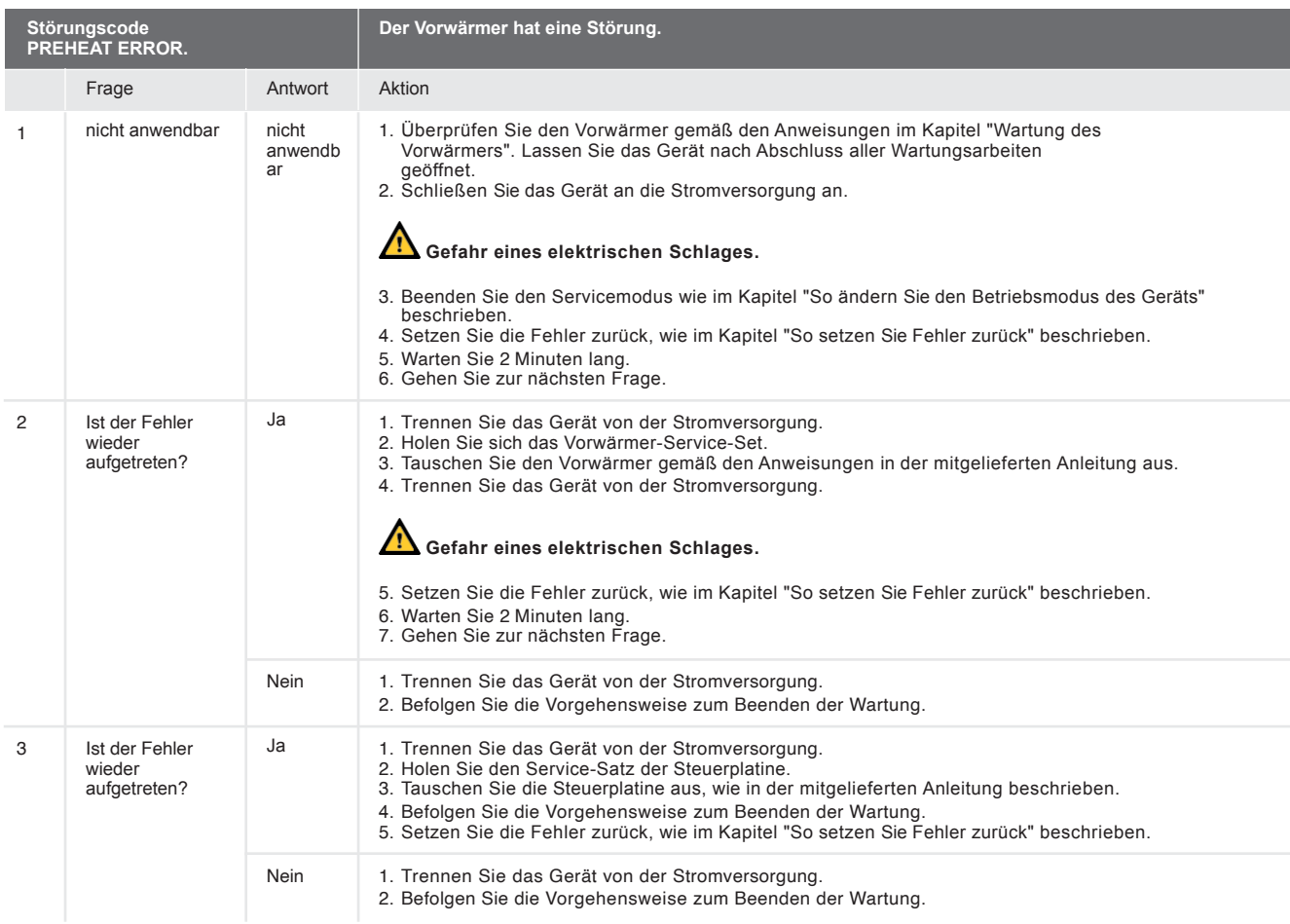

4<br>Orientierungen Anschluss finden Sie im Kapitel Technische Daten. <sup>8</sup> Die<br>Orientierungseinstellungen finden Sie im Menü > MENÜ > STATUS > GERÄT > HRU-TYP

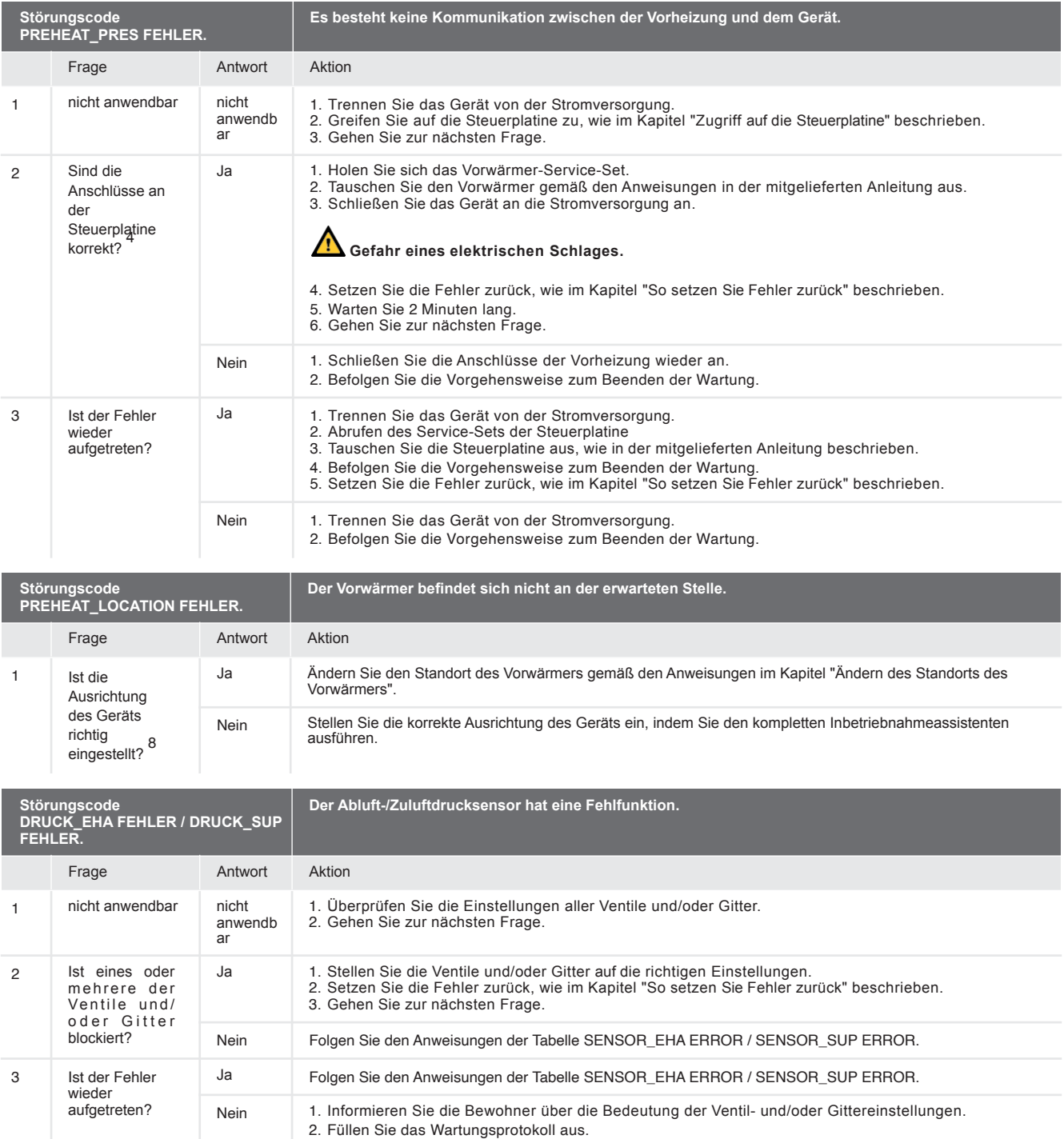

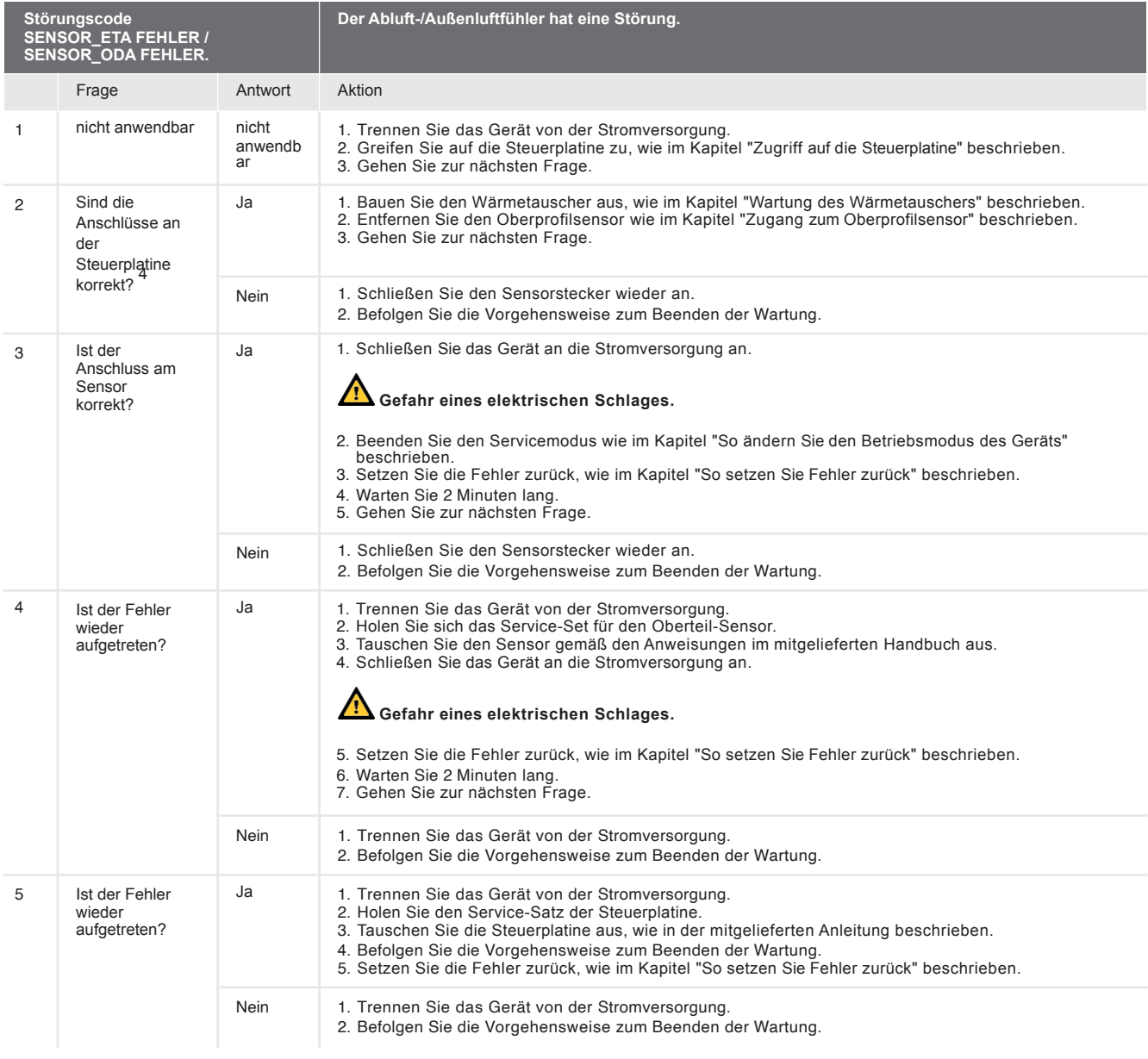

4 Den richtigen Anschluss finden Sie im Kapitel Technische Daten.

4 Den richtigen Anschluss finden Sie im Kapitel Technische Daten.

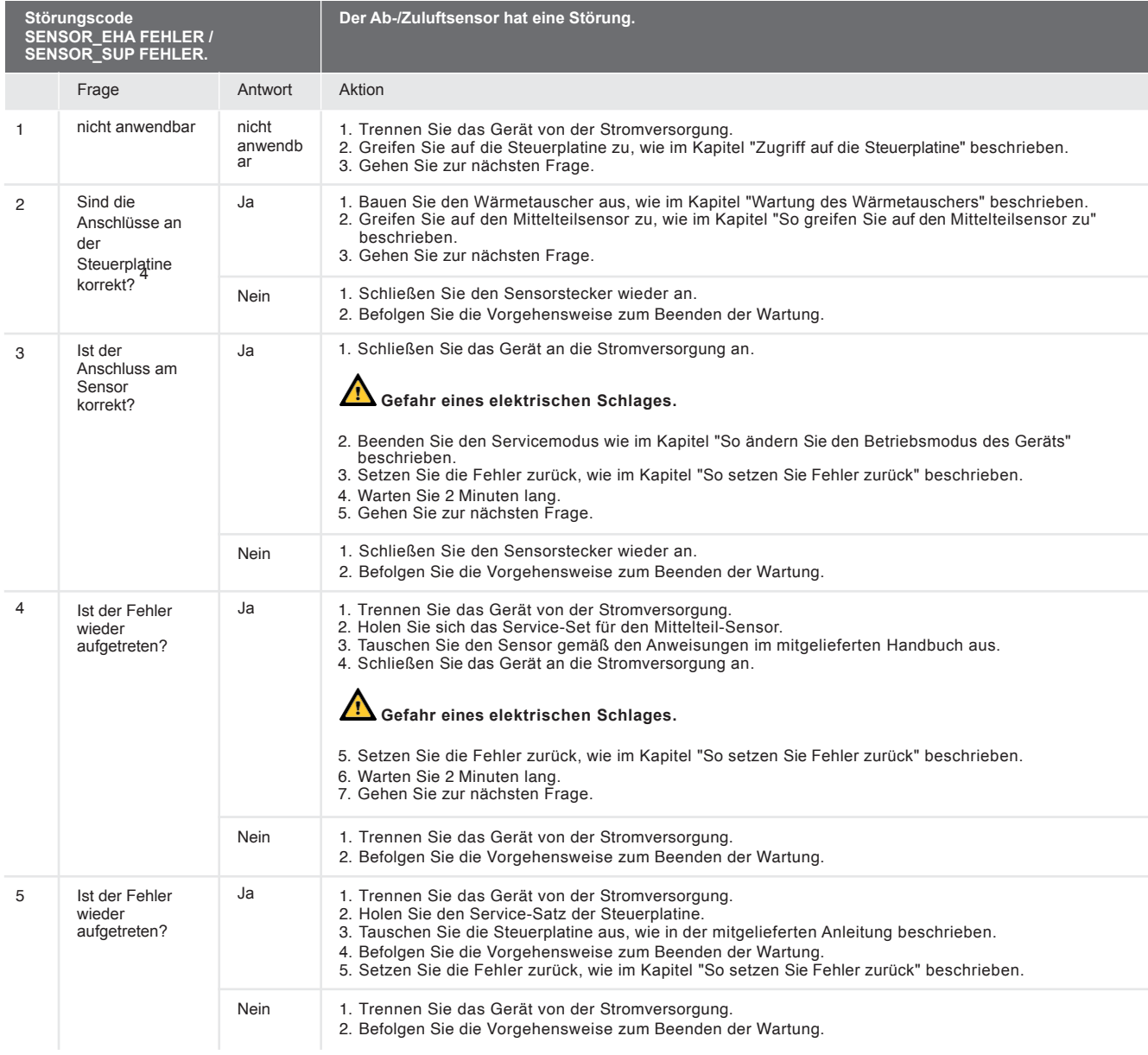

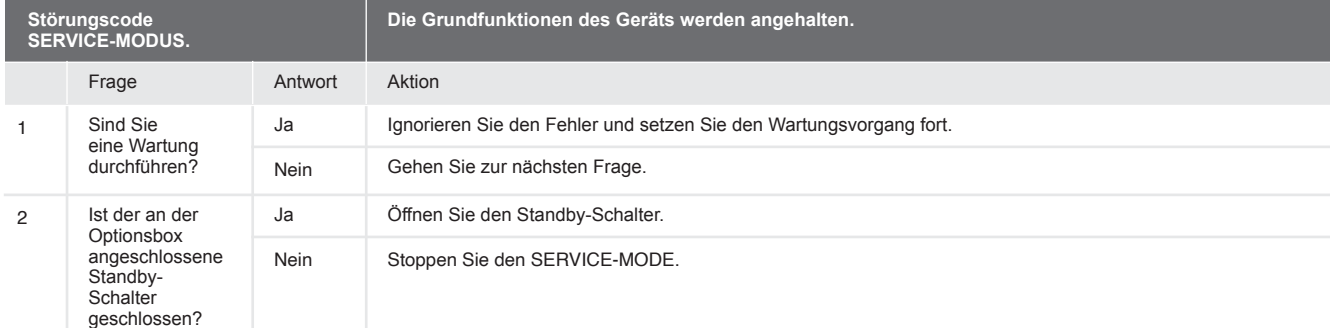

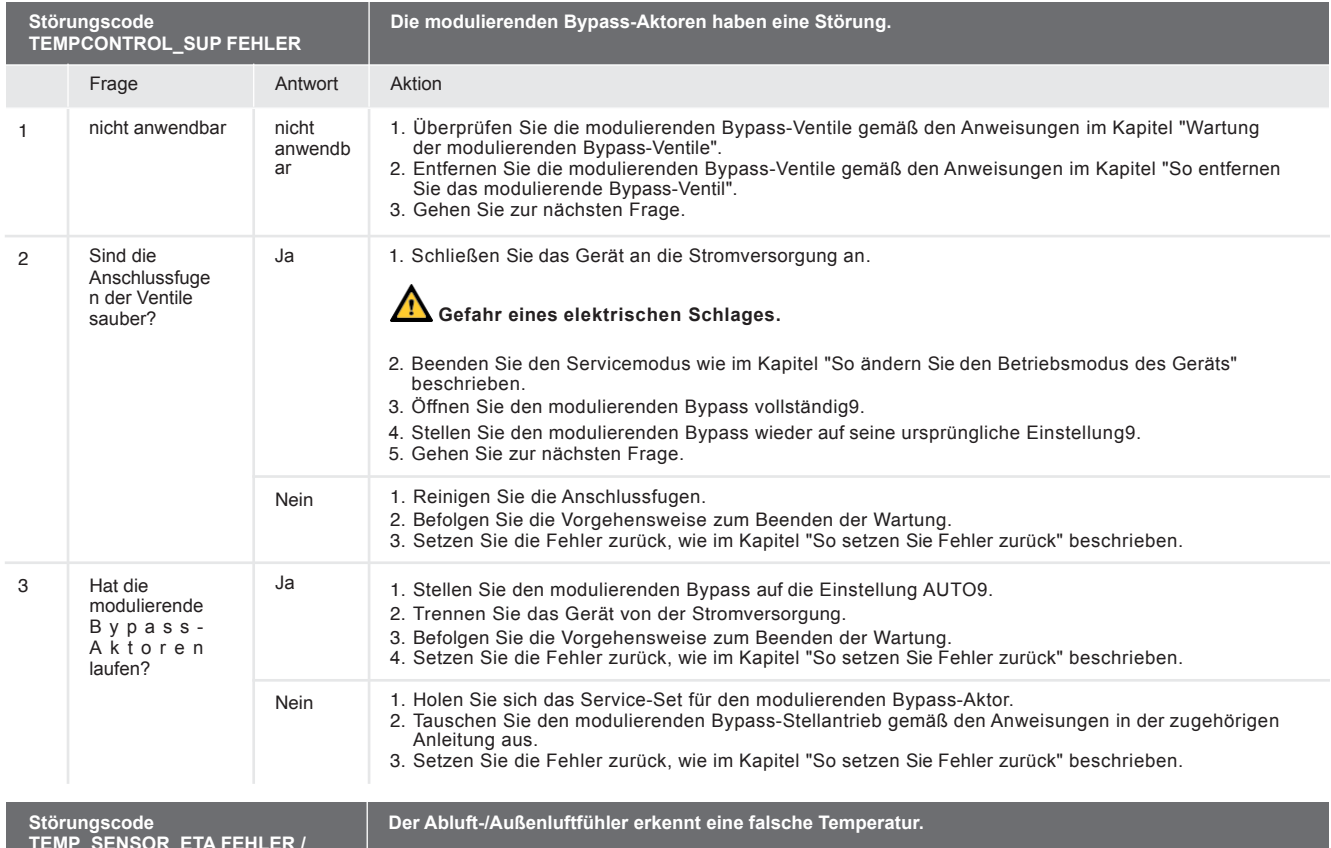

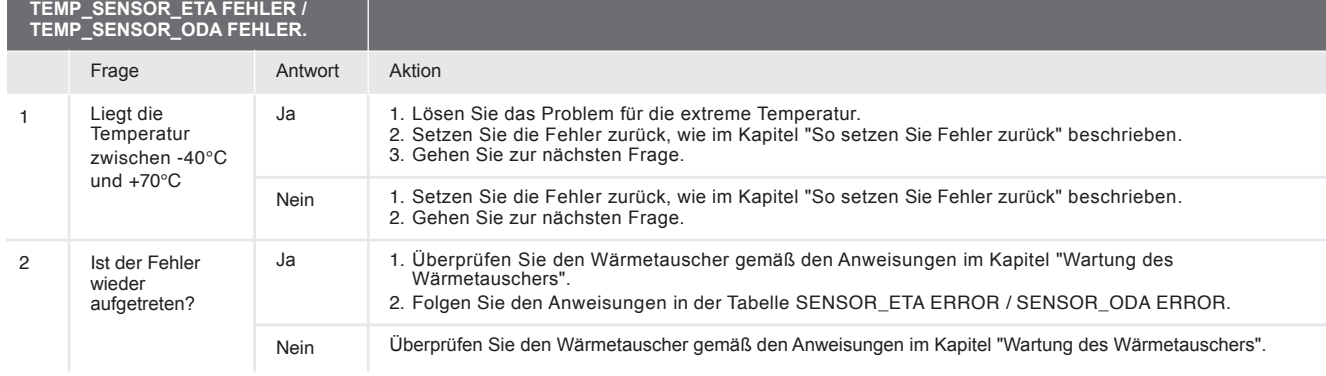

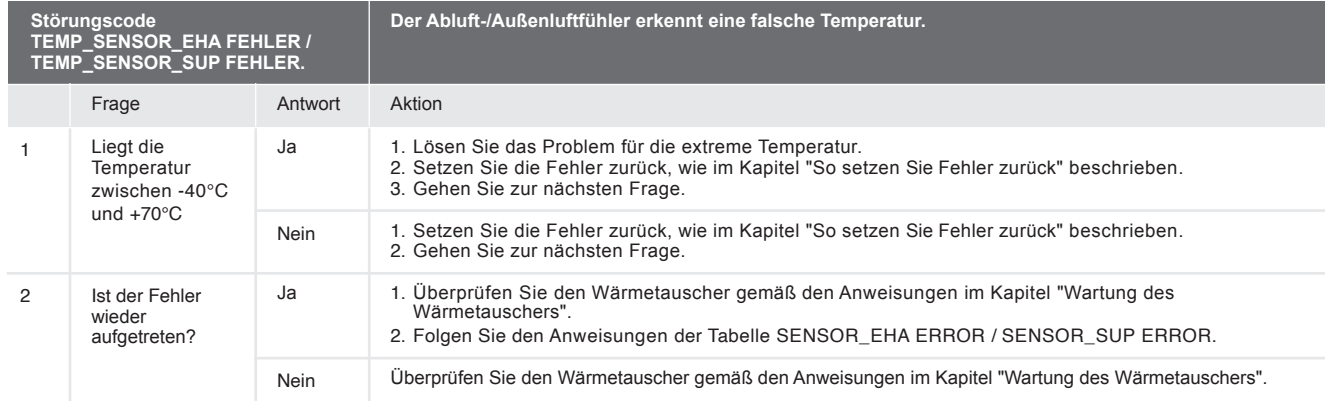

9 Die Einstellungen für den modulierenden Bypass finden Sie im Menü

> MENÜ > AUFGABENMENÜ > BYPASS

15. Was ist bei einer Störung (oder einem Problem) ohne Störungsmeldung zu tun (Fehlersuche)

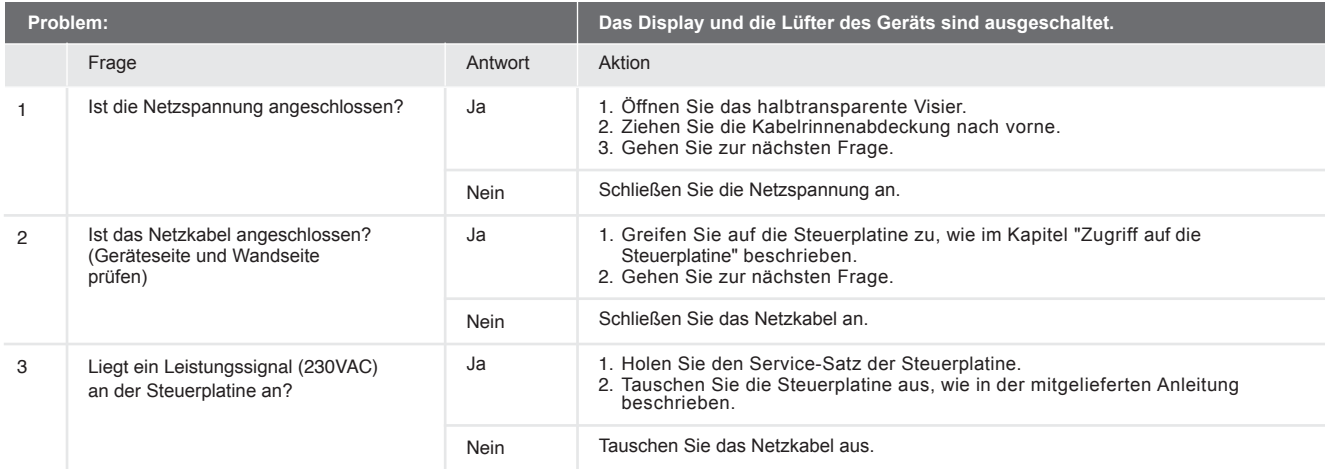

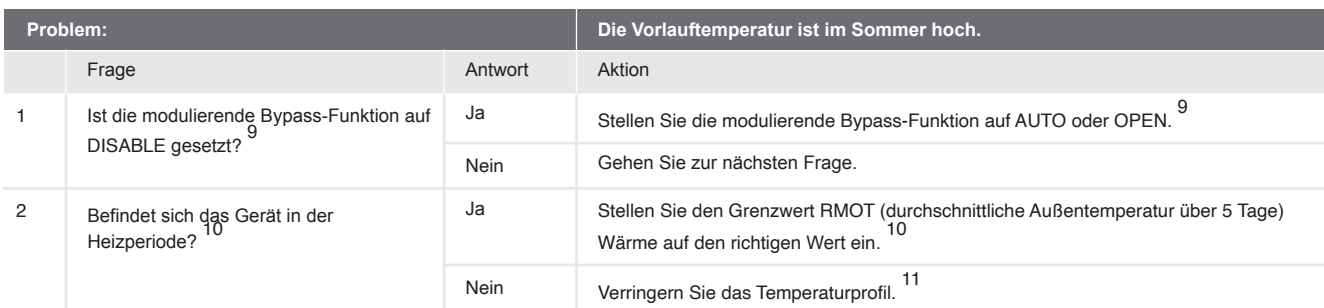

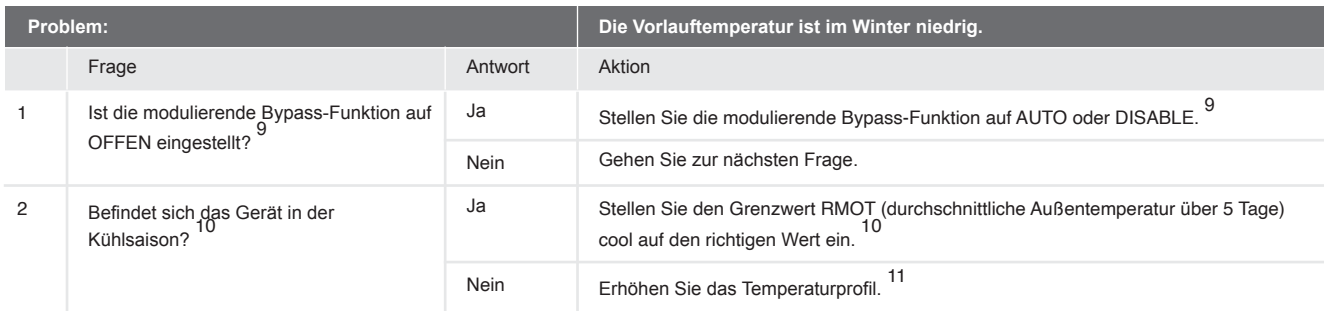

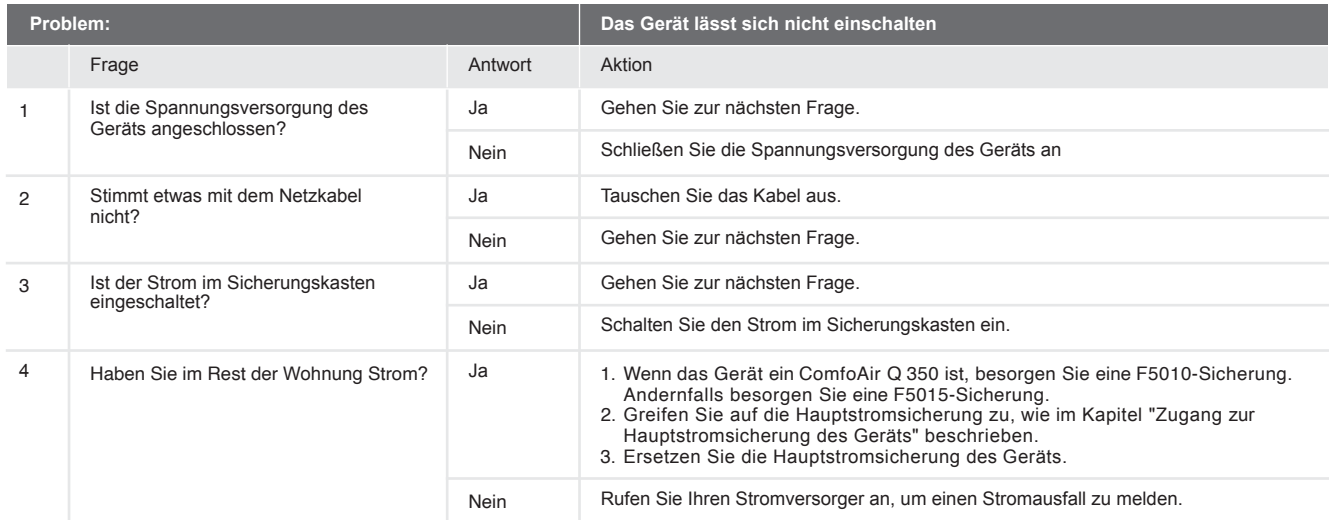

9.Die Einstellungen für den modulierenden Bypass finden Sie im Menü > MENÜ > AUFGABENMENÜ > BYPASS

10.Die aktuelle Jahreszeit und die RMOT-Heizeinstellungen finden Sie im Menü > MENÜ > STATUS > SAISONERKENNUNG > SAISON

11.Sie finden die Einstellung des Temperaturprofils im Menü > MENÜ > AUFGABENMENÜ > TEMPERATURPROFIL

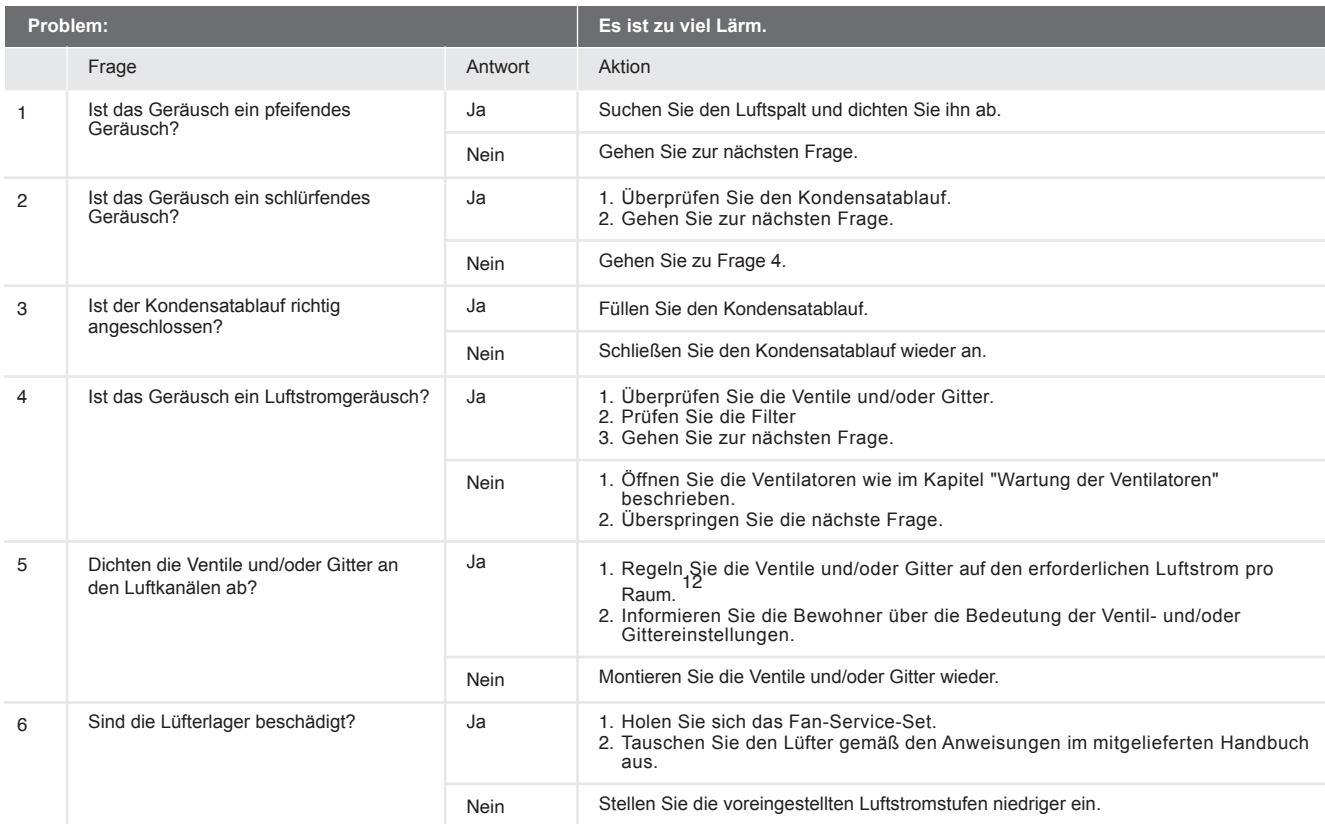

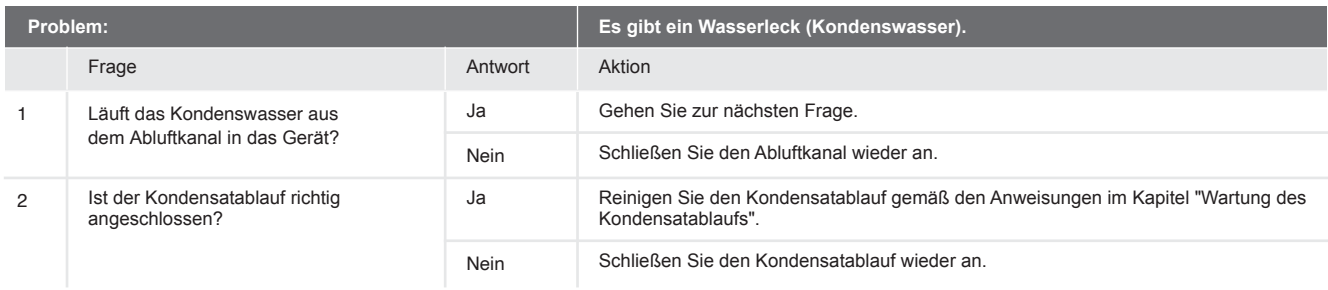

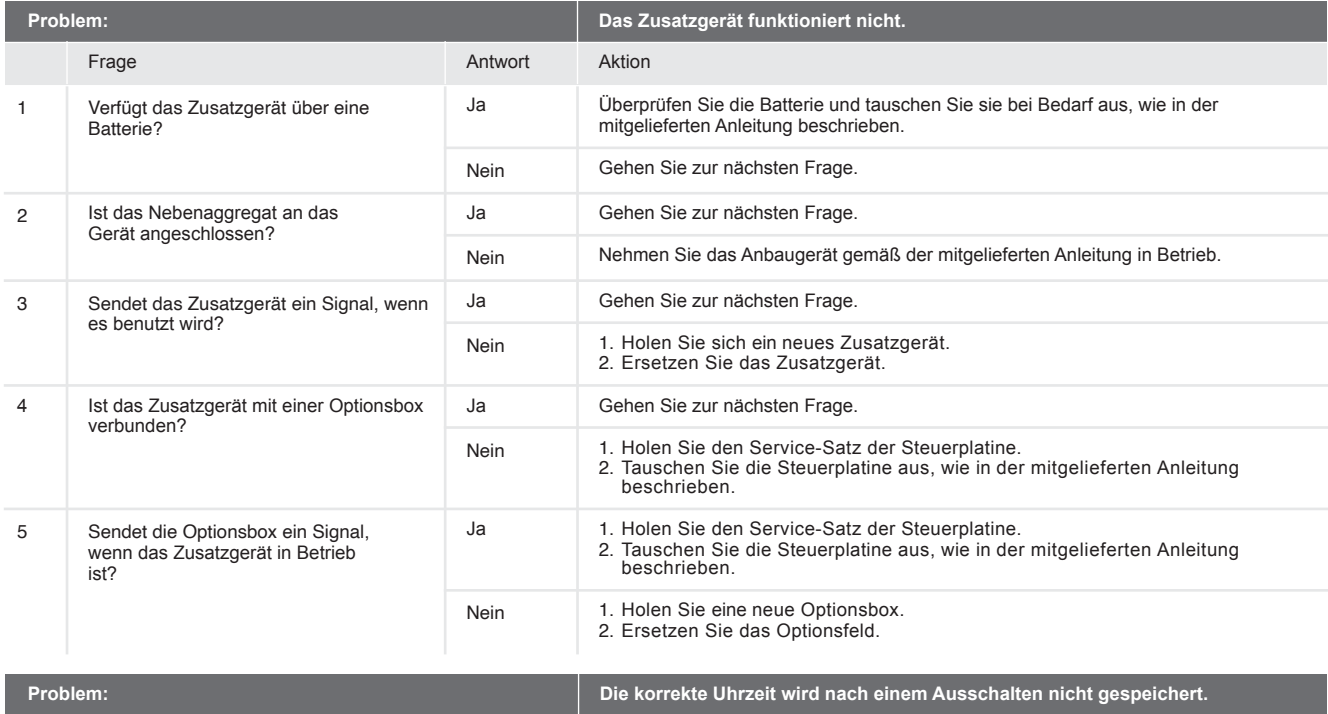

Aktion

1. Holen Sie sich eine 3V-Lithium-Knopfzellenbatterie mit einer Nennkapazität von 48 mAh. (Typ BR1225)<br>2. Greifen Sie auf die Steuerplatine zu, wie im Kapitel "Zugriff auf die Steuerplatine" beschrieben.<br>3. Tauschen Sie di

12.Verwenden Sie einen Durchflussmesser, um die Ventile und/oder Gitter in die richtige Position zu bringen.

# 10.Verfügbare Bediengeräte

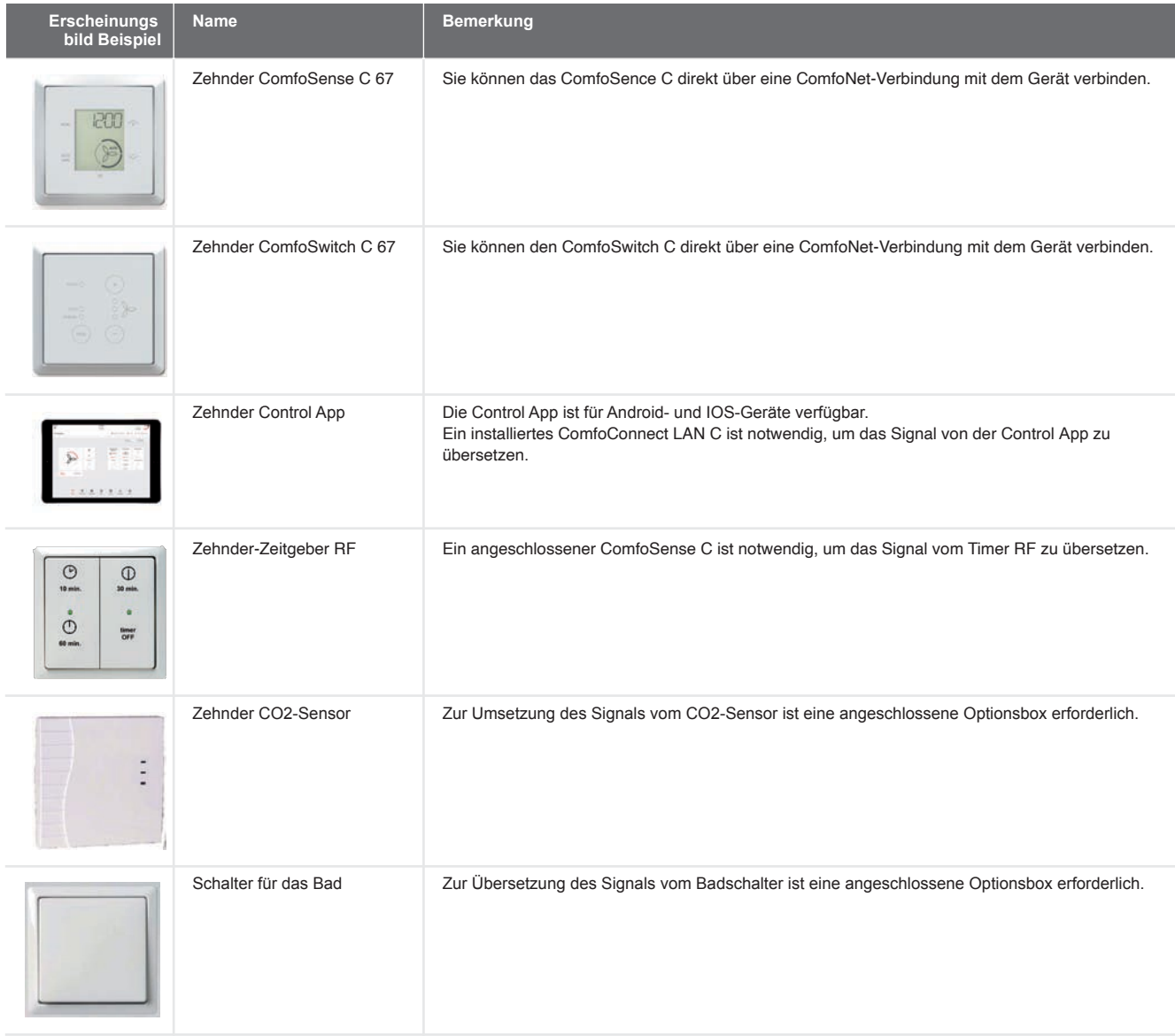

# 11. Optionale Zusatzgeräte

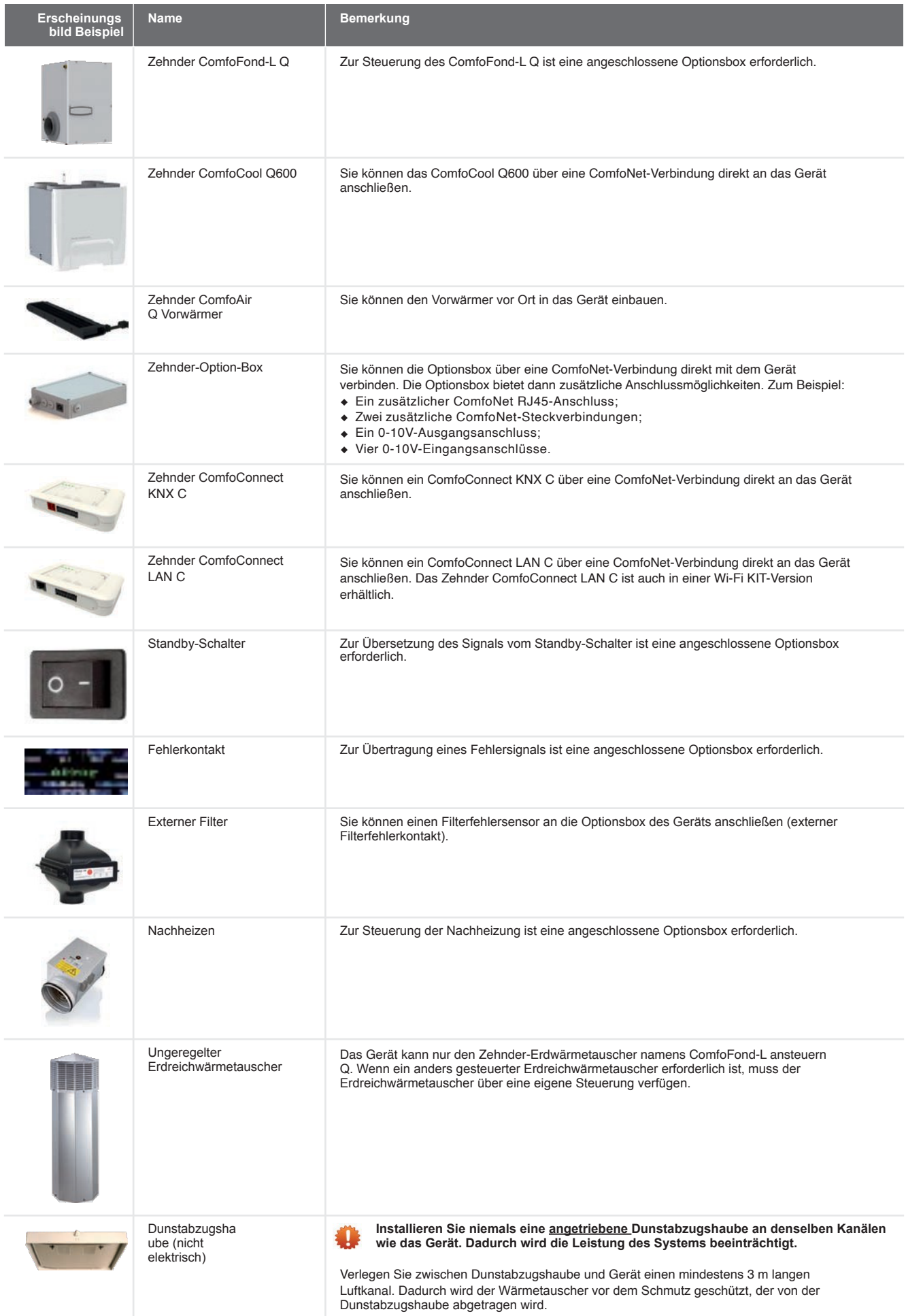

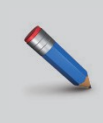

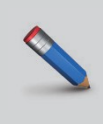

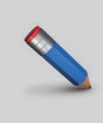
## Kurzanleitung zur Installation

Detaillierte Informationen zur Installation und Inbetriebnahme entnehmen Sie bitte der vollständigen Installationsanleitung.

## **Legende:**

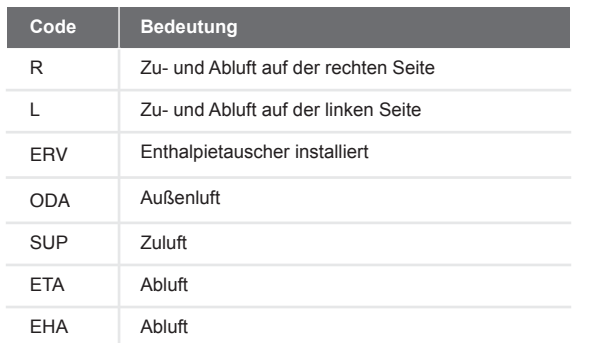

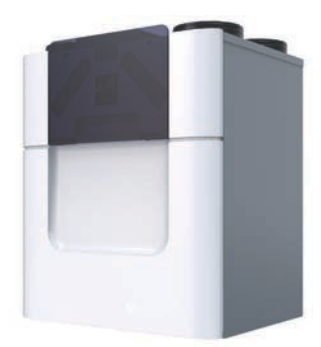

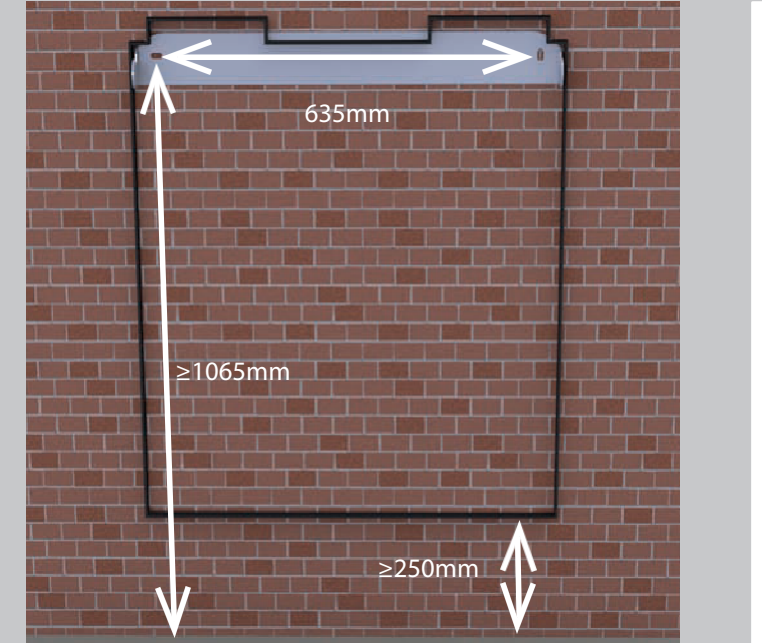

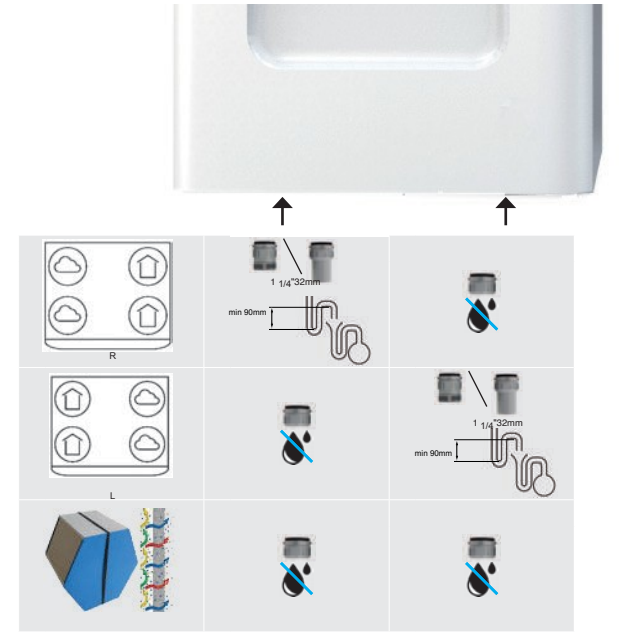

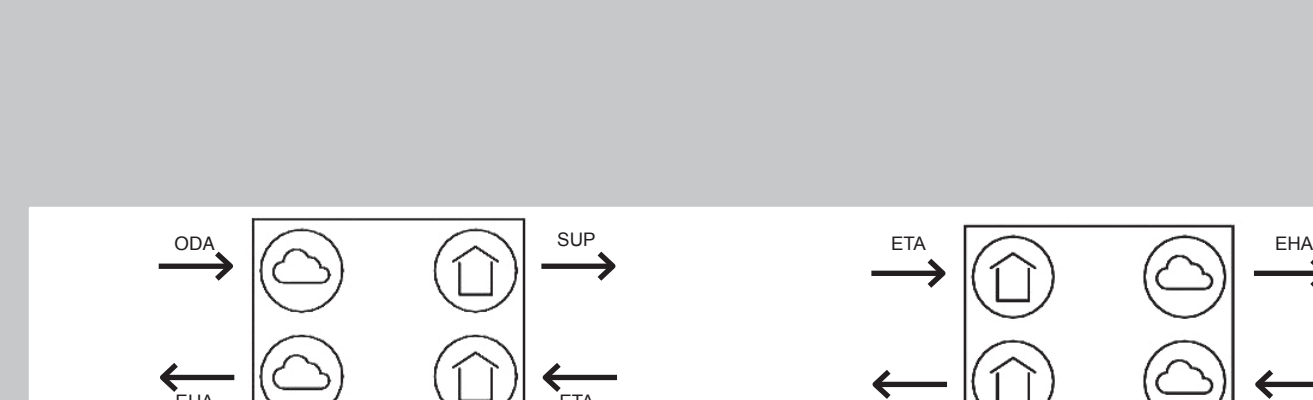

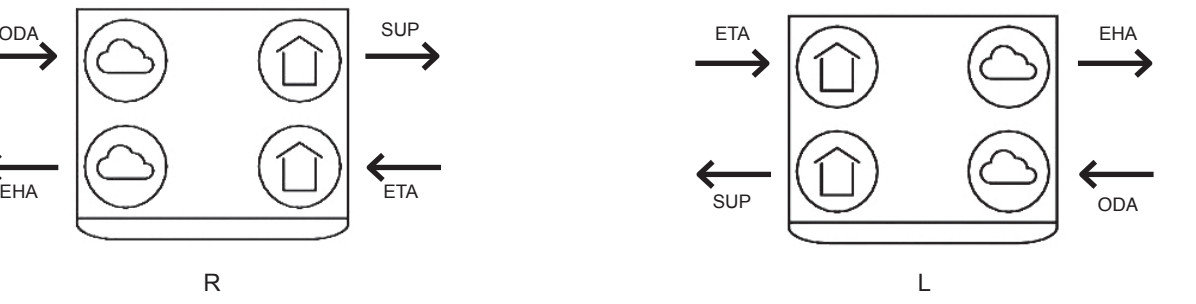